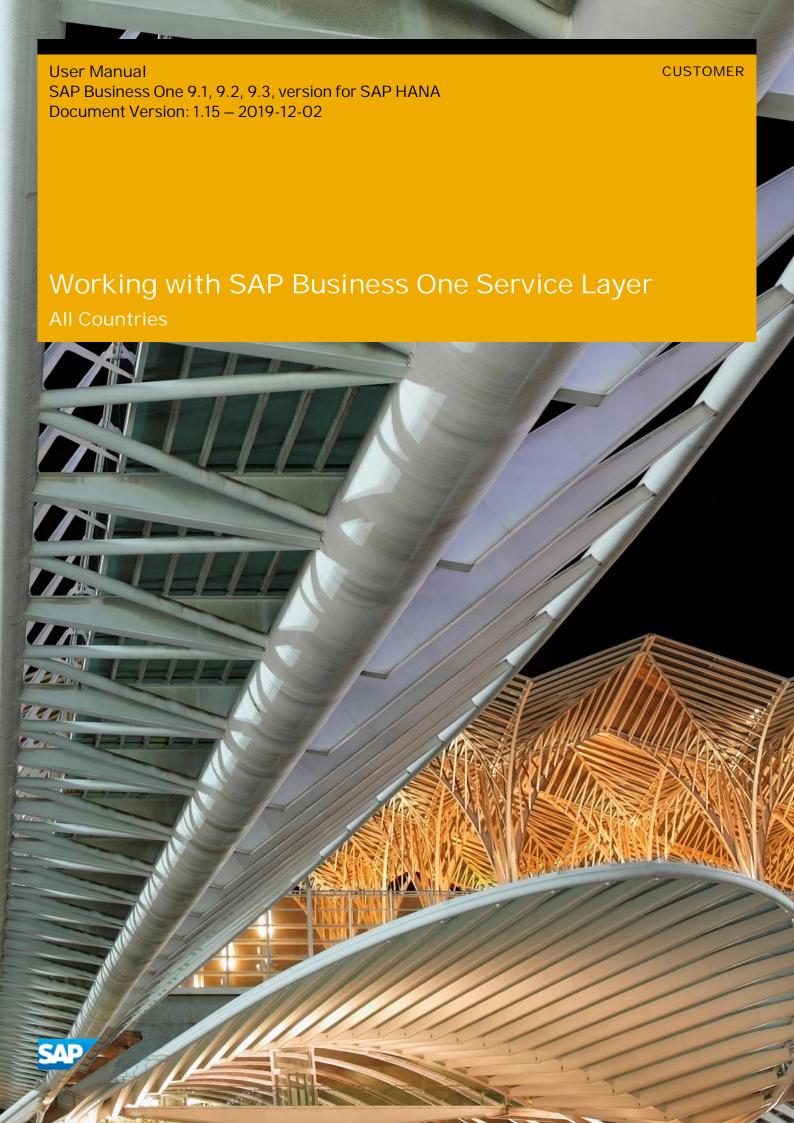

# Typographic Conventions

| Type Style          | Description                                                                                                    |  |
|---------------------|----------------------------------------------------------------------------------------------------|--|
| Example             | Words or characters quoted from the screen. These include field names, screen titles, pushbuttons labels, menu names, menu paths, and menu options.  Textual cross-references to other documents.                                |  |
| Example             | Emphasized words or expressions.                                                                                                    |  |
| EXAMPLE             | Technical names of system objects. These include report names, program names, transaction codes, table names, and key concepts of a programming language when they are surrounded by body text, for example, SELECT and INCLUDE. |  |
| Example             | Output on the screen. This includes file and directory names and their paths, messages names of variables and parameters, source text, and names of installation, upgrade and database tools.                                    |  |
| Example             | Exact user entry. These are words or characters that you enter in the system exactly as they appear in the documentation.                                                                                                    |  |
| <example></example> | Variable user entry. Angle brackets indicate that you replace these words and characters with appropriate entries to make entries in the system.                                                                                 |  |
| EXAMPLE             | Keys on the keyboard, for example, F2 or ENTER.                                                                                                    |  |

# **Document History**

| Version | Date       | Change                                                                                                    |  |
|---------|------------|----------------------------------------------------------------------------------------------------|--|
| 1.0     | 2014-06-27 | The first release of SAP Business One Service Layer                                                                                                    |  |
| 1.1     | 2014-11-11 | <ul> <li>SAP Business One service user</li> <li>Configuration by request</li> <li>Configuration options (Schema, SessionTimeout)</li> <li>User-defined schemas</li> <li>User-defined objects</li> <li>User-defined fields (metadata management)</li> <li>Retrieving individual properties</li> <li>Associations and navigation properties (Experimental)</li> </ul> |  |
| 1.2     | 2014-12-30 | <ul> <li>Support OData version 4</li> <li>Metadata for UDF/UDT/UDO</li> <li>Updates for user-defined objects, user-defined fields and user-defined tables</li> </ul>                                                                                                    |  |
| 1.3     | 2015-03-19 | <ul> <li>Use SLD server during logon</li> <li>Support \$inlinecount in OData query</li> <li>Add the code samples for Service Layer versus DI API</li> <li>Add the limitations of Service Layer</li> </ul>                                                                                                    |  |
| 1.4     | 2015-07-20 | <ul> <li>Add Session in Login/Logout</li> <li>Add an example "Preview an Order" in Actions</li> <li>Add Cross Origin Resource Sharing (CORS)</li> </ul>                                                                                                    |  |
| 1.5     | 2015-12-15 | Add Single Sign-On                                                                                                    |  |
| 1.6     | 2016-03-04 | Minor update for OBServer.                                                                                                    |  |
| 1.7     | 2016-05-04 | <ul> <li>Add Create Entity with No Content</li> <li>Add Aggregation</li> <li>Add Attachments</li> <li>Add Item Image</li> <li>Add Cross Origin Resource Sharing</li> </ul>                                                                                                    |  |
| 1.8     | 2016-07-28 | <ul> <li>Support JavaScript Extension</li> <li>Support case-insensitive query</li> <li>Support query with grouping</li> <li>Support Cross-Joins</li> <li>Support allowed request header in CORS</li> </ul>                                                                                                    |  |

| Version | Date       | Change                                                                     |  |
|---------|------------|----------------------------------------------------------------------------|--|
| 1.9     | 2017-08-14 | Support SAP Business One 9.3, version for SAP HANA                         |  |
| 1.10    | 2018-01-15 | <ul><li>Support Semantic Layer Service</li><li>Minor corrections</li></ul> |  |
| 1.11    | 2018-02-09 | Support cancel/close entity for UDO     Support row level filter           |  |
| 1.12    | 2018-12-04 | Update Appendix II: Collection object naming difference                    |  |
| 1.13    | 2019-03-13 | Add back the example "Preview an Order" in Actions                         |  |
| 1.14    | 2019-05-20 | Add the Ping Pong API                                                      |  |
| 1.15    | 2019-12-02 | Add Employee Image                                                         |  |

## Table of Contents

| 1   | Introduction8   |                                           |    |
|-----|-----------------|-------------------------------------------|----|
| 1.1 | About 7         | This Document                             | 8  |
| 1.2 | Target Audience |                                           |    |
| 1.3 | About 9         | SAP Business One Service Layer            | 8  |
| 2   |                 | g Started                                 |    |
| 2.1 | System          | n Requirements                            | 9  |
| 2.2 |                 | ecture Overview                           |    |
| 2.3 | Installir       | ng SAP Business One Service Layer         | 10 |
| 3   | Consui          | ming SAP Business One Service Layer       | 15 |
| 3.1 | Login a         | and Logout                                | 16 |
|     | 3.1.1           | Session                                   |    |
| 3.2 | J               | Sign-On (SSO)                             |    |
|     | 3.2.1           | SSO via PAOS                              |    |
|     | 3.2.2           | SSO via HTTP-POST                         |    |
| 3.3 | Metada          | ata Document                              | 21 |
| 3.4 |                 | e Document                                |    |
| 3.5 | Create          | /Retrieve/Update/Delete (CRUD) Operations |    |
|     | 3.5.1           | Creating Entities                         |    |
|     | 3.5.2           | Retrieving Entities                       |    |
|     | 3.5.3           | Updating Entities                         | 27 |
|     | 3.5.4           | Deleting Entities                         |    |
|     | 3.5.5           | Create Entity with No Content             |    |
| 3.6 |                 | S                                         |    |
| 3.7 | Query (         | Options                                   | 35 |
|     | 3.7.1           | Get All Entities                          |    |
|     | 3.7.2           | Get Fields of an Entity                   | 36 |
|     | 3.7.3           | Query Properties of the Enumeration Type  | 36 |
|     | 3.7.4           | Query Properties of the Datetime Type     | 37 |
|     | 3.7.5           | Query Properties of the Time Type         |    |
|     | 3.7.6           | Paginate the Selected Orders              | 37 |
|     | 3.7.7           | Aggregation                               |    |
|     | 3.7.8           | Grouping                                  | 43 |
|     | 3.7.9           | Cross-Joins                               |    |
|     | 3.7.10          | Row-Level Filter                          | 52 |
| 3.8 | SAP Bu          | usiness One Semantic Layer View Exposure  | 55 |
|     | 3.8.1           | Views Deployment                          |    |
|     | 3.8.2           | View Exposure Scope                       | 56 |
|     | 3.8.3           | View Exposure OData Version               | 57 |
|     | 3.8.4           | Semantic Layer Service Root               | 57 |
|     | 3.8.5           | Semantic Layer Service Metadata           | 58 |
|     | 3.8.6           | Semantic Layer View Authorization         | 62 |
|     | 3.8.7           | Semantic Layer View Query                 | 63 |

|      | 3.8.8     | Customized Views Exposure                                      | 70  |
|------|-----------|----------------------------------------------------------------|-----|
|      | 3.8.9     | Customized Views Query                                         | 72  |
|      | 3.8.10    | Semantic Layer Basic Authentication                            | 72  |
| 3.9  | Batch O   | perations                                                      | 73  |
|      | 3.9.1     | Batch Request Method and URI                                   | 73  |
|      | 3.9.2     | Batch Request Headers                                          | 74  |
|      | 3.9.3     | Batch Request Body                                             | 74  |
|      | 3.9.4     | Change Sets                                                    | 75  |
|      | 3.9.5     | Batch Request Sample Codes                                     | 76  |
|      | 3.9.6     | Batch Response                                                 | 77  |
| 3.10 | Retrievii | ng Individual Properties                                       | 80  |
| 3.11 | Associa   | tions                                                          | 82  |
|      | 3.11.1    | Metadata Definitions of Associations and Navigation Properties | 82  |
|      | 3.11.2    | Retrieving navigation properties as entity                     | 84  |
|      | 3.11.3    | Retrieving navigation properties via \$expand                  | 84  |
| 3.12 | User-De   | fined Schemas                                                  | 85  |
| 3.13 | User-De   | fined Fields (UDFs)                                            | 87  |
|      | 3.13.1    | Managing Metadata of UDFs                                      | 88  |
|      | 3.13.2    | CRUD Operations                                                | 90  |
| 3.14 | User-de   | fined Tables (UDTs)                                            | 91  |
|      | 3.14.1    | Managing Metadata of UDTs                                      | 92  |
|      | 3.14.2    | CRUD Operations                                                | 92  |
| 3.15 | User-De   | fined Objects (UDOs)                                           | 93  |
|      | 3.15.1    | Managing Metadata of UDOs                                      | 94  |
|      | 3.15.2    | Creating Entity for a UDO                                      | 98  |
|      | 3.15.3    | Retrieving Entity for UDO                                      | 99  |
|      | 3.15.4    | Updating Entity for UDO                                        | 101 |
|      | 3.15.5    | Deleting Entity for UDO                                        | 101 |
|      | 3.15.6    | Canceling/Closing Entity for UDO                               | 101 |
| 3.16 | Attachm   | nents                                                          | 102 |
|      | 3.16.1    | Setting up an Attachment Folder                                | 103 |
|      | 3.16.2    | Uploading an Attachment                                        | 104 |
|      | 3.16.3    | Downloading Attachments                                        | 107 |
|      | 3.16.4    | Updating Attachment                                            | 108 |
| 3.17 | Item Ima  | age and Employee Image                                         | 111 |
|      | 3.17.1    | Setting up an Item Image Folder                                | 111 |
|      | 3.17.2    | Getting an Item Image or an Employee Image                     | 111 |
|      | 3.17.3    | Updating or Uploading an Item Image                            | 112 |
|      | 3.17.4    | Deleting an Item Image                                         | 114 |
| 3.18 | JavaScr   | ipt Extension                                                  | 114 |
|      | 3.18.1    | JavaScript Parsing Engine                                      | 115 |
|      | 3.18.2    | JavaScript Extension Framework                                 |     |
|      | 3.18.3    | JavaScript Entry Function                                      | 116 |
|      | 3.18.4    | JavaScript URL Mapping                                         | 117 |
|      | 3.18.5    | JavaScript SDK                                                 | 117 |
|      | 3.18.6    | Logging                                                        |     |
|      | 3.18.7    | JavaScript SDK Generator Tool                                  |     |
|      | 3.18.8    | JavaScript Deployment                                          |     |
|      | 3.18.9    | Typical User Cases of Applying Script                          |     |
|      | 3.18.10   | Consume Script Service from .Net Application                   | 136 |

| 3.19 | Cross Origin Resource Sharing (CORS)                                | 139 |  |
|------|---------------------------------------------------------------------|-----|--|
|      | 3.19.1 Enabling CORS                                                | 139 |  |
|      | 3.19.2 Enable to Configure Allowed Headers                          | 139 |  |
|      | 3.19.3 CORS process                                                 | 139 |  |
| 3.20 | Ping Pong API                                                       | 140 |  |
| 4    | Configuring SAP Business One Service Layer                          | 142 |  |
| 4.1  | Configuration Options for Service Layer                             | 142 |  |
| 4.2  | Configuration by Request                                            | 144 |  |
| 5    | Limitations                                                         |     |  |
| 5.1  | OData Protocol Implementation Limitations                           |     |  |
| 5.2  | Functional Limitations versus SAP Business One DI API               | 145 |  |
| 6    | High Availability and Performance                                   |     |  |
| 6.1  | High Availability and Load Balancing                                |     |  |
| 6.2  | Load Test Benchmarking                                              | 147 |  |
| 7    | FAQ                                                                 | 148 |  |
| 8    | Appendix I: Service Layer versus DI API                             |     |  |
| 8.1  | CRUD APIs                                                           |     |  |
|      | 8.1.1 Creating Entities                                             |     |  |
|      | 8.1.2 Retrieving Entities                                           |     |  |
|      | 8.1.3 Updating Entities                                             |     |  |
|      | 8.1.4 Deleting Entities                                             |     |  |
| 8.2  | Company Service APIs                                                |     |  |
| 8.3  | Transaction APIs                                                    |     |  |
|      | 3.4 Query APIs                                                      |     |  |
| 8.5  | UDO APIs                                                            |     |  |
|      | 8.5.1 Creating UDOs                                                 |     |  |
| 0.7  | 8.5.2 CRUD and Query Operations                                     |     |  |
| 8.6  | UDF APIs                                                            |     |  |
|      | ·                                                                   |     |  |
|      | 8.6.2 Performing Operations on Entities with UDFs                   | 166 |  |
| 9    | Appendix II: Metadata Naming Difference between Service Layer and D |     |  |
| 9.1  | Collection Object Naming Difference                                 |     |  |
| 9.2  | Business Object Naming Difference                                   |     |  |
| 9.3  | Property Naming Difference17                                        |     |  |

7

## 1 Introduction

#### 1.1 About This Document

This document covers the basic usages of SAP Business One Service Layer and explains the technical details of building a stable, scalable Web service using SAP Business One Service Layer.

## 1.2 Target Audience

We recommend that you refer to this document if you are:

- · Developing applications based on Service Layer API
- Planning your first load balancing deployment
- · Improving your system's performance
- · Assuring your system's stability under heavy work load

This document is intended for system administrators who are responsible for configuring, managing, and maintaining an SAP Business One Service Layer installation. Familiarity with your operating system and your network environment is beneficial, as is a general understanding of web application server management.

This document is also relevant for software developers who build add-ons for SAP Business One.

## 1.3 About SAP Business One Service Layer

SAP Business One Service Layer is a new generation of extension API for consuming SAP Business One data and services. It builds on core protocols such as HTTP and OData, and provides a uniform way to expose full-featured business objects on top of a highly scalable and high-availability Web server. Currently, Service Layer supports OData version 3, version 4, and a few selected OData client libraries, for example, WCF for .Net developers; data.js for JavaScript developers.

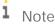

You can use HTTP header <code>OData-Version</code> to switch the OData versions. For example, to use OData version 4, send the following HTTP request:

```
GET /$metadata
OData-Version: 4.0
```

## 2 Getting Started

## 2.1 System Requirements

SAP Business One Service Layer runs on SUSE Linux Enterprise Release 11 SP2, 64-bit edition. It is an application server built on the Apache HTTP Web server. The required database backend is SAP HANA Platform Edition 1.0 SPS 07 Rev74.

SAP Business One Service Layer can be deployed in one of two different modes:

- An integrated mode, installing on the same SAP HANA server so as to keep the system landscape as simple as possible
- A distributed mode, installing on separate machines to obtain more computing power for higher concurrent throughput

For hardware requirements, such as memory capacity or number of CPU cores, refer to SAP HANA hardware specifications.

#### 2.2 Architecture Overview

SAP Business One Service Layer has a 3-tier architecture: the clients communicate with the Web server using HTTP/OData, and the Web server relies on the database for data persistence.

Within the Web server, several key components are involved in handling incoming OData-based HTTP requests:

- The OData Parser looks at the requested URL and HTTP methods (GET/POST/PATCH/DELETE), translates them into the business objects to be operated on, and calls each object's respective method for create/retrieve/update/delete (CRUD) operations. In reverse, the OData Parser also receives the returned data from business objects, translates them into HTTP return code and JSON data representatives, and responds to the original client.
- The DI Core is the interface for accessing SAP Business One objects and services, the same one that is used by SAP Business One DI API. As a result, Service Layer API and DI API have identical definitions for objects and object properties, smoothing the learning curve for developers who have already acquired DI API development experience.
- The session manager implements session stickiness, working with the Service Layer load balancer, so that requests from the same client will be handled by the same Service Layer node.
- OBServer is the body of business logic dealing with the actual work, for example, tax calculation, posting, and so on. Service Layer achieves high performance and scalability by leveraging multi-processing.

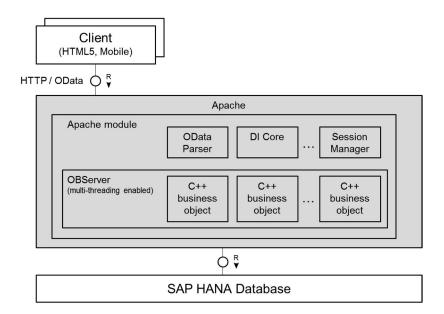

In order to achieve even higher availability and scalability, we recommend deploying multiple Service Layer instances with a load balancer in the front. The benefits include the following:

- · Client requests can be dispatched to different Service Layer instances and executed in parallel.
- If Service Layer is installed in a distributed mode, and there is a hardware failure in one host machine, Service Layer is smart enough to re-dispatch client requests to another live instance without asking users to log on again.

## 2.3 Installing SAP Business One Service Layer

The Service Layer is an application server that provides Web access to SAP Business One services and objects and uses the Apache HTTP Server (or simply Apache) as the load balancer, which works as a transit point for requests between the client and various load balancer members. The architecture of the Service Layer is illustrated below:

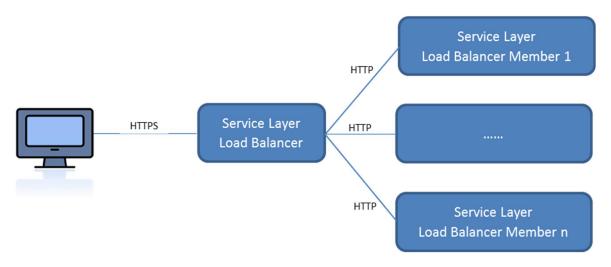

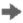

### Recommendation

As the communication between the load balancer and the load balancer members is transmitted via HTTP instead of HTTPS, you should configure the firewall on each load balancer member machine in such a way that only visits from the load balancer are allowed to the load balancer members.

You may set up Service Layer in one of the following ways:

- [Recommended] The load balancer and load balancer members are all installed on different physical machines. Note that at least one load balancer member must be installed on the same machine as the load balancer.
- The load balancer and all load balancer members are installed on the same machine.

Remote installation of Service Layer is not supported. For example, if you intend to install the load balancer on server A and two load balancer members on servers B and C, you must run the server components setup wizard on each server separately.

The installation order of the load balancer and load balancer members does not affect the functioning of Service Layer. However, we recommend that you create load balancer members first because you must specify the information of load balancer members when installing the load balancer. Below is a simplified procedural description for installing the Service Layer (load balancer and load balancer members).

#### Prerequisites

When copying installation files to each server, ensure the following points are met:

- The following files are available:
  - o RPM packages:
    - o B1ServerToolsCommon
    - o B1ServerToolsJava64
    - o B1ServerToolsSupport
    - o BlServiceLayerApacheWebServer
    - o BlServiceLayerComponent
  - o install.bin
- The original folder structure is kept. For example, the RPM packages must all reside in an RPM folder, separate from the binary file install.bin.

#### Procedure

- 1. Log on to the Linux server as root.
- 2. In a command line terminal, navigate to the directory .../Packages.Linux/ServerComponents where the install.bin script is located.
- 3. Start the installer from the command line by entering the following command:
  - ./install.bin

The installation process begins.

i Note

If you receive the error message "Permission denied", you must set execution permission on the installer script to make it executable. To do so, run the following command:

chmod +x install.bin

- 4. In the welcome window of the setup wizard, choose the *Next* button.
- 5. In the *Specify Installation Folder* window, specify a folder in which you want to install Service Layer and choose the *Next* button.
- 6. In the Select Features window, select Service Layer.
- 7. In the *Specify Security Certificate* window, specify a security certificate and choose the *Next* button. You can also choose to use a self-signed certificate.
- 8. In the *Database Server Specification* window, specify the information of your SAP HANA database server.
- 9. In the *Service Layer* window, specify the following information for Service Layer and then choose the *Next* button:
  - o Install Service Layer Load Balancer: Select the checkbox to install the load balancer.

When installing the load balancer, you need to specify the following information:

- o Port for the load balancer
- o Server name or IP address of all load balancer members, as well as their ports.
- o *Port*: Specify a port for the load balancer. Note that if the load balancer and load balancer members are installed on the same machine, each must use a different port.
- o Service Layer Load Balancer Members: Specify the server address and port number for each load balancer member.

If you have selected the *Install Service Layer Load Balancer* checkbox, you can specify load balancer members either on local (current) or remote (different) machines. If on the local machine, the installer creates a local load balancer member; if on a remote machine, the load balancer member is added to the pool (cluster) of load balancer members, but you need to install the specific load balancer member on its own server.

If you have not selected the checkbox, you cannot edit the server address, which is automatically set to 127.0.1. All specified load balancer members are created.

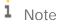

IPv6 addresses are not allowed.

- o *Maximum Threads per Load Balancer Member*: Define the maximum number of threads to be run for each load balancer member.
- SLD Server and Port: [Available as of 9.1 PLO6] Specify a System Landscape Directory (SLD) server and the port for the SLD service. The Service Layer will connect to SAP Business One companies via the SLD.
   Note that you must specify the same SLD server for the load balancer and load balancer members if they are installed on different machines.

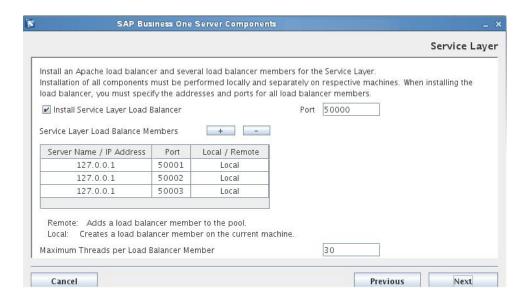

- 10. In the Review Settings window, review your settings and then choose the Install button to start the installation.
- 11. In the *Setup Progress* window, when the progress bar displays 100%, choose the *Next* button to finish the installation.
- 12. In the *Setup Process Completed* window, review the installation results and then choose the *Finish* button to exit the wizard.

#### Results

As of release 9.1 PLO1, the Service Layer runs under the SAP Business One service user B1service0 as all other SAP Business One services on Linux; user permissions for this user account should not be changed.

After installing Service Layer, you can check the status of each balancer member in the balancer manager. To do so, in a Web browser, navigate to https://<Balancer Server Address>:<Port>/balancer-manager.

To start working with Service Layer, ensure that the system database sbocommon and your company database are installed or upgraded to the same version. In addition, the SAP HANA database user used for connection must have the following SQL object privileges:

- SBOCOMMON: SELECT, INSERT, DELETE, UPDATE, EXECUTE (all grantable)
- Company database: Full privileges

When installation is complete, the default Web browser on your server opens with links to various documentation files (for example, this user guide and the API reference). The documentation files are stored in the <Installation Folder>/ServiceLayer/doc/ folder. In addition, you can access the API reference in a Web browser from anywhere via this URL: https://<Load Balancer Server>:<Load Balancer Port>. Note that only the following Web browsers are supported:

- · Microsoft Internet Explorer 7 and higher
- · Google Chrome
- Mozilla Firefox
- Apple Safari

As of 9.1 patch level 04, you can determine the version of the local Service Layer installation by running either of the following commands as root:

· /etc/init.d/bls --version

#### · /etc/init.d/bls -v

As of SAP Business One 9.1 patch level 06, the SLD server is used by Service Layer during logon. After installation, the SLD address is saved into the Service Layer configuration file (bls.conf). During logon, Service Layer connects to SLD to validate the SAP Business One user and password, and get the DB credential from the SLD server.

For more information, see the *SAP Business One Administrator's Guide, version for SAP HANA* at https://help.sap.com/viewer/p/SAP\_BUSINESS\_ONE\_VERSION\_FOR\_SAP\_HANA.

## 3 Consuming SAP Business One Service Layer

This section explains how to consume SAP Business One Service Layer and provides examples. For a full list of exposed entities and actions, refer to metadata returned by your service or the API reference of SAP Business One Service Layer.

Before interacting with Service Layer, refer to the following table for the key elements and terms:

| Key Elements and<br>Terms       | Description/Activity                                                                                            | URL/Sample Code                                                                                                    |
|---------------------------------|----------------------------------------------------------------------------------------------------|----------------------------------------------------------------------------------------------------|
| Service Root URL                | Identifies the root of Service Layer<br>API. Service layer supports HTTPS<br>by default.                        | https:// <server>:<port>/bls/<version> Example: https://hanaserver:50000/bls/v1  1 Note To use OData version 3, send the following HTTP request: https://hanaserver:50000/bls/v1 To use OData version 4, send the following HTTP request: https://hanaserver:50000/bls/v2</version></port></server> |
| Resource Path                   | Identifies the resource to be interacted with. It can be a collection of entities or a single entity.           | https:// <server>:<port>/bls/<version>/ <resource_path> Example: https://hanaserver:50000/bls/v1/Items</resource_path></version></port></server>                                                                                                    |
| Query Options                   | Specifies multiple query options and operation parameters.                                                      | https:// <server>:<port>/bls/<version>/ <resource_path>?<query_options>  Example: https://hanaserver:50000/bls/v1/Items? \$top=2&amp;\$orderby=itemcode</query_options></resource_path></version></port></server>                                                                                   |
| HTTP Verb                       | Indicates the action to be taken against the resource, in accordance with the RESTful architectural principles. | In the following example, the 2 requests are equivalent:  • POST  https://hanaserver/bls/v1/Login  • POST /Login                                                                                                    |
| JSON Resource<br>Representation | Represents and interacts with structured content, embedded in Service Layer requests and responses.             | {"key1": "value1", "arr1": [100, 200], "key2": "value2"}                                                                                                    |

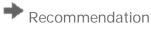

To test Service Layer without developing a program, you can install the "POSTMAN" browser extension in Google Chrome, or install equivalent add-ons on other browsers.

### 3.1 Login and Logout

Before you perform any operation in Service Layer, you first need to log into Service Layer.

Send this HTTP request for login:

```
POST https://<Server Name/IP>:<Port>/bls/v1/Login
{"CompanyDB": "US506", "UserName": "manager", "Password": "1234"}

If the login is successful, you get the following response:
HTTP/1.1 200 OK
Set-Cookie: B1SESSION=PTRzIjYK-weN6-1Lx1-ZG0J-3ARxfjcU0Shy;HttpOnly;
Set-Cookie: ROUTEID=.node0; path=/bls

{
    "SessionId": "PTRzIjYK-weN6-1Lx1-ZG0J-3ARxfjcU0Shy",
}
```

The response of Login request indicates that Service Layer inserts a cookie in the response header, with the cookie name 'B1SESSION' and cookie value 'PTRzljYK-weN6-1Lx1-ZGOJ-3ARxfjcUOShy' respectively. In addition, another cookie item (ROUTEID=.node0) is returned by Apache server to ensure the load balancer stickiness.

Send this HTTP request for logout:

```
POST /Logout

Cookie: B1SESSION=PTRzIjYK-weN6-1Lx1-ZG0J-3ARxfjcU0Shy; ROUTEID=.node0

If the logout is successful, you get the following response, without any response content:

HTTP/1.1 204 No Content
```

#### 3.1.1 Session

A session is started by a login request and is ended by a logout request. Each valid session has a unique session ID which is distinguished by a GUID-like string. To make subsequent requests after login, the cookie items B1SESSION and ROUTEID are mandatory and shall both be set in each request header. For example, to get an Item with ID='iOO1', send the following request with a cookie:

```
GET /Items('i001')
Cookie: B1SESSION=PTRzIjYK-weN6-1Lx1-ZG0J-3ARxfjcU0Shy; ROUTEID=.node0
```

If you write a client application in Windows desktop mode (not in Browser Access mode), do not forget to add the cookie item in the HTTP header, as in the above example of Logout. Otherwise, you may receive the "Invalid session" error:

```
HTTP/1.1 401 Unauthorized
```

```
{
    "error" : {
        "code" : -1001,
        "message" : {
            "lang" : "en-us",
            "value" : "Invalid session."
        }
    }
}
Note
```

If your application is written in JavaScript and runs in Browser Access mode, you do not need to set the cookie each time you send a request, since most Web browsers are able to handle the cookie transparently.

## 3.2 Single Sign-On (SSO)

As of SAP Business One 9.2, version for SAP HANA, besides the normal login, Service Layer supports SSO as well. Service Layer, as a service provider (SP), implements the SSO process via the SAML2 protocol on top of SLD, which functions as an identity service provider (IDP). Service Layer supports two SSO methods:

- · HTTP-POST: used in the browser environment
- · PAOS (Reverse HTTP Binding for SOAP Specification): used for the non-browser client

It is recommended that Service Layer be deployed on the same Linux machine as SLD. If you deploy it on two separate machines, the time must be synced between the two machines before the SSO process is implemented.

#### 3.2.1 SSO via PAOS

#### Prerequisites

In order to maintain a session, it is essential to first log in to SLD, before logging in to Service Layer via SSO.

#### SSO Flow

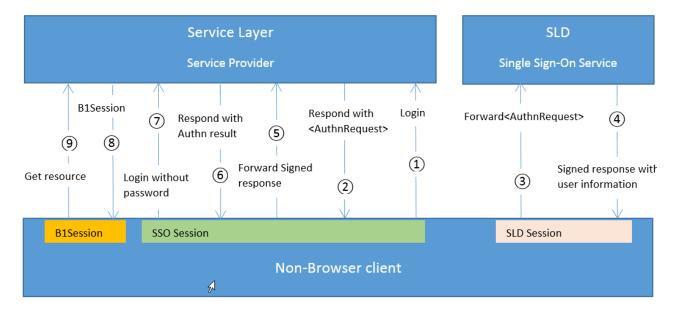

#### Steps Description

1. Post a login request to Service Layer with the PAOS header as below:

```
POST /bls/v1/ssobls/ HTTP/1.1

Accept: application/vnd.paos+xml

PAOS: ver='urn:liberty:paos:2003-08';'urn:oasis:names:tc:SAML:2.0:profiles:SSO:ecp'
```

2. From the response header, get the JSESSIONID from Set-Cookie header as the SSO session between Service Layer and the client:

```
Set-Cookie: JSESSIONID=5AE19B213830AF766BCC477DF4A40AE5;
```

Add JSESSIONID in subsequent requests to Service Layer, so that the client can maintain a session with Service Layer for the whole SSO process. From the response body, get the IDP location and the soap body content.

- 3. Forward the soap body content from step 2 to the IDP location, with the session ID maintained between the client and SLD as the request cookie.
- 4. IDP issues a signed response containing user login information.
- 5. The client forwards the signed response to Service Layer, with the SSO session ID retrieved from step 2.
- 6. If authentication is passed, Service Layer responds with the http status 200.
- 7. The client posts a login request to Service Layer with the SSO Session ID in the request cookie as below:

```
POST /bls/v1/ssobls HTTP/1.1
Cookie: JSESSIONID=5AE19B213830AF766BCC477DF4A40AE5
```

8. On success, Service Layer responds with:

```
HTTP/1.1 200 OK
Set-Cookie: B1SESSION=PTRzIjYK-weN6-1Lx1-ZG0J-3ARxfjcU0Shy;HttpOnly;
Set-Cookie: ROUTEID=.node0; path=/b1s

{ "SessionId" : "PTRzIjYK-weN6-1Lx1-ZG0J-3ARxfjcU0Shy", "Version" : "920110", "SessionTimeout" : 30 }
```

9. With the B1SESSION and ROUTEID, clients are allowed to access the resources of Service Layer.

## 3.2.2SSO via HTTP-POST

#### SSO Flow

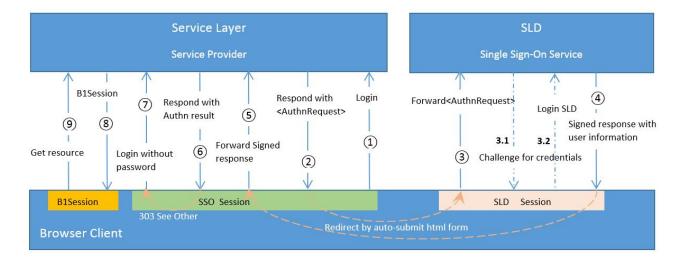

#### Steps Description

The SSO flow via the browser client is basically the same as SSO via PAOS, except for the following:

- 1. Browser clients finish the SSO process via HTTP-POST.
- 2. Browser clients automatically redirect the request to and the response from Service Layer by auto-submitting HTML forms.
- 3. Between step 3 and step 4, a login SLD form is returned if the user does not log in to SLD before the start of the SSO process. After the SLD login, the response of step 4 is to redirect to Service Layer.

#### 3.3 Metadata Document

Metadata describes the capability of the service. It mainly defines types, entities (for example, SAP Business One objects) and actions (for example, SAP Business One services).

Send the following HTTP request to retrieve metadata:

```
GET /$metadata
```

Using SAP Business One business partners and sales orders as examples, you can see the following sections in the metadata:

```
<!-- section 1.1 -->
<EnumType Name="BoCardTypes">
  <Member Name="cCustomer" Value="C"/>
  <Member Name="cSupplier" Value="S"/>
  <Member Name="cLid" Value="L"/>
</EnumType>
<!-- section 1.2 -->
<EntityType Name="BusinessPartner">
    <PropertyRef Name="CardCode"/>
 </Key>
 <Property Name="CardCode" Nullable="false" Type="Edm.String"/>
  <Property Name="CardName" Type="Edm.String"/>
 <Property Name="CardType" Type="SAPB1.BoCardTypes"/>
</EntityType>
<!-- section 1.3 -->
<ComplexType Name="DocumentParams">
  <Property Name="DocEntry" Nullable="false" Type="Edm.Int32"/>
</ComplexType>
<!-- section 1.4 -->
<EntityType Name="Document">
  <Key>
    <PropertyRef Name="DocEntry"/>
  </Key>
 <Property Name="DocEntry" Nullable="false" Type="Edm.Int32"/>
 <Property Name="DocNum" Type="Edm.Int32"/>
 <Property Name="DocType" Type="SAPB1.BoDocumentTypes"/>
  . . .
```

```
<Property Name="DocumentLines" Type="Collection(SAPB1.DocumentLine)"/>
</EntityType>
<!-- section 1.5 -->
<ComplexType Name="DocumentLine">
  <Property Name="LineNum" Nullable="false" Type="Edm.Int32"/>
  <Property Name="ItemCode" Type="Edm.String"/>
  <Property Name="ItemDescription" Type="Edm.String"/>
  <Property Name="Quantity" Type="Edm.Double"/>
</ComplexType>
<!-- section 2.1 -->
<Action IsBindable="true" Name="Close">
  <Parameter Name="Document" Type="SAPB1.Document"/>
</Action>
<!-- section 2.2 -->
<Action Name="OrdersService_Close">
  <Parameter Name="DocumentParams" Type="SAPB1.DocumentParams"/>
</Action>
<!-- section 3 -->
<EntityContainer Name="ServiceLayer">
  <EntitySet EntityType="SAPB1.BusinessPartner" Name="BusinessPartners"/>
  <EntitySet EntityType="SAPB1.Document" Name="Orders"/>
</EntityContainer>
```

The above metadata sections indicate how the entities and actions are exposed:

- In Section 3, you can see that entities BusinessPartners and Orders are exposed. You can perform standard create/retrieve/update/delete (CRUD) operations on them.
- In Section 2.1, you can see that a bindable action named Close is defined and can be bound to type SAPB1.Document. As orders are of this entity type, therefore, orders has a Close action (POST /Orders(id)/Close).
- In Section 2.2, you can see a global action named OrdersService.Close is defined. (You can use POST /OrdersService.Close).

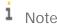

If you do not see the metadata sections, enable the ExperimentalMetadata option. You can add the option in the HTTP header:

GET /\$metadata

B1S-ExperimentalMetadata: true

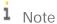

Metadata for UDFs/UDTs/UDOs:

In SAP Business One 9.1 patch level 05 and later, information from the user-defined fields (UDFs), user-defined tables (UDTs) and user-defined objects (UDOs) is added to the metadata. As different SAP Business One company databases have different UDFs/UDTs/UDOs, the metadata of the service may vary if you connect to a different company database.

For UDTs, only the "no object" type is added to the metadata. UDTs are treated as simple entities that have only one main table. Thus, third-party tools, such as MS WCF, can generate code for UDFs/UDTs/UDOs from the metadata.

#### 3.4 Service Document

The service document is a list of exposed entities. Use the root service URL to retrieve the service document. Send the HTTP request:

## 3.5 Create/Retrieve/Update/Delete (CRUD) Operations

OData protocol defines a standard way to create/retrieve/update/delete (CRUD) an entity. The CRUD operations are all similar. You can refer to the API reference document for details (see the screenshot below).

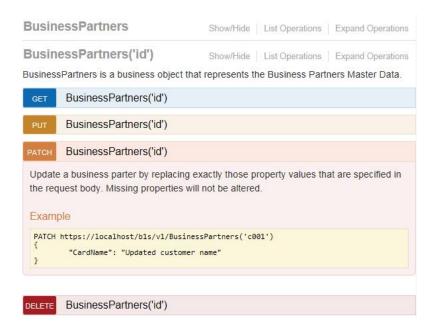

## 3.5.1 Creating Entities

Use the HTTP verb POST and the content of an entity to create the entity. For most cases, the response on success is also the content of the entity.

```
Example
```

How to create a customer (business partner) named "c1"

Send this HTTP request:

```
POST /BusinessPartners
{
    "CardCode": "c1",
    "CardName": "customer c1",
    "CardType": "cCustomer"
}
```

All valid fields are defined in its type - SAPB1.BusinessPartner in metadata section 1.2.

Note that CardType is of type Enumeration (BoCardTypes, defined in metadata section 1.1). Both the enumeration name and value are accepted by Service Layer. So these two statements are equivalent:

```
{"CardType": "cCustomer",}
{"CardType": "C",}
```

```
On success, the server returns HTTP code 201 (Created) and the content of the entity is as follows:
```

```
{
    "CardCode": "c1",
    "CardName": "customer c1",
    "CardType": "cCustomer",
    "GroupCode": 100,
    ...
}
```

HTTP/1.1 201 Created

On error, the server returns HTTP code 4XX (for example, 400) and the error message as content is as follows (suppose customer "c1" exists):

How to create a sales order with two document lines

The POST content - entity Orders - is of type Document and defined in metadata section 1.4.

DocumentLines, known as the sub-object of sales order, is a collection of the complex type

DocumentLine, which is defined in metadata section 1.5. In JSON format, it is an array in square brackets

[].

Send this HTTP request:

Example

```
"UnitPrice": 100,
             "Quantity": 10,
             "TaxCode": "T1",
        },
         {
             "ItemCode": "i2",
             "UnitPrice": 120,
             "Quantity": 8,
             "TaxCode": "T1",
        },
    ]
On success, the server returns 201 (Created) and the content of the entity is as follows:
HTTP/1.1 201 Created
{
    "DocEntry": 22,
    "DocNum": 11,
    "DocType": "dDocument_Items",
    "DocumentLines": [
         {
             "LineNum": 0,
             "ItemCode": "il",
         },
         {
             "LineNum": 1,
             "ItemCode": "i2",
         }
    ],
}
```

## 3.5.2 Retrieving Entities

Use the HTTP verb  $\ensuremath{\mathtt{GET}}$  and the key fields to retrieve the entity.

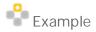

HTTP/1.1 200 OK

How to get the customer "c1" in the previous example

As defined in metadata section 1.2, CardCode is the key property (type is string). To retrieve the customer "c1", send the HTTP request:

```
GET /BusinessPartners('c1')
or
GET /BusinessPartners(CardCode='c1')
```

The service returns HTTP code 200 that indicates success with the content of the object in JSON format:

```
{
    "CardCode": "c1",
    "CardName": "customer c1",
    "CardType": "cCustomer",
    "GroupCode": 100,
    ...
}
```

## **Example**

How to get the sales order in the previous example

As defined in metadata section 1.4, DocEntry is the key property (type is Int32). To retrieve the sales order, send the HTTP request:

```
GET /Orders(22)
or
GET Orders(DocEntry=22)

Note
```

Single quotes are required for string values such as 'c1', and no single quotes around integer values such as 22.

If the entity key contains multiple properties, send the HTTP request:

```
GET /SalesTaxAuthorities(Code='AK', Type=-3)
```

## 3.5.3 Updating Entities

Use the HTTP verb patch of put to update the entity. Generally, patch is recommended.

The difference between PATCH and PUT is that PATCH ignores (keeps the value) those properties that are not given in the request, while PUT sets them to the default value or to null.

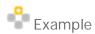

How to update the name of the customer "c1"

```
Send the HTTP request:

PATCH /BusinessPartners('c1')

{
    "CardName": "Updated customer name"
}

On success, HTTP code 204 is returned without content.

HTTP/1.1 204 No Content

Note

Read-only properties (for example, CardCode) cannot be updated. They are ignored silently if assigned in the request.
```

## 3.5.4 Deleting Entities

Use the HTTP verb DELETE and the key fields to delete the entity.

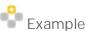

How to delete the customer "c1"

Send the HTTP request:

```
DELETE /BusinessPartners('c1')
```

On success, HTTP code 204 is returned without content.

```
HTTP/1.1 204 No Content
```

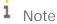

You cannot delete the sales order in SAP Business One. If you try to delete the sales order No.22:

```
DELETE /Orders(22)
An error is reported to deny the operation:
HTTP/1.1 400 Bad Request
```

```
"error": {
    "code": -5006,
    "message": {
        "lang": "en-us",
        "value": "The requested action is not supported for this object."
    }
}
```

### 3.5.5 Create Entity with No Content

Considering the fact that returning all the entity content on creating one entity may be not suitable for the high performance demanding scenario, Service Layer provides a way to respond no content by specifying a special header Prefer with the value return-no-content. For example:

```
POST /bls/v1/Items HTTP/1.1
Prefer: return-no-content
{
    "ItemCode": "i011"
}
```

On success, HTTP code 204 is returned without content, instead of having the usual 201 resource created.

```
HTTP/1.1 204 No Content
Location: /bls/v1/Items('i011')
```

Preference-Applied: return-no-content

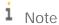

Response header includes Preference-Applied to confirm that the server accepts this preference option.

The URI of the created resource is in the Location header.

#### 3.6 Actions

Besides the basic entity CRUD operations, Service Layer provides you with two kinds of actions:

- · Bound action (bound to entity for operations other than CRUD)
- Global action (mainly used to expose SAP Business One services)

The request and response for each action are described in the metadata. For example, the login function that was introduced above is a global action. You can find its definition in metadata.

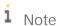

"Action" is an OData version 4 concept. In OData version 3, it is called "FunctionImport".

You can use the HTTP verb  ${\tt POST}$  for OData actions.

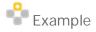

How to use the bound action

In the metadata section 2.1, you can see a bindable action named "Close" with the first parameter bound to the Document type:

```
<!-- section 2.1 -->
<Action IsBindable="true" Name="Close">
    <Parameter Name="Document" Type="SAPB1.Document"/>
```

```
</Action>
```

As orders are of type <code>Document</code>, that means orders have a "Close" action. You can send the following HTTP request to close the document No. 22:

POST /Orders(22)/Close

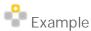

How to use the global action

In SAP Business One DI API, you can use the SAPbobsCOM. Activity object to operate the activities in SAP Business One. However, in SAP Business One 9.1 patch level O1, from Service Layer, you cannot find the Activity entity. Then how to use it?

By searching in metadata, you can find the action definitions, as follows:

```
<Action Name="ActivitiesService_GetActivity">
  <Parameter Name="ActivityParams" Type="SAPB1.ActivityParams"/>
  <ReturnType Type="SAPB1.Activity"/>
  </Action>

<Action Name="ActivitiesService_AddActivity">
  <Parameter Name="Activity" Type="SAPB1.Activity"/>
  <ReturnType Type="SAPB1.ActivityParams"/>
  </Action>
```

Note that the example follows the format of OData version 4 (you have to set <code>OData-Version: 4.0</code> in the request header to enable OData version 4). For OData version 3, "FunctionImport" is used instead of "Action". The result is as follows:

```
<FunctionImport Name="ActivitiesService_GetActivity">
  <Parameter Name="ActivityParams" Type="SAPB1.ActivityParams"/>
  <ReturnType Type="SAPB1.Activity"/>
  </FunctionImport>

<FunctionImport Name="ActivitiesService_AddActivity">
   <Parameter Name="Activity" Type="SAPB1.Activity"/>
   <ReturnType Type="SAPB1.ActivityParams"/>
  </FunctionImport>
```

It shows that you can use ActivitiesService to get and add activity objects. The related types are also defined in metadata, as follows:

```
<ComplexType Name="ActivityParams">
  <Property Name="ActivityCode" Nullable="false" Type="Edm.Int32"/>
</ComplexType>

<ComplexType Name="Activity">
  <Property Name="ActivityCode" Nullable="false" Type="Edm.Int32"/>
```

```
<Property Name="CardCode" Type="Edm.String"/>
  <Property Name="Notes" Type="Edm.String"/>
</ComplexType>
To add an activity, send the HTTP request:
POST /ActivitiesService_AddActivity
{
    "Activity":{
        "ActivityCode": 1,
        "CardCode": "c1"
}
```

On success, it returns the content of type SAPB1.ActivityParams as defined.

To get an activity, send the HTTP request:

```
POST /ActivitiesService_GetActivity
{
    "ActivityParams": {
        "ActivityCode": 1
    }
}
```

On success, it returns the content of type SAPB1. Activity as defined.

Note that from SAP Business One 9.1 patch level O2 and later, "Activity" has been exposed as an entity, and, therefore, the global actions were hidden by default. You can set the Service Layer option ExperimentalMetadata=true to view all metadata.

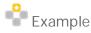

Closing an order - non-bound version

There is a hidden action named OrdersService\_Close that you can also use to close an order as the bound action. To view the action, set DebugLevel: 2 in HTTP header.

In metadata, you can see the definition in section 2.2:

```
<!-- section 2.2 -->
<Action Name="OrdersService_Close">
 <Parameter Name="DocumentParams" Type="SAPB1.DocumentParams"/>
</Action>
```

And the first parameter DocumentParams is defined in section 1.3.

```
<!-- section 1.3 -->
```

```
<ComplexType Name="DocumentParams">
    <Property Name="DocEntry" Nullable="false" Type="Edm.Int32"/>
</ComplexType>

To close the order No.22, you can send the HTTP request:
POST /OrdersService_Close
{
    "DocumentParams": {"DocEntry": 22}
}

Example
Previewing an order
```

A hidden action named OrdersService\_Preview allows you to preview an order to create without actually creating it. Its metadata is as follows:

```
<Action Name="OrdersService_Preview">
  <Parameter Name="Document" Type="SAPB1.Document"/>
  <ReturnType Type="SAPB1.Document"/>
</Action>
An order to create can be previewed this way:
POST /bls/vl/OrdersService_Preview
  "Document": {
    "CardCode": "c1",
    "DocDate": "2014-04-01",
    "DocDueDate": "2014-04-01",
    "DocumentLines": [
        "ItemCode": "i1",
        "UnitPrice": 100,
        "Quantity": 10,
        "TaxCode": ""
    ]
```

On success, the server returns HTTP code 200 (OK) and part of the response is as follows:

HTTP/1.1 200 OK

```
{
  "DocEntry": null,
  "DocNum": null,
  "DocType": "dDocument_Items",
  "Printed": "psNo",
  "DocDate": "2014-04-01",
  "DocDueDate": "2014-04-01",
  "CardCode": "c1",
  "CardName": "customer 1",
  "DocTotal": 1000,
  "DocCurrency": "$",
  "JournalMemo": "Sales Orders - Oaf75168-60cd-4",
  "TaxDate": "2014-04-01",
  "DocObjectCode": "17",
  "DocTotalSys": 1000,
  "DocumentStatus": "bost_Open",
  "TotalDiscount": 0,
  "DocumentLines": [
    {
      "LineNum": 0,
      "ItemCode": "i1",
      "ItemDescription": "i01",
      "Quantity": 10,
      "ShipDate": "2014-04-01",
      "Price": 100,
      "PriceAfterVAT": 100,
      "Currency": "$",
      "WarehouseCode": "01",
      "AccountCode": "_SYS00000000081",
      "TaxCode": "",
      "LineTotal": 1000,
      "TaxTotal": 0,
      "UnitPrice": 100,
      "LineStatus": "bost_Open",
      "PackageQuantity": 10,
      "LineType": "dlt_Regular",
      "OpenAmountSC": 1000,
      "DocEntry": null,
      "UoMCode": "Manual",
      "InventoryQuantity": 10,
```

) 1, .....

## 3.7 Query Options

Query options within the request URL can control how a particular request is processed by Service Layer. The following table shows the query options supported by Service Layer.

| Option    | Description                                                         | Example                                                                                                    |
|-----------|---------------------------------------------------------------------|----------------------------------------------------------------------------------------------------|
| \$filter  | Queries collections of entities.  Currently supported functions for | /Orders?\$filter=DocTotal gt 3000                                                                                                    |
|           | \$filter are:                                                       | /Orders?\$filter=DocEntry lt 8 and                                                                                                    |
|           | · startswith                                                        | (DocEntry lt 8 or DocEntry gt 116)                                                                                                    |
|           | · endswith                                                          | and CardCode eq 'c1'                                                                                                    |
|           | · contains                                                          |                                                                                                    |
|           | · substringof                                                       | /Orders?\$filter=DocEntry lt 8 and                                                                                                    |
|           | Currently supported logical and relational operators include:       | <pre>((DocEntry lt 8 or DocEntry gt 116) and startswith(CardCode,'c1'))</pre>                                                           |
|           | · and                                                               |                                                                                                    |
|           | · or                                                                | /Items?\$filter=not<br>(startswith(ItemName, 'item') and                                                                                |
|           | · le (less than or equal to)                                        | ForeignName eq null)                                                                                                    |
|           | · lt (less than)                                                    |                                                                                                    |
|           | · ge (greater than or equal to)                                     |                                                                                                    |
|           | · gt (greater than)                                                 |                                                                                                    |
|           | · eq (equal to)                                                     |                                                                                                    |
|           | · ne (not equal to)                                                 |                                                                                                    |
|           | · not                                                               |                                                                                                    |
|           | <b>i</b> Note                                                       |                                                                                                    |
|           | The operator not is supported as of 9.1 patch level 01.             |                                                                                                    |
|           | Parentheses are also supported.                                     |                                                                                                    |
| \$select  | Returns the properties that are explicitly requested.               | /Orders?\$select=DocEntry, DocTotal                                                                                                    |
| \$orderby | Specifies the order in which entities are returned.                 | /Orders?\$orderby=DocTotal asc, DocEntry desc                                                                                           |
| \$top     | Returns the first n (non-negative integer) records.                 | /Orders?\$top=3                                                                                                    |
| \$skip    | Specifies the result excluding the first n                          | /Orders?\$top=3&\$skip=2                                                                                                    |
|           | entities.                                                           | Where \$top and \$skip are used together, the \$skip is applied before the \$top, regardless of the order of appearance in the request. |
| \$count   | Returns the count of an entity collection.                          | /Orders/\$count                                                                                                    |

| Option        | Description                                                                                                    | Example                                                  |
|---------------|----------------------------------------------------------------------------------------------------|----------------------------------------------------------|
|               |                                                                                                    | /Items/\$count?&filter=ItemCode eq 'test'                |
| \$inlinecount | Allows clients to request the number of matching resources inline with the resources in the response.  Note  \$inlinecount query option applies to OData 3.0 protocols only. This feature is available in SAP Business One 9.1 patch level 06 and later. | For more information, see the section inlinecount below. |

The combination of query options enables Service Layer to support any complex query scenarios, while keeping the API interface as simple as possible.

#### 3.7.1 Get All Entities

You can use the following ways to get all entity records:

```
GET /Items
or
GET /Items?$select=*
```

## 3.7.2 Get Fields of an Entity

You can use the following ways to get item fields:

```
GET /Items('i1')?$select=ItemCode,ItemName,ItemPrices
or
GET /Items(ItemCode='i1')?$select=ItemCode,ItemName,ItemPrices
```

## 3.7.3 Query Properties of the Enumeration Type

Enumeration value and enumeration name are both supported in a query option. You can use the following ways to get all customers:

```
GET /BusinessPartners?$filter=CardType eq 'C'
or
GET /BusinessPartners?$filter=CardType eq 'cCustomer'
Note that 'C' is an enumeration value while 'cCustomer' is an enumeration name.
```

# 3.7.4 Query Properties of the Datetime Type

Multiple date formats are supported. For example:

```
GET /Orders?$filter=DocDate eq '2014-04-23'

GET /Orders?$filter=DocDate eq '20140423'

GET /Orders?$filter=DocDate eq datetime'2014-04-23'

GET /Orders?$filter=DocDate eq datetime'20140423'

GET /Orders?$filter=DocDate eq '2014-04-23T12:21:21'

GET /Orders?$filter=DocDate eq '20140423000000'
```

Note that SAP Business One ignores the HOUR/MINUTE/SECOND parts. The datetime keyword prefix can also be added before the datetime value.

# 3.7.5 Query Properties of the Time Type

Multiple time formats are supported. For example:

```
GET /Orders?$filter=DocTime eq '18:38:00'

GET /Orders?$filter=DocTime eq '18:38'

GET /Orders?$filter=DocTime eq '183800'

GET /Orders?$filter=DocTime eq '1838'

GET /Orders?$filter=DocTime eq '2014-06-18T18:38:00Z'

GET /Orders?$filter=DocTime eq '2014-06-18T18:38'
```

Note that SAP Business One ignores the YEAR/MONTH/DAY parts; only the HOUR/MINUTE parts are effective.

# 3.7.6 Paginate the Selected Orders

The pagination mechanism is implemented through top and skip. It allows the data to be fetched chunk by chunk. For example, after you send the HTTP request:

```
"odata.nextLink": "/bls/v1/Orders?$skip=20"
```

Annotation odata.nextLink is contained in the body for the link of the next chunk.

# i Note

}

For OData V3, the next link annotation is odata.nextLink; For OData V4, the next link annotation is @odata.nextLink.

The default page size is 20. You can customize the page size by changing the following options:

- o Set the configuration option PageSize in conf/bls.conf.
- o Use the OData recommended annotation odata.maxpagesize in the Prefer header of the request:

```
GET /Orders
Prefer:odata.maxpagesize=50
... (other headers)
The response contains HTTP header Preference-Applied to indicate whether and how the request is accepted:
HTTP/1.1 200 OK
Preference-Applied: odata.maxpagesize=50
```

If PageSize or odata.maxpagesize is set to 0, the pagination mechanism is turned off.

The by-request option odata.maxpagesize is prior to the configuration option PageSize.

# 3.7.7 Aggregation

As of SAP Business One 9.1 patch level 12, version for SAP HANA, aggregation is partly supported by Service Layer.

Aggregation behavior is triggered using the query option \$apply. Any aggregate expression that specifies an aggregation method MUST define an alias for the resulting aggregated value. Aggregate expressions define the alias using the "as" keyword, followed by a SimpleIdentifier. The alias will introduce a dynamic property in the aggregated result set. The introduced dynamic property is added to the type containing the original expression.

Currently, the supported aggregation methods include sum, avg, min, max, count and distinct count.

### 3.7.7.1 sum

The standard aggregation method sum can be applied to numeric values to return the sum of the non-null values, or null if there are no non-null values.

```
For example, to sum the DocRate of the Orders, send a request such as:

GET /bls/vl/Orders?$apply=aggregate(DocRate with sum as TotalDocRate)

On success, the response is as follows:

{

"odata.metadata" : "$metadata#Orders(TotalDocRate)",
```

# 3.7.7.2 average

The standard aggregation method average can be applied to numeric values to return the sum of the non-null values divided by the count of the non-null values, or null if there are no non-null values.

For example, to calculate the average VatSum of the Orders, send a request such as:

```
GET /bls/v1/Orders?$apply=aggregate(VatSum with average as AvgVatSum )
On success, the response is as follows:
{
    "odata.metadata" : "$metadata#Orders(AvgVatSum)",
    "value" : [
        {
            "odata.id" : null,
            "AvgVatSum" : 1.70
        }
    ]
}
The equivalent SQL on HANA is:
SELECT AVG(TO."VatSum") AS "AvgVatSum" FROM "ORDR" TO
```

### 3.7.7.3 max

The standard aggregation method max can be applied to values with a totally ordered domain to return the largest of the non-null values, or null if there are no non-null values. The result property will have the same type as the input property.

```
For example, to get the maximum DocEntry of the Orders, send a request such as:

GET /bls/v1/Orders?$apply=aggregate(DocEntry with max as MaxDocEntry)

On success, the response is as follows:

{
    "odata.metadata" : "$metadata#Orders(MaxDocEntry)",
```

### 3.7.7.4 min

The standard aggregation method min can be applied to values with a totally ordered domain to return the smallest of the non-null values, or null if there are no non-null values. The result property will have the same type as the input property.

```
as the input property.
For example, to get the minimum DocEntry of the Orders, send a request such as:
GET/bls/v1/Orders?$apply=aggregate(DocEntry with min as MinDocEntry)
On success, the response is as follows:
{
    "odata.metadata" : "$metadata#Orders(MinDocEntry)",
    "value" : [
        {
            "odata.id" : null,
            "MinDocEntry" : 2
        }
        ]
    ]
}
```

The equivalent SQL on HANA is:

```
SELECT MIN(T0."DocEntry") AS "MinDocEntry" FROM "ORDR" TO
```

### 3.7.7.5 countdistinct

```
The aggregation method countdistinct counts the distinct values, omitting any null values. For example, to count the distinct CardCode of the Orders, send a request such as:

GET /bls/vl/Orders?$apply=aggregate(CardCode with countdistinct as CountDistinctCardCode)

On success, the response is as follows:

{
    "odata.metadata" : "$metadata#Orders(CountDistinctCardCode)",
```

### 3.7.7.6 count

The value of the virtual property \$count is the number of instances in the input set. It must always specify an alias and must not specify an aggregation method.

For example, to count the number of Orders, send a request such as:

#### 3.7.7.7 inlinecount

The \$inlinecount query option allows clients to request the number of matching resources in line with the resources in the response. This is most useful when a service implements server-side paging, as it allows clients to retrieve the number of matching resources even if the service decides to respond with only a single page of matching resources.

You must specify the \$inlinecount query option with a value of allpages or none (or not specified); otherwise, the service returns an HTTP Status code of 400 Bad Request.

• The \$inlinecount query option with a value of allpages specifies that the total count of entities matching the request must be returned along with the result. The following example returns the total number of banks in the result set along with the banks.

The \$inlinecount query option with a value of none (or not specified) signifies that the service should not return a count. For example:

The \$inlinecount query option can also work with \$top and \$filter.

· The following example returns the first two banks and the count of all banks.

The following example returns the count of all banks with BankCode greater than "bankOO3".

```
GET /Banks?$inlinecount=allpages&$filter=BankCode gt 'bank003'
{
```

# 3.7.8 Grouping

Grouping behavior is triggered using the query option <code>apply</code> and the <code>groupby</code> keyword. This keyword specifies the grouping properties, a comma-separated list of one or more single-valued property paths that is enclosed in parentheses. The same property path should not appear more than once; redundant property paths may be considered valid, but must not alter the meaning of the request.

i Note

As of SAP Business One 9.2 PLO3, version for SAP HANA, grouping is supported.

## 3.7.8.1 Simple Group

Simply enclose the group properties within parentheses. For example, to group the orders by CardCode, DocEntry, send the following request:

```
GET /bls/v1/Orders?$apply=groupby((CardCode, DocEntry))
/bls/v1/Orders?$apply=groupby((Orders/CardCode, Orders/DocEntry))
On success, the response is as follows:
   "odata.metadata" : "$metadata#Orders(CardCode, DocEntry)",
   "value" : [
      {
         "odata.id" : null,
         "CardCode" : "c001",
         "DocEntry" : 2
      },
      {
         "odata.id" : null,
         "CardCode" : "c002",
         "DocEntry" : 3
      },
      {
```

```
"odata.id" : null,
    "CardCode" : "c001",
    "DocEntry" : 5
},
{
    "odata.id" : null,
    "CardCode" : "c001",
    "DocEntry" : 6
}

The equivalent SQL on SAP HANA is:
SELECT TO. "CardCode", TO. "DocEntry" FROM "ORDR" TO GROUP BY TO. "CardCode", To. "DocEntry"
3.7.8.2 Group with Aggregation Method
```

Service Layer also supports combining grouping with aggregation. For example, to aggregate the DocNum property on grouping CardCode, send the following request:

```
{\tt GET /bls/v1/Orders?\$apply=groupby((CardCode), aggregate(DocNum with sum as a property of the context of the context of th
TotalDocNum))
On success, the response is as follows:
                  "odata.metadata" : "$metadata#Orders(CardCode,TotalDocNum)",
                  "value" : [
                                   {
                                                    "odata.id" : null,
                                                    "CardCode" : "c001",
                                                    "TotalDocNum" : 8
                                   },
                                   {
                                                    "odata.id" : null,
                                                    "CardCode" : "c002",
                                                    "TotalDocNum" : 2
                                   }
                  ]
}
The equivalent SQL on HANA is:
SELECT TO. "CardCode", SUM(TO. "DocNum") AS "TotalDocNum" FROM "ORDR" TO GROUP BY
T0. "CardCode"
```

#### Group with Aggregation Method and Filter 3.7.8.3

SL allows you to filter before grouping. These two operations are separated by a forward slash (/) to express that they are consecutively applied. For example, to filter before grouping with the aggregation method, send the following request:

```
GET /bls/v1/Orders?$apply=filter(Orders/CardCode eq 'c001')/groupby((CardCode),
aggregate(DocNum with sum as TotalDocNum))
On success, the response is as follows:
   "odata.metadata" : "$metadata#Orders(CardCode,TotalDocNum)",
   "value" : [
      {
         "odata.id" : null,
         "CardCode" : "c001",
         "TotalDocNum" : 8
      }
   ]
The equivalent SQL on HANA is:
SELECT T0. "CardCode", SUM(T0. "DocNum") AS "TotalDocNum" FROM "ORDR" T0 WHERE
T0."CardCode" = 'c001' GROUP BY T0."CardCode"
       1 Note
      The filter option can also be specified as below, which is functionally equivalent.
      GET /bls/v1/Orders?$apply=groupby((CardCode), aggregate(DocNum with sum as
```

TotalDocNum))&\$filter=(Orders/CardCode ne 'c001')

### 3.7.9 Cross-Joins

Cross-Joins is supported as of SAP Business One 9.2, version for SAP HANA patch 07.

OData supports querying related entities through defining navigation properties in the data model. These navigation paths help guide regular consumers in understanding and navigating relationships. In some cases, however, requests need to span entity sets with no predefined associations. Such requests can be sent to the special resource \$crossjoin instead of to an individual entity set.

#### Cross-Joins with Expand 3.7.9.1

Expand across two entities

To expand across two entities according to given filter conditions, a request such as the one below,

```
GET /bls/v1/$crossjoin(Orders,BusinessPartners)?$expand=Orders($select=DocEntry,
DocNum), BusinessPartners($select=CardCode)&$filter=Orders/CardCode eq
BusinessPartners/CardCode and Orders/DocNum le 3 and
startswith(BusinessPartners/CardCode,'c00')
results in:
   "odata.metadata" : "$metadata#Collection(Edm.ComplexType)",
   "value" : [
      {
         "BusinessPartners" : {
            "CardCode" : "c002"
         },
         "Orders" : {
            "DocEntry" : 3,
            "DocNum" : 2
         }
      },
      {
         "BusinessPartners" : {
            "CardCode" : "c001"
         "Orders" : {
            "DocEntry" : 2,
            "DocNum" : 1
         }
      },
         "BusinessPartners" : {
            "CardCode" : "c001"
         },
         "Orders" : {
            "DocEntry" : 5,
            "DocNum" : 3
   ]
}
The equivalent SQL on HANA is:
"SELECT TO."DocEntry", TO."DocNum", T1."CardCode" FROM "ORDR" T0 ,"OCRD" T1 WHERE
T0."CardCode" = T1."CardCode" AND T0."DocNum" <= 3 AND T1."CardCode" Like 'c00%'
```

#### Expand across more entities

Service Layer supports expanding across more entities as well. A request such as the one below, GET /bls/v1/\$crossjoin(Orders,BusinessPartners,Activities)?\$expand=Orders(\$select=DocEntry DocNum), BusinessPartners(\$select=CardCode), Activities(\$select=ActivityCode)&\$filter=Or ders/CardCode eq BusinessPartners/CardCode and BusinessPartners/CardCode eq Activities/CardCode results in: "odata.metadata" : "\$metadata#Collection(Edm.ComplexType)", "value" : [ { "Activities" : { "ActivityCode" : 1 }, "BusinessPartners" : { "CardCode" : "c001" }, "Orders" : { "DocEntry" : 2, "DocNum" : 1 } }, "Activities" : { "ActivityCode" : 1 }, "BusinessPartners" : { "CardCode" : "c001" }, "Orders" : { "DocEntry" : 5, "DocNum" : 3 } }, { "Activities" : { "ActivityCode" : 1 },

"BusinessPartners" : {
 "CardCode" : "c001"

```
},
         "Orders" : {
            "DocEntry" : 6,
            "DocNum" : 4
      }
   1
}
The equivalent SQL on HANA is:
SELECT TO. "DocEntry", TO. "DocNum", T1. "CardCode", T1. "CardName", T2. "ClgCode" FROM
"ORDR" T0 , "OCRD" T1, "OCLG" T2 WHERE T0."CardCode" = T1."CardCode" AND
T1."CardCode" = T2."CardCode"
More Examples
GET
/bls/v1/$crossjoin(SalesOpportunities,BusinessPartners)?$expand=SalesOpportunities($se
lect=CardCode,CustomerName,StartDate),BusinessPartners($select=EmailAddress,
CardName)&$filter=SalesOpportunities/StartDate le '2017-09-20' and
BusinessPartners/CardCode eq SalesOpportunities/CardCode
{
    "odata.metadata": "$metadata#Collection(Edm.ComplexType)",
    "value": [
        {
            "SalesOpportunities": {
                "CardCode": "c2",
                "CustomerName": "customer c22",
                "StartDate": "2017-09-20"
            },
            "BusinessPartners": {
                "EmailAddress": null,
                "CardName": "customer c22"
            }
        },
            "SalesOpportunities": {
                "CardCode": "c1",
                "CustomerName": "customer c11",
                "StartDate": "2017-09-20"
            },
            "BusinessPartners": {
```

### 3.7.9.2 Cross-Joins with Calculation

Service Layer allows you to perform simple arithmetic operations on the selected properties and filter conditions. The supported operations include:

- · add
- sub
- · mul
- · div

For example, a request such as the one below,

```
/bls/vl/$crossjoin(Orders,BusinessPartners)?$expand=Orders($select=DocEntry mul
(DocNum sub 1) as DocSeq), BusinessPartners($select=CardCode,
CardName)&$filter=Orders/CardCode eq BusinessPartners/CardCode and Orders/DocEntry ge
Orders/DocNum sub 3
results in:
   "odata.metadata" : "$metadata#Collection(Edm.ComplexType)",
   "value" : [
      {
         "BusinessPartners" : {
            "CardCode" : "c001",
            "CardName" : null
         },
         "Orders" : {
            "DocSeq" : 0
         }
      },
         "BusinessPartners" : {
            "CardCode" : "c002",
            "CardName" : null
         },
         "Orders" : {
```

```
"DocSeq" : 3
         }
      },
      {
         "BusinessPartners" : {
            "CardCode" : "c001",
            "CardName" : null
         },
         "Orders" : {
            "DocSeq" : 18
   ]
}
The equivalent SQL on HANA is:
SELECT T0. "DocEntry" * (T0. "DocNum" - 1) AS "DocSeq", T1. "CardCode", T1. "CardName"
FROM "ORDR" TO , "OCRD" T1 WHERE TO. "CardCode" = T1. "CardCode" AND TO. "DocEntry"
>= T0."DocNum" - 3
             Cross-Joins with Aggregation
3.7.9.3
To aggregate the properties of Orders and BusinessPartners, send the following request:
/bls/vl/$crossjoin(Orders,BusinessPartners)?$apply=filter(Orders/CardCode eq
BusinessPartners/CardCode)/groupby((BusinessPartners/CardCode,
Orders/DocEntry),aggregate(Orders(DocNum with countdistinct as DistinctDocNum)))
On success, the server replies this:
   "odata.metadata" : "$metadata#Collection(Edm.ComplexType)",
   "value" : [
      {
         "BusinessPartners" : {
            "CardCode" : "c001"
         },
         "Orders" : {
            "DistinctDocNum" : 1,
            "DocEntry" : 2
         }
      },
```

{

```
"BusinessPartners" : {
            "CardCode" : "c002"
         },
         "Orders" : {
            "DistinctDocNum" : 1,
            "DocEntry" : 3
         }
      },
      {
         "BusinessPartners" : {
            "CardCode" : "c001"
         },
         "Orders" : {
            "DistinctDocNum" : 1,
            "DocEntry" : 5
         }
      }
   ]
The equivalent SQL on HANA is:
SELECT T1. "CardCode", T0. "DocEntry", COUNT(DISTINCT T0. "DocNum") AS "DistinctDocNum"
FROM "ORDR" TO , "OCRD" T1 WHERE TO."CardCode" = T1."CardCode" GROUP BY
T1. "CardCode", T0. "DocEntry"
Examples of max
GET /bls/v1/$crossjoin(Orders,BusinessPartners)?$apply=filter(Orders/CardCode eq
BusinessPartners/CardCode)/groupby((BusinessPartners/CardCode),aggregate(Orders(DocNum
with max as MaxDocNum)))
is equivalent to:
SELECT T1. "CardCode", MAX(T0. "DocNum") AS "MaxDocNum" FROM "ORDR" T0 , "OCRD" T1 WHERE
T0. "CardCode" = T1. "CardCode" GROUP BY T1. "CardCode"
Examples of count
GET /bls/v1/$crossjoin(Orders,BusinessPartners)?$apply=filter(Orders/CardCode eq
BusinessPartners/CardCode)/groupby((BusinessPartners/CardCode),aggregate(Orders/$count
as CountDocEntry))
is equivalent to:
SELECT T1. "CardCode", COUNT(T0. "DocEntry") AS "CountDocEntry" FROM "ORDR" T0 , "OCRD"
T1 WHERE T0. "CardCode" = T1. "CardCode" GROUP BY T1. "CardCode"
      Note
```

Simply crossing join entities without any query options would not work, as this rarely has practical usage and would fetch large volumes of data under extreme conditions. For example, a request such as the one below.

/bls/v1/\$crossjoin(Orders,BusinessPartners)

```
results in:
{
    "error": {
        "code": -1000,
        "message": {
            "lang": "en-us",
            "value": "invalid $crossjoin query"
        }
    }
}
```

### 3.7.10 Row-Level Filter

As of SAP Business One 9.2 PL11, version for SAP HANA, Service Layer allows you to do row level filtering (for example, document line filtering).

To fully comply with OData, Service Layer exposes a new query service for the row level filter, which is implemented based on the \$crossjoin capabilities by separating the QueryPath and QueryOption in the query URL.

# 3.7.10.1 Metadata for Query Service

```
Query Service is exposed in the manner of FunctionImport in the following way:
```

# 3.7.10.2 Examples for Query Service

```
Filter on joining document header and document line
```

```
A request such as the one below,
```

```
POST /bls/vl/QueryService_PostQuery

{
    "QueryPath": "$crossjoin(Orders,Orders/DocumentLines)",
    "QueryOption": "$expand=Orders($select=DocEntry,
DocNum),Orders/DocumentLines($select=ItemCode,LineNum)&$filter=Orders/DocEntry eq
```

```
Orders/DocumentLines/DocEntry and Orders/DocEntry ge 3 and
Orders/DocumentLines/LineNum eq 0"
results in:
   "odata.metadata" : "$metadata#Collection(Edm.ComplexType)",
   "value" : [
      {
         "Orders" : {
            "DocEntry" : 9,
            "DocNum" : 5
         },
         "Orders/DocumentLines" : {
            "ItemCode" : "i1",
            "LineNum" : 0
         }
      },
      {
         "Orders" : {
            "DocEntry" : 12,
            "DocNum" : 6
         },
         "Orders/DocumentLines" : {
            "ItemCode" : "i1",
            "LineNum" : 0
         }
      },
      {
         "Orders" : {
            "DocEntry" : 20,
            "DocNum" : 12
         },
         "Orders/DocumentLines" : {
            "ItemCode" : "i1",
            "LineNum" : 0
      },
         "Orders" : {
```

```
"DocEntry" : 44,
             "DocNum" : 22
         },
          "Orders/DocumentLines" : {
             "ItemCode" : "i1",
             "LineNum" : 0
         }
      }
   ]
}
Filter on joining document header and document line with parenthesis
A request such as the one below,
POST /bls/v1/QueryService_PostQuery
{
  "QueryPath": "$crossjoin(Orders,Orders/DocumentLines)",
  "QueryOption": "$expand=Orders($select=DocEntry,
DocNum), Orders/DocumentLines($select=ItemCode, LineNum)&$filter=Orders/DocEntry eq
{\tt Orders/DocumentLines/DocEntry\ and\ (Orders/DocumentLines/LineNum\ eq\ 0\ or}
Orders/DocumentLines/LineNum eq 1 or Orders/DocumentLines/LineNum eq 2)"
}
results in:
{
   "odata.metadata" : "$metadata#Collection(Edm.ComplexType)",
   "value" : [
      {
          "Orders" : {
             "DocEntry" : 9,
             "DocNum" : 5
         },
          "Orders/DocumentLines" : {
             "ItemCode" : "i1",
             "LineNum" : 0
         }
      },
      {
          "Orders" : {
             "DocEntry" : 3,
             "DocNum" : 1
```

```
},
      "Orders/DocumentLines" : {
         "ItemCode" : "i1",
         "LineNum" : 0
   },
   . . .
   {
      "Orders" : {
         "DocEntry" : 28,
         "DocNum" : 17
      "Orders/DocumentLines" : {
         "ItemCode" : "i2",
         "LineNum" : 1
   },
      "Orders" : {
         "DocEntry" : 44,
         "DocNum" : 22
      },
      "Orders/DocumentLines" : {
         "ItemCode" : "i2",
         "LineNum" : 1
   }
]
    1 Note
```

The response is a raw string with the same structure as JSON and the *content-type* is text/plain. Some JSON utility libraries can be used to convert the response to a valid JSON structure to analyze.

# 3.8 SAP Business One Semantic Layer View Exposure

As of SAP Business One 9.3 PLO2, version for SAP HANA, Service Layer supports to automatically discover and expose the Semantic Layer views, which are available upon deploying the SAP HANA models in SAP Business One

analytics powered by SAP HANA. In this way, Semantic Layer works as an OData web service which is possible to be consumed by clients using OData protocol.

# 3.8.1 Views Deployment

Semantic Layer views are on top of SAP Business One Analytic Service and fall into two categories: system built-in views and customized views.

The author of the first category is generally SAP and you can deploy the views by following these steps after installing Analytic Service:

- Open the SAP Business One analytics home page. (The URL is basically like: https://hanaserver:40000/Enablement/)
- 2. Navigate to the Company tab
- 3. Click the *Initialize* button to start the initialization process.

After initialization, the views should be available in the Content package of the current SAP HANA instance in the SAP HANA studio.

For the customer view deployment, see subsequent sections.

# 3.8.2 View Exposure Scope

Semantic Layer has various kinds of views. Not all views are appropriate to be in the exposure scope.

- For the system built-in views, only the views satisfying all the below conditions are eligible for exposure:
  - o With the calculation view type.
  - o With the Query postfix in its name, for example, SalesOrderDetailQuery, BalanceSheetQuery, and so on.
- · For the customized views, as long as the view is of type calculation, the view is eligible for exposure.

All eligible views are not exposed by default. To expose them, you can manually perform the following steps:

- Start SAP Business One client.
- 2. Open the SAP HANA Model Management window.
- 3. Select views and check the corresponding Service Layer Expose checkbox.
- 4. Restart Service Layer to effect the changes.

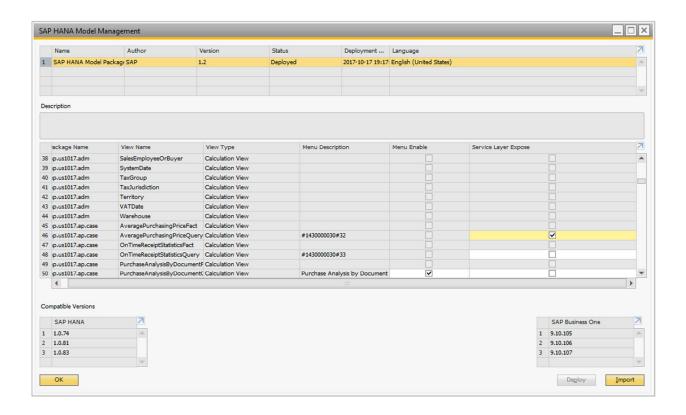

## 3.8.3 View Exposure OData Version

Considering OData version 4 is the latest and prevalent protocol in OData world, Semantic Layer service is exposed in this version by default. Another advantage that comes with this is that implementing OData version 4 would make it possible for Semantic Layer service to be integrated with those SAP components (e.g. WEB IDE), which have supported or are going to support OData 4.

Meanwhile, OData 3 is supported as well, but it is not the default supported OData version. Clients must set the request header OData-MaxVersion: 3.0 or MaxDataServiceVersion: 3.0 to specify OData 3.

# 3.8.4 Semantic Layer Service Root

To distinguish Semantic Layer service from Service Layer, the root URL for this service is /b1s/v1/sml.svc. Upon successfully accessing this URL, the response is as follows:

HTTP/1.1 200 OK

```
"kind": "EntitySet",
    "url": "PurchaseOrderFulfillmentCycleTimeQuery"
},
{
    "name": "VendorBalanceAnalysisQuery",
    "kind": "EntitySet",
    "url": "VendorBalanceAnalysisQuery"
},
{
    "name": "AveragePurchasingPriceQuery",
    "kind": "EntitySet",
    "url": "AveragePurchasingPriceQuery"
},
...
}
Note
```

 ${\tt @odata.context} \ is \ one \ annotation \ from \ OData \ 4.$ 

# 3.8.5 Semantic Layer Service Metadata

```
The service metadata URL is as follows:

GET /bls/vl/sml.svc/$metadata
```

```
Upon successfully accessing the metadata, the service returns:
```

```
<Property Name="id__" Nullable="false" Type="Edm.Int32"/>
            </EntityType>
            <EntityType Name="OnTimeReceiptStatisticsQuery">
                     <PropertyRef Name="id___"/>
                 </Key>
                 <Property MaxLength="160" Name="DocumentOwner" Nullable="true"</pre>
Type="Edm.String"/>
                 <Property Name="NumberOfPurchaseOrder" Nullable="true"</pre>
Type="Edm.Int32"/>
                 <Property Name="id__" Nullable="false" Type="Edm.Int32"/>
            </EntityType>
            <EntityContainer Name="SemanticLayer">
                 <EntitySet EntityType="SAPB1.PurchaseOrderFulfillmentCycleTimeQuery"</pre>
Name="PurchaseOrderFulfillmentCycleTimeQuery"/>
                 <EntitySet EntityType="SAPB1.BalanceSheetComparisonQueryParameter"</pre>
Name="BalanceSheetComparisonQueryParameters">
                     <NavigationPropertyBinding Path="BalanceSheetComparisonQuery"</pre>
Target="BalanceSheetComparisonQuery"/>
                 </EntitySet>
              <EntitySet EntityType="SAPB1.KPICashFlowStatementQueryParameter"</pre>
Name="KPICashFlowStatementQueryParameters">
                     <NavigationPropertyBinding Path="KPICashFlowStatementQuery"</pre>
Target="KPICashFlowStatementQuery"/>
                 </EntitySet>
            </EntityContainer>
        </Schema>
    </edmx:DataServices>
</edmx:Edmx>
```

Please refer to OData-CSDL (Common Schema Definition Language) for more information on the metadata format.

 ${\tt Version="4.0"} \ in the \ metadata \ indicates \ the \ service \ exposes \ resources \ with \ OData \ 4.$ 

All Semantic Layer views are exposed as entities, as OData only allows to perform queries on entities. Due to the OData specification, each entity must at least have a primary key. However, this is contradictory to the fact that views do not have keys from the database perspective. To address this issue in a generic way, a virtual property id\_ is defined as the entity key for the typical views, as seen from the following example.

```
<!-->For the view sap.sbodemous.ar.doc/SalesOrderDetailQuery<-->
```

```
<EntityType Name="SalesOrderDetailQuery">
     <Key>
            <PropertyRef Name="id___"/>
        </Key
        <Property Name="DocumentNumber" Nullable="true" Type="Edm.Int32"/>
        <Property Name="Owner" Nullable="true" Type="Edm.String"/>
        <Property Name="ShippingType" Nullable="true" Type="Edm.String"/>
        <Property Name="DueQuarter" Nullable="true" Type="Edm.String"/>
        <Property Name="DueMonth" Nullable="true" Type="Edm.String"/>
        <Property Name="GrossProfitLC" Nullable="true" Type="Edm.Double"/>
        <Property Name="LineTotalAmountLC" Nullable="true" Type="Edm.Double"/>
     <Property Name="id__" Nullable="false" Type="Edm.Int32"/>
    </EntityType>
   <EntitySet EntityType="SalesOrderDetailQuery"</pre>
```

Name="SalesOrderDetailQuery"/>

The entity type and entity set of view SalesOrderDetailQuery are both in the name of SalesOrderDetailQuery. No other metadata are needed for this view. However, not all views are as simple as that. Some views have placeholders, for example, sap.sbodemous.fin.fi/BalanceSheetQuery, such as below:

```
SELECT * FROM
"_SYS_BIC"."sap.sbodemous.fin.fi/BalanceSheetQuery"('PLACEHOLDER'=('$$P_AddVoucher$$',
'N'), 'PLACEHOLDER'=('$$P_FinancialPeriod$$','2017'))"
```

To expose this sort of view, only one entity type and one entity set are not enough to express it. The corresponding placeholders must be exposed in an appropriate way as well. Another characteristic of this view is that it cannot be executed directly in the SAP HANA studio. Only with the placeholder parameters can this view be accessed.

To cope with this situation, it is sensible to separate this view into two entity types, expose them respectively and then associate them with navigation.

```
<EntityType Name="BalanceSheetQuery">
        <Key>
             <PropertyRef Name="id___"/>
        </Kev>
        <Property MaxLength="15" Name="AccountCode" Nullable="true"</pre>
Type="Edm.String"/>
        <Property MaxLength="20" Name="FinancialPeriodCode" Nullable="true"</pre>
Type="Edm.String"/>
        <Property Name="FiscalYear" Nullable="true" Type="Edm.Int16"/>
        <Property MaxLength="100" Name="AccountName" Nullable="true"</pre>
Type="Edm.String"/>
        <Property MaxLength="200" Name="SegmentationAccountCode" Nullable="true"</pre>
Type="Edm.String"/>
```

```
<Property Name="FiscalYearOpeningBalanceLC" Nullable="true"</pre>
Type="Edm.Double"/>
        <Property Name="FiscalYearOpeningBalanceSC" Nullable="true"</pre>
Type="Edm.Double"/>
        <Property Name="FinancialPeriodClosingBalanceLC" Nullable="true"</pre>
Type="Edm.Double"/>
         <Property Name="FinancialPeriodClosingBalanceSC" Nullable="true"</pre>
Type="Edm.Double"/>
        <Property Name="id__" Nullable="false" Type="Edm.Int32"/>
    </EntityType>
    <EntitySet EntityType="BalanceSheetQuery" Name="BalanceSheetQuery"/>
    <EntityType Name="BalanceSheetQueryParameter">
        <Key>
             <PropertyRef Name="P_FinancialPeriod"/>
             <PropertyRef Name="P_AddVoucher"/>
        </Key>
        <Property MaxLength="20" Name="P_FinancialPeriod" Nullable="false"</pre>
Type="Edm.String"/>
        <Property DefaultValue="N" MaxLength="1" Name="P_AddVoucher" Nullable="false"</pre>
Type="Edm.String"/>
         <NavigationProperty Name="BalanceSheetQuery"</pre>
Partner="BalanceSheetQueryParameters" Type="Collection(SAPB1.BalanceSheetQuery)"/>
    </EntityType>
    <EntitySet EntityType="SAPB1.BalanceSheetQueryParameter"</pre>
Name="BalanceSheetQueryParameters">
        <NavigationPropertyBinding Path="BalanceSheetQuery"</pre>
Target="BalanceSheetQuery"/>
    </EntitySet>
In this way, BalanceSheetQuery can be navigated from BalanceSheetQueryParameters with placeholders in the
following way.
GET
/bls/v1/sml.svc/BalanceSheetQueryParameters(P_FinancialPeriod='2017',P_AddVoucher='N')
/BalanceSheetQuery
```

i Note

NavigationPropertyBinding, Path and Target are three attributes introduced in OData version 4 to describe the navigation properties of an entity set.

Directly accessing *BalanceSheetQuery* and *BalanceSheetQueryParameters* without keys would result in error.

# 3.8.6Semantic Layer View Authorization

For SAP Business One forms, only authorized users have the privilege to access the corresponding views. By default, a normal user has no permission to access views. Attempting to access would result in failure. For example, log in to Service Layer with a normal user (e.g. user1) and then send a request to retrieve *BalanceSheetQuery*.

```
GET
```

```
/bls/v1/sml.svc/BalanceSheetQueryParameters(P\_FinancialPeriod='2017',P\_AddVoucher='N')/BalanceSheetQuery/
```

#### Service returns:

```
HTTP/1.1 401 Unauthorized

{
    "error": {
        "code": -1,
        "message": {
             "lang": "en-us",
             "value": "No permission to access this view 'BalanceSheetQuery' for the current user 'user1'"
        }
    }
}
```

To grant the view permission to a normal user, log on to the SAP Business One client with the superuser and then open the *General Authorizations* window from *System Initialization -> Authorizations*.

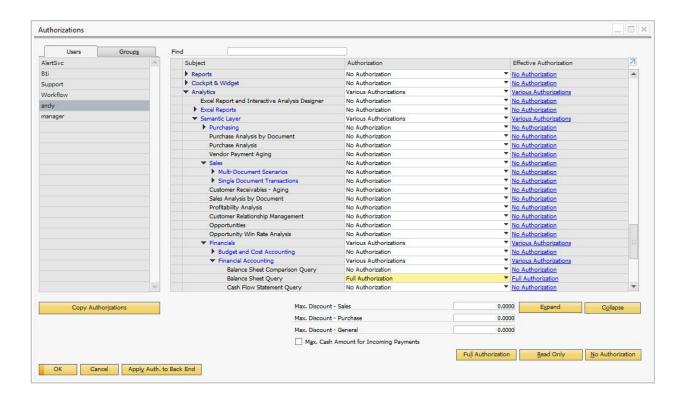

i Note

Superusers have permission to access all exposed views.

The updated authorization for the normal user would not take effect immediately. To get the latest data, log off and log on to the service again or simply restart the service.

# 3.8.7 Semantic Layer View Query

Semantic Layer service enables you to perform the basic OData queries on exposed views, which makes it possible for it to be used in some flexible scenarios.

Assume all queries are performd on schema SBODEMOUS.

# 3.8.7.1 Getting All Records from View

```
GET /bls/v1/sml.svc/AveragePurchasingPriceQuery is equivalent to
```

SELECT \* , row\_number() over() as "id\_\_" FROM

"\_SYS\_BIC"."sap.SBODEMOUS.ap.case/AveragePurchasingPriceQuery" T0

On success, the response is as follows:

HTTP/1.1 200 OK

```
"@odata.context":
"https://hanaserver:50000/b1s/v1/sml.svc/$metadata#AveragePurchasingPriceQuery",
    "value": [
        {
            "PurchaseAmountLC": 5000,
            "PurchaseQuantityInInventoryUoM": 100,
             "AverageUnitPriceLC": 50,
            "id__": 1
        },
        {
             "PurchaseAmountLC": 2000,
            "PurchaseQuantityInInventoryUoM": 10,
             "AverageUnitPriceLC": 200,
            "id__": 2
        },
    ]
}
              Querying View with Query Options
3.8.7.2
Semantic Layer service allows you to retrieve data with query option combinations.
For example, send the following request to service:
GET
/bls/v1/sml.svc/AveragePurchasingPriceQuery?$select=PostingYear,BusinessPartnerCode&$s
kip=1&$filter=PostingYear eq '2017' and startswith(BusinessPartnerCode,
'1')&$orderby=PostingYear
On success, the response is as follows:
HTTP/1.1 200 OK
    "@odata.context":
"https://hanaserver:50000/b1s/v1/sml.svc/$metadata#AveragePurchasingPriceQuery",
    "value": [
```

"PostingYear": "2017",

"BusinessPartnerCode": "1071287676"

```
},
{
    "PostingYear": "2017",
    "BusinessPartnerCode": "1100270398"
},
{
    "PostingYear": "2017",
    "BusinessPartnerCode": "124052273"
},
{
    "PostingYear": "2017",
    "BusinessPartnerCode": "1785286082"
}
]
```

# 3.8.7.3 Querying View by Key

As mentioned above, the virtual property id\_ was created just to comply with OData spec. Despite the fact that it functions similarly to that of a key, it is only allowed to do some simple queries.

```
Get one line by entity key
```

```
"PurchaseAmountLC": 5000,
             "PurchaseQuantityInInventoryUoM": 100,
             "AverageUnitPriceLC": 50,
             "id___": 1
}
Get properties by entity key
/bls/v1/sml.svc/Average Purchasing Price Query (1)? \$select = Posting Year, Business Partner Code to the property of the property of the pro
On success, the response is as follows:
HTTP/1.1 200 OK
{
             "@odata.context":
"https//hanaserver:50000/bls/v1/sml.svc/$metadata#AveragePurchasingPriceQuery/$entity"
             "PostingYear": "2017",
             "BusinessPartnerCode": "d3fb9f1c-72a0-4"
}
Get parameter entity by entity key
An entity ending with Parameter is only allowed to be accessed by key. For example, send a request as below:
/bls/v1/sml.svc/BalanceSheetQueryParameters(P\_FinancialPeriod='2017',P\_AddVoucher='N')
On success, the response is as follows:
HTTP/1.1 200 OK
             "@odata.context":
"https://hanaserver:50000/bls/v1/sml.svc/$metadata#BalanceSheetQueryParameters/$entity
             "P_AddVoucher": "N",
             "P_FinancialPeriod": "2017"
}
Retrieving it without specifying an entity key results in the following failure message:
HTTP/1.1 400 Bad Request
{
             "error": {
                        "code": -1,
                        "message": {
                                    "lang": "en-us",
                                    "value": "View parameters is not allowed to directly access."
                        }
```

```
}
i Note
```

There are some innate query limitations on the virtual property id\_\_. Do not depend on it excessively to perform complicated queries.

# 3.8.7.4 Querying View with Placeholders

A view with placeholders is queried by navigating from its corresponding parameter entity.

 $For example, to query \textit{BalanceSheetQuery}, you should navigate from \textit{BalanceSheetQueryParameters} \ as follows:$ 

```
GET
/bls/v1/sml.svc/BalanceSheetQueryParameters(P_FinancialPeriod='2017',P_AddVoucher='N')
/BalanceSheetQuery?$select=FiscalYear, AccountCode
which is equivalent to
SELECT FiscalYear, AccountCode FROM
"_SYS_BIC"."sap.SBODEMOUS.fin.fi/BalanceSheetQuery"('PLACEHOLDER'=('$$P_AddVoucher$$',
'N'),'PLACEHOLDER'=('$$P_FinancialPeriod$$','2016'))
On success, the response is as follows:
HTTP/1.1 200 OK
    "@odata.context":
"https://hanaserver:50000/bls/v1/sml.svc/$metadata#BalanceSheetQuery",
    "value": [
        {
            "FiscalYear": 2017,
            "AccountCode": "_SYS00000000049"
        },
            "FiscalYear": 2017,
            "AccountCode": "_SYS00000000009"
        },
       . . .
        {
            "FiscalYear": 2017,
            "AccountCode": "_SYS00000000029"
```

],

```
"@odata.nextLink":
"BalanceSheetQueryParameters(P_FinancialPeriod='2017',P_AddVoucher='N')/BalanceSheetQu
ery?$select=FiscalYear, $20AccountCode&$skip=20"
}
In addition, query by key is also supported for placeholder views.

GET
/bls/v1/sml.svc/BalanceSheetQueryParameters(P_FinancialPeriod='2017',P_AddVoucher='N')/BalanceSheetQuery(1)

GET
/bls/v1/sml.svc/BalanceSheetQueryParameters(P_FinancialPeriod='2017',P_AddVoucher='N')/BalanceSheetQuery(1)?$select=FiscalYear, AccountCode

i Note
@odata.nextLink is the paging annotation literal in OData version 4.
```

# 3.8.7.5 Querying View with Aggregation

In SAP HANA Studio, you can preview the query view data from multiple dimensions, such as displayed in the following screenshot:

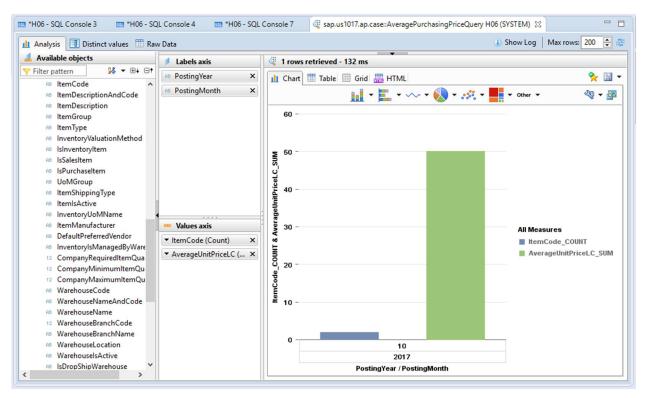

The produced grid is as follows:

| PostingYear | PostingMonth | ItemCode_COUNT | AverageUnitPriceLC_SUM |
|-------------|--------------|----------------|------------------------|
| 2017        | 10           | 2              | 50                     |

The equivalent SQL for this is:

```
SELECT "PostingYear", "PostingMonth", COUNT(*) AS "ItemCode_COUNT",
SUM("AverageUnitPriceLC") AS "AverageUnitPriceLC_SUM"
FROM "_SYS_BIC"."sap.us1017.ap.case/AveragePurchasingPriceQuery"
GROUP BY "PostingYear", "PostingMonth"
ORDER BY "PostingYear" ASC, "PostingMonth" ASC
To simulate this in Semantic Layer service, send a request as follows:
GET /bls/v1/sml.svc/AveragePurchasingPriceQuery?$apply=groupby((PostingYear,
PostingMonth), aggregate($count as ItemCode_COUNT, AverageUnitPriceLC with sum as
AverageUnitPriceLC_SUM))&$orderby=PostingYear asc,PostingMonth asc
On success, the response is as follows:
HTTP/1.1 200 OK
    "@odata.context":
"$metadata#AveragePurchasingPriceQuery(PostingYear,PostingMonth,ItemCode_COUNT,Average
UnitPriceLC_SUM)",
    "value": [
        {
             "PostingYear": "2017",
            "PostingMonth": "10",
             "ItemCode_COUNT": 2,
             "AverageUnitPriceLC_SUM": 50
        }
    ]
```

From this perspective, for a simple aggregation scenario, Semantic Layer service is somewhat capable of producing the similar result as SAP HANA Studio does. However, this does not mean the service is completely functionally equivalent to SAP HANA Studio. The service aggregation abilities could be gradually enhanced in subsequent patches.

#### Other Examples

To query the records number of one view (for example, *AveragePurchasingPriceQuery*), simply append the \$count keyword as follows:

GET /bls/v1/sml.svc/AveragePurchasingPriceQuery/\$count

On success, the response is as follows:

HTTP/1.1 200 OK

#### 14

The \$count can also be applied to views with placeholders, seen from the following examples:

GET

/bls/v1/sml.svc/ItemRecommendationQueryParameters(CurrentUserCode=1)/ItemRecommendationQuery/\$count

GET

## 3.8.8Customized Views Exposure

Besides the system built-in views, the customer designed views are also able to be exposed as OData service.

To achieve this, first use the latest SAP HANA Model Package Tool to generate a compressed model package after exporting the designed SAP HANA models from SAP HANA Studio. As for how to download and use this tool, see SAP Note 2008991 or this blog.

Compared to the old versions, in the SAP HANA Model Packaging Wizard for SAP Business One, a column named as Enable for Service Layer is added with checkbox type as below:

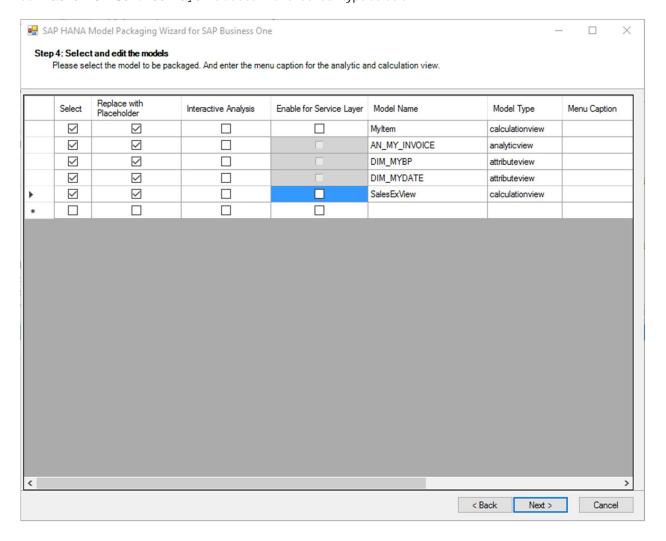

For this newly introduced column, the behaviors are described as follows:

- · It is disabled for all views, except the views with calculation type.
- The default value is unchecked.
- If it is checked, a new parameter SLEnable="Y" is added to SAP HANA Model information file Info.XML.
- The new version packaging tool is compatible with the old version exported views.
  «Model name="xxxx" type="CalculationView" menu="mymenu" IAEnable="N" SLEnable="Y" SLExpose="Y" />
- If SLEnable = "N" or no SLEnable tag in Info.XML, the corresponding views should be disabled in the SAP HANA Model Management window.

Once the model package is ready, open the *SAP HANA Model Management* window in the SAP Business One client, import the package and click the *Deploy* button to start the deployment process as follows:

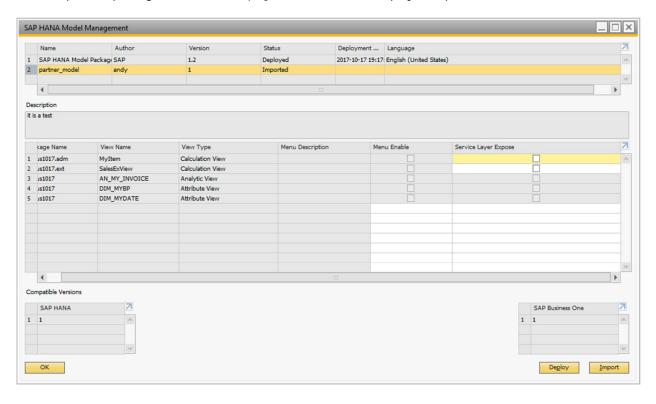

# i Note

- o Customized views are not allowed to have the same name as the system built-in view, even with a different package path. Otherwise, the service will respond with an error.
- o Likewise, the authorization mechanism can also be applied to customized views.
- One significant functionality of exposing customized views is to provide an alternative to the RecordSet in DI API, which is not allowed to expose in Service Layer for security and compatibility considerations.

## 3.8.9Customized Views Query

Likewise, all queries supported on system built-in views can be performed on customized views as well. See the following examples:

Get all records from view

GET https://hanaserver:50000/bls/v1/sml.svc/MyItem

Query one record from view

GET GET https://hanaserver:50000/b1s/v1/sml.svc/MyItem(2)

Get data with projection, filter and orderby

GET https://hanaserver:50000/bls/v1/sml.svc/MyItem?\$select=ItemGroup, ItemCode&\$filter=ItemCode ne 'FA10004'&\$orderby=ItemCode desc,ItemGroup

Get data with aggregation

GET https://hanaserver:50000/bls/v1/sml.svc/MyItem?\$apply=aggregate(ItemCode with countdistinct as CountDistinctItemCode)

GET https://hanaserver:50000/bls/vl/sml.svc/MyItem?\$apply=filter(IsPurchaseItem eq 'N')/groupby((ItemGroup), aggregate(ItemCode with max as MaxItemCode))

## 3.8.10 Semantic Layer Basic Authentication

Semantic Layer allows you to access views through basic authentication in browsers. For more information, see <a href="https://www.httpwatch.com/httpgallery/authentication/">https://www.httpwatch.com/httpgallery/authentication/</a>.

However, basic authentication only allows you to input user name and password. There is not a third input box for company database.

To address this issue, the solution combines the SAP Business One user name and company database together in a JSON format as the user name for basic authentication.

For example, for the browser Microsoft Edge, log on as follows:

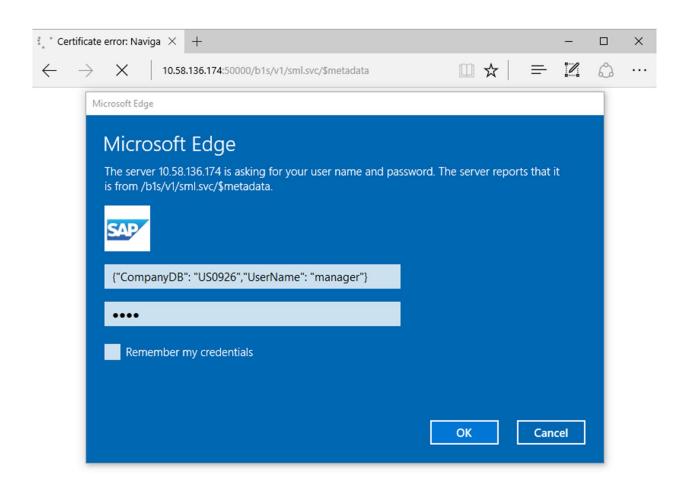

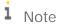

Basic authentication is another login mechanism just for Semantic Layer service. The authenticated session is not allowed to be reused to access the Service Layer resources (for example, BusinessPartners, Orders).

# 3.9 Batch Operations

Service Layer supports executing multiple operations sent in a single HTTP request through the use of batching. A batch request must be represented as a Multipart MIME (Multipurpose Internet Mail Extensions) v1.0 message.

# 3.9.1 Batch Request Method and URI

Always use the HTTP POST method to send a batch request. A batch request is submitted as a single HTTP POST request to the batch endpoint of a service, located at the URI \$batch relative to the service root.

POST https://hanaserver:50000/bls/v1/\$batch

#### 3.9.2Batch Request Headers

The batch request must contain a Content-Type header that specifies a content type of multipart/mixed and a boundary specification as:

Content-Type: multipart/mixed; boundary=<Batch Boundary>
The boundary specification is used in the *Batch Request Body* section.

#### 3.9.3 Batch Request Body

The body of a batch request is composed of a series of individual requests and change sets, each represented as a distinct MIME part, and separated by the boundary defined in the Content-Type header.

```
--<Batch Boundary>
<subrequest-1>
--<Batch Boundary>
<subrequest-2>
--<Batch Boundary>
Content-Type: multipart/mixed;boundary=<Changeset Boundary>
--<Changeset boundary>
<subchangeset-request-1>
--<Changeset boundary>
<subchangeset boundary>
<subchangeset boundary>
--<Batch Boundary>--
--<Batch Boundary>--
```

The service processes the requests within a batch request sequentially.

Each sub request must include a Content-Type header with value application/http and a Content-Transfer-Encoding header with value binary.

```
Content-Type:application/http
Content-Transfer-Encoding:binary
<sub request body>
The sub request body includes the real request content.
```

```
Example

POST /bls/v1/Items

<Json format Items Content>
or

GET /bls/v1/Item('i001')
```

Note that two empty lines are necessary after the GET request line. The first empty line is part of the GET request header, and the second one is the empty body of the GET request, followed by a CRLF.

# 3.9.4Change Sets

A change set is an atomic unit of works. It means that any failed sub request in a change set will cause the whole change set to be rolled back. Change sets must not contain any GET requests or other change sets.

Sub change set requests basically have the same format as sub requests outside change sets, except for one additional feature: Referencing Content ID.

Referencing Content ID: New entities created by a POST request within a change set can be referenced by subsequent requests within the same change set by referring to the value of the Content-ID header prefixed with a \$ character. When used in this way, \$<Content-ID> acts as an alias for the URI that identifies the new entity.

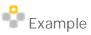

How to use change set with Content-ID

- 1. Create an order.
- 2. Use \$<Content-ID> to modify the order you just created.
- --<Batch Boundary>

Content-Type: multipart/mixed;boundary=<Changeset Boundary>

```
--<Changeset boundary>
```

Content-Type:application/http

Content-Transfer-Encoding:binary

Content-ID:1

POST /bls/v1/Items

<Json format Items Content>

--<Changeset boundary>

Content-Type:application/http

Content-Transfer-Encoding:binary

Content-ID:2

PATCH /bls/v1/\$1

<Json format Item update content>

--<Changeset boundary>--

--<Batch Boundary>--

Note that Content-ID only exists in change set sub requests:

- o For OData Version 3, it is not necessary to use Content-ID unless you need to use it for reference.
- o For OData Version 4, this header is a mandatory field, whether you use it or not.

# 3.9.5 Batch Request Sample Codes

The sample codes in this section show a complete batch request that contains the following operations:

- A query request
- · A change set that contains the following requests:
  - o Insert entity (with Content-ID = 1)
  - o Update request (with Content-ID = 2)

#### Sample Codes

```
POST https://hanaserver:443/bls/v1/$batch
OData-Version: 4.0
Content-Type: multipart/mixed;boundary=batch_36522ad7-fc75-4b56-8c71-56071383e77b
--batch_36522ad7-fc75-4b56-8c71-56071383e77b
Content-Type: application/http
Content-Transfer-Encoding:binary
GET /bls/v1/Items('i001')
--batch_36522ad7-fc75-4b56-8c71-56071383e77b
Content-Type: multipart/mixed;boundary=changeset_77162fcd-b8da-41ac-a9f8-9357efbbd
--changeset_77162fcd-b8da-41ac-a9f8-9357efbbd
Content-Type: application/http
Content-Transfer-Encoding: binary
Content-ID: 1
POST /bls/v1/Items('i002')
Content-Type: application/json
<Json format item(i002) body>
--changeset_77162fcd-b8da-41ac-a9f8-9357efbbd
Content-Type: application/http
Content-Transfer-Encoding: binary
Content-ID: 2
```

```
PATCH /bls/v1/$1
Content-Type: application/json

<Json format item(i002) update body>
--changeset_77162fcd-b8da-41ac-a9f8-9357efbbd--
--batch_36522ad7-fc75-4b56-8c71-56071383e77b--
```

# 3.9.6Batch Response

This section contains the batch responses after you execute the batch requests.

#### [Batch Request Format Invalid]

Service returns HTTP error code: 400 Bad Request with error info in body if the request format is not valid.

```
"error" : {
    "code" : -1000,
    "innererror" : {
        "context" : null,
        "trace" : null
},
    "message" : {
        "lang" : "en-us",
        "value" : "Incomplete Batch Request Body!"
}
```

#### [Batch Request Format Valid]

Service returns HTTP code: 202 Accept (OData Version 3) or 200 OK (OData Version 4) if the request format is valid, The response body that is returned to the client depends on the request execute result.

• If the batch request execution is successful, each sub request will have a corresponding sub response in the response body.

```
Example
--batchresponse_d878cedc-a0ad-4025-823e-5eelaaffa288

Content-Type:application/http

Content-Transfer-Encoding:binary

HTTP/1.1 200 OK

Content-Type:application/json;odata=minimalmetadata;charset=utf-8

Content-Length:14729
```

```
<Json format Item(i001) Body>
--batchresponse_d878cedc-a0ad-4025-823e-5ee1aaffa288
Content-Type:multipart/mixed;boundary=changesetresponse_8bfb3c36-dbf7-46a0-bdfe-
670bbac86eb2
--changesetresponse_8bfb3c36-dbf7-46a0-bdfe-670bbac86eb2
Content-Type:application/http
Content-Transfer-Encoding:binary
Content-ID:1
HTTP/1.1 201 Created
Content-Type:application/json;odata=minimalmetadata;charset=utf-8
Content-Length:14641
Location:https://hanaserver:50000/bls/v1/Items('i002')
<Json format Item(i002) Body>
--changesetresponse_8bfb3c36-dbf7-46a0-bdfe-670bbac86eb2
Content-Type:application/http
Content-Transfer-Encoding:binary
Content-ID:2
HTTP/1.1 204 No Content
--changesetresponse_8bfb3c36-dbf7-46a0-bdfe-670bbac86eb2--
--batchresponse_d878cedc-a0ad-4025-823e-5ee1aaffa288--
```

• If the batch request execution is not successful, the batch will stop executing once a sub request fails.
Note that when there is a failure in the change set, only one response returns for this change set, no matter how many sub requests exist in this change set. For example, in the example below, the CREATE item operation fails because an item with the same item code already exists in the database.

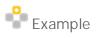

```
--batchresponse_3aa0885d-245c-4164-b9a4-9c27f7a2c4d1

Content-Type:application/http

Content-Transfer-Encoding:binary

HTTP/1.1 200 OK

Content-Type:application/json;odata=minimalmetadata;charset=utf-8

Content-Length:14729
```

```
<Json format Item(i001) Body>
--batchresponse_3aa0885d-245c-4164-b9a4-9c27f7a2c4d1
Content-Type:application/http
Content-Transfer-Encoding:binary
HTTP/1.1 400 Bad Request
Content-Type:application/json;odata=minimalmetadata;charset=utf-8
Content-Length: 233
{
   "error" : {
      "code" : -10,
      "innererror" : {
         "context" : null,
         "trace" : null
      },
      "message" : {
         "lang" : "en-us",
         "value" : "Item code 'i002' already exists"
      }
   }
--batchresponse_3aa0885d-245c-4164-b9a4-9c27f7a2c4d1--
   Example
Create an order and cancel it in one transaction
POST https://hanaserver:50000/bls/v1/$batch
content-type: multipart/mixed;boundary=batch_36522ad7-fc75-4b56-8c71-
56071383e77b
--batch_36522ad7-fc75-4b56-8c71-56071383e77b
content-type: multipart/mixed;boundary=changeset_77162fcd-b8da-41ac-a9f8-
9357efbbd
--changeset_77162fcd-b8da-41ac-a9f8-9357efbbd
content-type: application/http
content-transfer-encoding:binary
content-id: 1
```

```
post orders
host:host
  "cardcode": "c1",
  "docduedate": "2017-07-20",
  "documentlines": [
  "itemcode": "i1",
  "quantity": "1",
  "taxcode": "t1",
  "unitprice": "30"
}
  ]
}
--changeset_77162fcd-b8da-41ac-a9f8-9357efbbd
content-type: application/http
content-transfer-encoding:binary
post $1/cancel
host: host
--changeset_77162fcd-b8da-41ac-a9f8-9357efbbd--
--batch_36522ad7-fc75-4b56-8c71-56071383e77b--
```

# 3.10 Retrieving Individual Properties

i Note

This feature is available in SAP Business One 9.1 patch level 04 and later.

i Note

Retrieving the properties of a complex type is not supported. For example, the following request is not possible:

GET /Orders(1)/TaxExtension/TaxId0

#### **Retrieving Property Values**

To retrieve the values of individual properties, send HTTP requests as follows:

```
• If DocEntry 1 exists:
   HTTP/1.1 200 OK
   {
        "value": 1
• If DocEntry 1 does not exist:
   HTTP/1.1 200 OK
        "odata.null": true
   }
   For OData version 4, an additional "@" is added before "odata.null" in the response.
Retrieving Property Raw Values
To retrieve the raw values of individual properties, send HTTP requests as follows:
GET /Orders(1)/DocEntry/$value
The service returns:
HTTP/1.1 200 OK
For null values, the service returns a 404 Not Found error, as below:
HTTP/1.1 404 Not Found
    "error": {
         "code": -2028,
         "innererror": {
              "context": null,
              "trace": null
         },
         "message": {
              "lang": "en-us",
              "value": "Resource not found for the property: DocEntry"
    }
```

GET /Orders(1)/DocEntry

The service returns either of the following:

CUSTOMER

#### 3.11 Associations

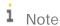

This feature is available in SAP Business One 9.1 patch level 05 and later.

Two entities may be associated (independently related) in one way or another. The association is optionally represented in the navigation property of each association end (one of the two associated entities).

For example, if an association and corresponding navigation properties have been defined for order and customer entities in the metadata, you can send the following HTTP request to get the customer associated with a particular order:

```
GET Orders(1)/BusinessPartner
```

If you already knew that the CardCode property of the order is "c1", the above request is equal to GET BusinessPartners('c1').

You can continue to operate on this entity as on GET BusinessPartners('c1'). For example, to get the foreign name of the customer, the following two requests are also equal:

- GET Orders(1)/BusinessPartner/ForeignName
- GET BusinessPartners('c1')/ForeignName

# 3.11.1 Metadata Definitions of Associations and Navigation Properties

Associations and navigation properties are defined in the service metadata. Take orders and business partners, for example:

```
<!-- section 1 -->
<Association Name="FK_Documents_BusinessPartners">
  <End Type="SAPB1.BusinessPartner" Role="BusinessPartners" Multiplicity="0..1" />
  <End Type="SAPB1.Document" Role="Documents" Multiplicity="*" />
  <ReferentialConstraint>
    <Principal Role="BusinessPartners">
      <PropertyRef Name="CardCode" />
    </Principal>
    <Dependent Role="Documents">
      <PropertyRef Name="CardCode" />
    </Dependent>
  </ReferentialConstraint>
</Association>
<!-- section 2 -->
<EntityType Name="BusinessPartner">
  <Key>
```

```
<PropertyRef Name="CardCode"/>
  </Key>
  <Property Name="CardCode" Nullable="false" Type="Edm.String"/>
  <Property Name="CardName" Type="Edm.String"/>
  <Property Name="CardType" Type="SAPB1.BoCardTypes"/>
  <NavigationProperty Name="Orders" Relationship="SAPB1.FK_Documents_BusinessPartners"</pre>
FromRole="BusinessPartners" ToRole="Orders" />
  <NavigationProperty Name="Invoices"</pre>
Relationship="SAPB1.FK_Documents_BusinessPartners" FromRole="BusinessPartners"
ToRole="Invoices" />
</EntityType>
<!-- section 3 -->
<EntityType Name="Document">
    <PropertyRef Name="DocEntry"/>
  </Kev>
  <Property Name="DocEntry" Nullable="false" Type="Edm.Int32"/>
  <Property Name="DocNum" Type="Edm.Int32"/>
  <Property Name="DocType" Type="SAPB1.BoDocumentTypes"/>
  <NavigationProperty Name="BusinessPartner"</pre>
Relationship="SAPB1.FK_Documents_BusinessPartners" FromRole="Documents"
ToRole="BusinessPartners" />
</EntityType>
<!-- section 4 -->
<AssociationSet Association="SAPB1.FK_Documents_BusinessPartners"</pre>
Name="FK_Orders_BusinessPartners">
  <End EntitySet="Orders" Role="Documents"/>
  <End EntitySet="BusinessPartners" Role="BusinessPartners"/>
</AssociationSet>
<AssociationSet Association="SAPB1.FK_Documents_BusinessPartners"</pre>
Name="FK_Invoices_BusinessPartners">
  <End EntitySet="Invoices" Role="Documents"/>
  <End EntitySet="BusinessPartners" Role="BusinessPartners"/>
</AssociationSet>
```

The metadata defines the association between BusinessPartners and Orders as follows:

• Section 1 defines a "1:\*" (1:n) association between BusinessPartners and Documents, joined on the condition BusinessPartners.CardCode = Documents.CardCode.

- · Section 2 defines two navigation properties Orders and Invoices on entity type BusinessPartner.
- · Section 3 defines a navigation property BusinessPartner on entity type Document.
- Section 4 defines two association sets with the same association FK\_Documents\_BusinessPartners. The
  first association set is Orders and BusinessPartners and the second is Invoices and
  BusinessPartners.

#### 3.11.2 Retrieving navigation properties as entity

As long as navigation properties are defined on association ends, you can navigate back and forth between the association ends. The navigation is not necessarily bidirectional; it can be unidirectional.

According to the metadata (section 2 in Metadata Definitions of Associations and Navigation Properties), a navigation property Orders has been defined for entity type BusinessPartner (the type of entity set BusinessPartners). To get the orders associated with business partner "c1", send the following request:

GET BusinessPartners('c1')/Orders

This request is equal to the following request:

GET Orders?\$filter=CardCode eq 'c1'

According to the metadata (section 3 in Metadata Definitions of Associations and Navigation Properties), entity type Document has a navigation property BusinessPartners. To get the customer associated with the order (DocEntry: 1), send the following request:

GET Orders(1)/BusinessPartner

You can extend your request chain even further in the URL. For example, to get all orders of the customer who is associated with order 1, send the following request:

GET Orders(1)/BusinessPartner/Orders

# 3.11.3 Retrieving navigation properties via \$expand

With OData query option \$select and \$expand, the navigation properties can be retrieved just as other properties. For example, to retrieve the customer as a property of an order, send the following request:

GET Orders(1)?\$select=\*,BusinessPartner&\$expand=BusinessPartner

You can get the customer code property from an order and the foreign name property from the associated customer by sending the following request:

GET Orders(1)?\$select=CardCode,BusinessPartner/ForeignName&\$expand=BusinessPartner \$expand can be applied to collections as well. For instance, you can send the following request to retrieve the BusinessPartner properties of all orders:

GET Orders?\$select=\*,BusinessPartner&\$expand=BusinessPartner

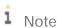

The following two requests have the same effect:

GET Orders(1)?\$select=CardCode,BusinessPartner/ForeignName

GET Orders(1)?\$select=CardCode

For the former, BusinessPartner/ForeignName is ignored as the navigation property BusinessPartner is not expanded.

i Note

\$expand working with collections may have performance issues. We recommend that you not send such requests frequently.

#### 3.12User-Defined Schemas

i Note

This feature is available in SAP Business One 9.1 patch level 03 and later.

A typical sales order returned by Service Layer:

```
"DocEntry": 71,
"DocNum": 51,
"DocType": "dDocument_Items",
"HandWritten": "tNO",
"Printed": "psNo",
"DocumentLines": [
    {
        "LineNum": 0,
        "ItemCode": "i1",
        "ItemDescription": "item 1",
        "Quantity": 10,
        "ShipDate": "2014-04-01",
        "Price": 100,
        . . .
    },
    {
        "LineNum": 1,
        "ItemCode": "i2",
        "ItemDescription": "item 2",
        "Quantity": 8,
        "ShipDate": "2014-04-01",
        "Price": 120,
    }
],
```

}

If the existing data structure does not satisfy your needs or you want to restrict the field amount, you can create your own schemas. Note that user-defined schemas are based on entities.

#### Prerequisites

Before working with a user-defined schema, ensure the following:

• You have created a schema file under the <Installation Directory>/ServiceLayer/conf folder.

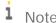

If you want to send requests directly through a load balancer member which is installed on a different machine from the load balancer, you must ensure a copy of the schema file exists also on the member machine

· You have defined the schema in the JSON format, according to your needs.

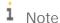

Any change to the schema file takes effect immediately after you save the file. You do not have to restart the Service Layer service.

• If you want to use the default schema defined in the bls.conf file instead of specifying the schema in requests, you have made the schema file name identical to the value of the schema configuration option. For more information, see Configuration Options for Service Layer.

#### 3.12.1.1 Filter Fields

A company database usually contains many more fields than needed. You can define your own schemas with "trimmed" data structures.

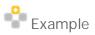

How to restrict data output to a limited number of fields

In the conf folder, create a file named marketingDocument.schema and edit the file as below:

```
"Document": [
    "DocEntry",
    "DocNum",
    "DocumentLines",
],
"DocumentLine": [
    "LineNum",
    "ItemCode",
    "Quantity"
```

```
}
```

]

This schema restricts output fields as follows:

- o For type (EntityType or ComplexType in the metadata) Document (including all marketing document entities): DocEntry, DocNum, and DocumentLines
- o For type DocumentLine: LineNum, ItemCode, and Quantity

The service returns:

```
HTTP/1.1 200 OK
B1S-Schema: schema1.schema
...(other HTTP headers)...
{
     "DocEntry": 71,
     "DocNum": 51,
     "DocumentLines": [
             "LineNum": 0,
             "ItemCode": "i1",
             "Quantity": 10
         },
         {
             "LineNum": 1,
             "ItemCode": "i2",
             "Quantity": 8
         }
     ]
}
Note
```

The schema file is often named  $\{xxx\}$ . schema but that is not mandatory. You can use any name, for example, myschema.

In SAP Business One 9.1 patch level 04 and later, a schema file named demo.schema is available after installation. You can directly use it as follows:

```
GET /Orders
B1S-Schema: demo.schema
```

# 3.13User-Defined Fields (UDFs)

In SAP Business One 9.1 patch level O4 and earlier, user-defined fields (UDFs) are treated as dynamic properties of an OData entity. An entity that has a dynamic property is of "open type", that is, in the  ${\tt EntityType}$  XML node in metadata, it has the attribute  ${\tt OpenType=true}$ .

As of SAP Business One 9.1 patch level PLO4, you can manage the metadata of UDFs and perform CRUD operations on UDFs as on regular entities.

As of SAP Business One 9.1 patch level PLO5, UDFs appear in the entity definition in metadata.

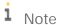

All UDFs in SAP Business One are prefixed with "U\_".

# 3.13.1 Managing Metadata of UDFs

This feature is available in SAP Business One 9.1 patch level 04 and later.

You can perform CRUD operations on UDFs as on regular entities. However, you must be aware that DDL operations on tables can be expensive in the SAP HANA database if the tables are referenced by many objects (for example, procedures, functions, and views). It may take longer than expected to create or delete UDFs, especially in marketing documents.

#### Creating UDFs

POST /UserFieldsMD

Use the POST method to create a UDF. For example, to create a UDF named "u1" on table OCRD (business partner master data), send the following HTTP request:

```
{
    "Name": "u1",
    "Type": "db_Alpha",
    "Size": 10,
    "Description": "udf 1",
    "SubType": "st_None",
    "TableName": "OCRD"
}
The service returns:
HTTP/1.1 201 Created
{
    "Name": "u1",
    "Type": "db_Alpha",
    "Size": 10,
    "Description": "udf 1",
    "SubType": "st_None",
    "LinkedTable": null,
    "DefaultValue": null,
```

```
"TableName": "OCRD",

"FieldID": 0,

"EditSize": 10,

"Mandatory": "tNO",

"LinkedUDO": null,

"ValidValuesMD": []
```

For data consistency, when you create a UDF on a particular table, the UDF is automatically created on other related tables. In the example above, in addition to OCRD, the UDF "u1" is also created on table ACRD (the archive table for the Business Partner object). If you create a UDF on a sales order row table RDR1, the UDF is automatically created on all marketing document line tables (for example, purchase order rows -POR1, delivery rows - DLN1, invoice rows - INV1) as well as the archive table for document rows ADO1.

For more information, see Creating Entities.

#### Retrieving UDFs

To retrieve a UDF, send an HTTP request as the example below:

```
GET /UserFieldsMD(TableName='OCRD', FieldID=0)
```

For more information, see Retrieving Entities.

#### **Querying UDFs**

Standard OData query options are also supported for UDFs. For example, you've forgotten the table name and the UDF ID but still remember the UDF name; you can query the UDF as follows:

```
GET /UserFieldsMD?$filter=Name eq 'u1'
The service returns:
    "value": [
         {
              "Name": "u1",
              "TableName": "ACRD",
              "FieldID": 0,
              . . .
              . . .
         },
              "Name": "u1",
              "TableName": "OCRD",
              "FieldID": 0,
              . . .
         }
    ]
}
```

From the response above, you can see that in addition to table OCRD, UDF "u1" has also been created on table ACRD.

For more information, see Query Options.

#### **Updating UDFs**

```
To change the description and size of a UDF, send an HTTP request as the example below:  \frac{1}{2} \left( \frac{1}{2} \right) = \frac{1}{2} \left( \frac{1}{2} \right) \left( \frac{1}{2} \right) \left( \frac{
```

```
PATCH /UserFieldsMD(TableName='OCRD', FieldID=0)
{
    "EditSize": 20,
    "Description": "Internal Id",
}

Note
```

You cannot change such properties as the file type (Type).

For more information, see Updating Entities.

#### **Deleting UDFs**

```
To delete a UDF, send an HTTP request as the example below:
```

```
DELETE /UserFieldsMD(TableName='OCRD', FieldID=0)
```

# 3.13.2 CRUD Operations

As with regular entities, you can perform CRUD operations on UDFs, query UDFs, and so on.

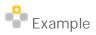

```
How to add Business Partners with a UDF "U_BPSpecRemarks"
```

Send the HTTP request:

```
POST /BusinessPartners
{
    "CardCode": "bpudf_004",
    ...
    "U_BPSpecRemarks": "First Business Partners with UDF remarks added by Chrome."
}
```

The service returns:

```
HTTP/1.1 200 OK
```

```
{
    "CardCode": "bpudf_004",
    "U_BPSpecRemarks": "First Business Partners with UDF remarks added by
Chrome.",
    . . .
}
    Example
How to query entities using UDFs
Send the HTTP request:
GET /BusinessPartners?$filter=startswith(U_BPSpecRemarks, 'First')
The service returns:
HTTP/1.1 200 OK
    "value": [
        {
             "CardCode": "bpudf_001",
             "U_BPSpecRemarks": "First Business Partners with UDF remarks.",
        },
        {
             "CardCode": "bpudf_003",
             "U_BPSpecRemarks": "First Business Partners with UDF remarks added
by Chrome.",
        },
         . . .
    ]
}
```

# 3.14 User-defined Tables (UDTs)

You can directly access user-defined tables (UDTs) of "no object" type in SAP Business One 9.1 patch level 05 and later. UDTs of "no object" type are treated as simple entities that only have one main table. UDTs of "no object" type cannot be used by UDOs (UDOs use UDTs of type "master data", "master data rows", "document" or "document rows").

In the following examples, we will add UDT "MYTBL" of type "no object", and then service layer will expose it as an entity named " $U_MYTBL$ ".

#### Managing Metadata of UDTs 3.14.1

You can manage UDT metadata via service layer in SAP Business One 9.1 patch level 04 and later.

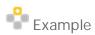

How to create UDT "MYTBL" as a "no object" table

Send the HTTP request:

```
POST /UserTablesMD
    "TableName": "MYTBL",
    "TableDescription": "My Table",
    "TableType": "bott_NoObject"
}
```

Note that:

- o The table name uses capital letters. This name will be used when you get the metadata of this new table via GET /UserTablesMD('MYTBL').
- The real table in the database is "@MYTBL". This name will be used when you add user-defined fields.

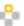

#### Example

How to add fields "F1" to table "MYTBL"

Send the HTTP request to add field "F1" with type "Alphanumeric":

```
POST /UserFieldsMD
    "Name": "F1",
    "Type": "db_Alpha",
    "Size": 10,
    "Description": "Customer name",
    "SubType": "st_None",
    "TableName": "@MYTBL"
}
```

#### **CRUD Operations** 3.14.2

As with regular entities, you can perform CRUD operations on UDTs.

Service layer maps UDTs to entities by adding the prefix "U\_". For example, UDT "MYTBL" gets the entity name "U MYTBL".

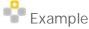

How to create entities for UDT "MYTBL"

Send the HTTP request:

```
POST /U_MYTBL
"Code": "C",
"Name": "CName",
"U_F1":"test data"
How to retrieve the records of UDT "MYTBL" (Code is the key field)
Send the HTTP request:
GET /U_MYTBL('C')
GET /U_MYTBL(Code='C')
How to get a key list of all user orders
Send the HTTP request:
GET /U_MYTBL?$select=Code
How to get a record whose name equals 'CName'
Send the HTTP request:
GET /U_MYTBL?$filter=Name eq 'CName'
How to update the record value of "U_F1"
Send the HTTP request:
PATCH /U_MYTBL('C')
    "U_F1": "test data - updated"
}
How to delete the record
Send the HTTP request:
DELETE /U_MYTBL('C')
```

# 3.15User-Defined Objects (UDOs)

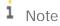

CRUD operations are possible for UDOs in SAP Business One 9.1 patch level 03 and later.

You can manage UDO metadata in Service Layer in SAP Business One 9.1 patch level 04 and later.

You can access UDTs via Service Layer directly in SAP Business One 9.1 patch level 05 and later.

In SAP Business One 9.1 patch level 05 and later, information from UDTs, UDOs and UDFs is included in OData metadata https://hanaserver:50000/b1s/v1/\$metadata.

In SAP Business One 9.2 patch level 11 and later, UDO Cancel/Close function is supported.

Depending on your business needs, you can create your own objects for managing custom data and creating custom functionality. Each user-defined object must be registered with one main user-defined table and, optionally, with one or more child UDTs. Each UDT contains one or more user-defined fields (UDFs). The object type of a main UDT must be either Master Data or Document, while the object type of a child UDT must be either Master Data Rows or Document Rows.

# 3.15.1 Managing Metadata of UDOs

This feature is available in SAP Business One 9.1 patch level 04 and later.

Service Layer requires the same procedure to create a UDO as in the SAP Business One client application or via the DI API. The following procedure illustrates how to create a UDO "MyOrder" with the following definition:

| Main Table / Child Table | UDT          | UDF          | Туре                        |
|--------------------------|--------------|--------------|-----------------------------|
| Main Table               | MyOrder      |              | Document                    |
|                          |              | CustomerName | Alphanumeric                |
|                          |              | DocTotal     | Units and Totals / Amount   |
| Child Table              | MyOrderLines |              | Document Rows               |
|                          |              | ItemName     | Alphanumeric                |
|                          |              | Price        | Units and Totals / Price    |
|                          |              | Quantity     | Units and Totals / Quantity |

#### Procedure

1. To create the main table "MyOrder", send the following HTTP request:

```
POST /UserTablesMD
{
    "TableName": "MyOrder",
    "TableDescription": "My Orders",
    "TableType": "bott_Document"
}
The service returns:
HTTP/1.1 201 Created
{
    "TableName": "MYORDER",
    "TableDescription": "My Orders",
    "TableType": "bott_Document",
```

```
"Archivable": "tNO",
...
}

i Note
```

The name is the unique identifier for a UDT and undergoes the following automatic changes after its creation:

- o A prefix "@" is added to the name.
- o The name is converted to the upper case.

For example, if you define a UDT name as "MyOrder", the actual UDT name in the database is "@MYORDER".

To obtain the metadata of this table, send the HTTP request:

```
GET /UserTablesMD('MYORDER')
```

- 2. Add UDFs to table "MyOrder".
  - 1. To create field "CustomerName", send the following HTTP request:

```
POST /UserFieldsMD
{
    "Name": "CustomerName",
    "Type": "db_Alpha",
    "Size": 10,
    "Description": "Customer Name",
    "SubType": "st_None",
    "TableName": "@MYORDER"
}
```

2. To create field "DocTotal", send the following HTTP request:

```
POST /UserFieldsMD
{
    "Name": "DocTotal",
    "Type": "db_Float",
    "Description": "Total Amount",
    "SubType": "st_Sum",
    "TableName": "@MYORDER"
}
```

3. To create the child table "MyOrderLines", send the following HTTP request:

```
POST /UserTablesMD
{
    "TableName": "MyOrderLines",
    "TableDescription": "My Order Lines",
    "TableType": "bott_DocumentLines"
}
```

As with the main table, the actual name of this table is "@MYORDERLINES".

```
4. Add UDFs to table "MyOrderLines".
  1. To create field "ItemName", send the following HTTP request:
       POST /UserFieldsMD
       {
           "Name": "ItemName",
           "Type": "db_Alpha",
           "Size": 10,
           "Description": "Item name",
           "SubType": "st_None",
           "TableName": "@MYORDERLINES"
  2. To create field "Price", send the following HTTP request:
      POST /UserFieldsMD
           "Name": "Price",
           "Type": "db_Float",
           "Description": "Unit Price",
           "SubType": "st_Price",
           "TableName": "@MYORDERLINES"
   3. To create field "Quantity", send the following HTTP request:
      POST /UserFieldsMD
           "Name": "Quantity",
           "Type": "db_Float",
           "Description": "Quantity",
           "SubType": "st_Quantity",
           "TableName": "@MYORDERLINES"
5. To register UDO "MyOrder", send the following HTTP request:
   POST /UserObjectsMD
   {
        "Code": "MyOrder",
        "Name": "My Orders",
        "TableName": "MyOrder",
        "ObjectType": "boud_Document",
        "UserObjectMD_ChildTables": [
                "TableName": "MyOrderLines",
                 "ObjectName": "MyOrderLines"
            }
```

```
i Note
```

The property name of a subobject collection is "<Subobject Code>Collection" and the UDT code is, by default, the same as the UDT name. Therefore, if you intend to use a UDT as a child table for a UDO and the UDT name (TableName) contains spaces, we recommend that you change the UDT code (ObjectName) during the registration. For example, if a UDT code is "My Order Lines", the corresponding property name would be "My Order LineCollection".

#### Adding User Keys

You can add user keys to user-defined tables. For example, to create a unique key on column CustomerName, send the following HTTP request:

```
POST /UserKeysMD
    "TableName": "@MYORDER",
    "KeyIndex": "1",
    "KeyName": "IX_0",
    "Unique": "tYES",
    "UserKeysMD_Elements": [
        {
            "ColumnAlias": "CustomerName"
        }
    ]
The service returns:
    "TableName": "@MYORDER",
    "KeyIndex": "0",
    "KeyName": "IX 0",
    "Unique": "tYES",
    "UserKeysMD_Elements": [
            "SubKeyIndex": "0",
            "ColumnAlias": "CustomerName"
        },
    ]
```

To get the metadata of this key, send the following HTTP request: GET /UserKeysMD(TableName='@MYORDER', KeyIndex=0)

# 3.15.2 Creating Entity for a UDO

As with regular entities, you can perform CRUD operations on UDOs, query UDOs, create user-defined schemas based on UDOs, and so on.

To create a UDO entity, send an HTTP request to add an order with 2 items, such as:

The property name of the sub object collection is "{sub-object-code}Collection", for example, the sub object code is MyOrderLines (by default the same as the UDT name if you do not change it), so the property name is MyOrderLinesCollection.

On success, the server replies as the follows:

1 Note

```
"U_ItemName": "item1",
    "U_Price": 100,
    "U_Quantity": 3
},
{
    "LineNum": 2,
    "U_ItemName": "item2",
    "U_Price": 80,
    "U_Quantity": 4
}
]
```

When defining a schema file based on a UDO, the object name is required instead of the ID (which is the unique identifier of a UDO). As the system does not prevent you from creating a UDO with a name identical to an existing UDO or a system object, you must pay special attention to maintain the uniqueness of the UDO name. Note that URL and request contents still require the UDO ID.

# 3.15.3 Retrieving Entity for UDO

You can get the order via a key field. DocEntry is the key field of the order.

```
GET /MyOrder(10)
Or
GET /MyOrder(DocEntry=10)
```

On success, HTTP code 200 is returned with the content of the object that is the same as the one returned by add-entity.

```
HTTP/1.1 200 OK
{
    "DocEntry": 10,
    ...
}
```

Query options are also supported. You can get a key list of all user orders.

```
GET /MyOrder?$select=DocEntry
```

```
Service returns:
```

```
{"DocEntry": 13}
],

To get user orders with specified customer name and total money greater than 1000:
GET /MyOrder?$filter=U_CustomerName eq 'c1' and U_DocTotal gt 1000
User-defined schema is also supported for UDO.
For example, you created a file named myobj.schema in the conf folder:
{
    "MyOrder": ["DocEntry", "U_CustomerName"],
    "MyOrderLines": ["U_ItemName", "U_Quantity"]
}

Note
```

- o Use UDO name (not UDO code) to define the schema if the name is not the same as the code.
- By default, the object name is the same as the object code (i.e. the unique ID), and the sub-object name is the same as the sub-object code (i.e. the user table name). You can change the object name or sub-object name during registration. Code will be used in URL and request content, and name will be used in user-defined schema.
- o UDO name may contain a space, for example, "Order Lines".

Then send the request:

```
GET /MyOrder(1)
B1S-Schema: myobj.schema
You get:
HTTP/1.1 200 OK
B1S-Schema: myobj.schema
{
    "DocEntry": 10,
    "U_CustomerName": "c1",
    "MyOrderLinesCollection": [
        {
            "U_ItemName": "item1",
            "U_Quantity": 3
        },
        {
            "U_ItemName": "item2",
            "U_Quantity": 4
        }
```

```
]
```

# 3.15.4 Updating Entity for UDO

You can update the order, for example, change the quantity of item2 from 4 to 5 for this sales order. Note: U\_DocTotal also needs to change as the quantity changes.

On success, HTTP code 204 is returned without content.

HTTP/1.1 204 No Content

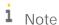

PUT/PATCH/MERGE are all supported for updating. PATCH and MERGE are the same. Refer to chapter Updating Entities for differences between PATCH and PUT.

# 3.15.5 Deleting Entity for UDO

Use HTTP verb DELETE and the key fields to delete the entity.

```
DELETE /MyOrder(10)
```

On success, HTTP code 204 is returned without content.

```
HTTP/1.1 204 No Content
```

# 3.15.6 Canceling/Closing Entity for UDO

By default, you are not allowed to close or cancel the UDO. To enable this, first send a patch request to UserObjectsMD as below:

```
PATCH UserObjectsMD('MyOrder')
{ "CanClose": "tYES", "CanCancel": "tYES" }
To cancel the order,
POST /MyOrder(10)/Cancel
To close the order,
POST /MyOrder(10)/Close
On success, HTTP code 204 is returned without content.
HTTP/1.1 204 No Content
The related metadata is as follows:
<EntitySet EntityType="SAPB1.MYORDER" Name="MyOrder"/>
<FunctionImport IsBindable="true" Name="Cancel">
       <Parameter Name="MYORDERParams" Type="SAPB1.MYORDER"/>
</FunctionImport>
<FunctionImport IsBindable="true" Name="Close">
       <Parameter Name="MYORDERParams" Type="SAPB1.MYORDER"/>
</FunctionImport>
```

#### 3.16 Attachments

As of SAP Business One 9.1 patch level 12, version for SAP HANA, attachment manipulation is supported through the Service Layer. The supported attachment type list is:

- pdf
- · doc
- docx
- jpg
- jpeg
- png
- txt
- · xls
- · ppt

# 3.16.1 Setting up an Attachment Folder

An attachment folder is generally a shared folder on the Windows platform for the SAP Business One client. Service Layer runs on Linux and thus is not allowed to directly access this shared folder. In order to make the attachment folder accessible for Service Layer as well, the Common Internet File System (CIFS) is required. For more information about CIFS, you can visit:

https://technet.microsoft.com/en-us/library/cc939973.aspx

https://www.samba.org/cifs/

Take the following steps to set up:

 Create a network shared folder with read and write permissions on Windows (for example, \\<hanaserver>\temp\SL\attachments2) and configure it as the attachment folder in *General Settings* in the SAP Business One client.

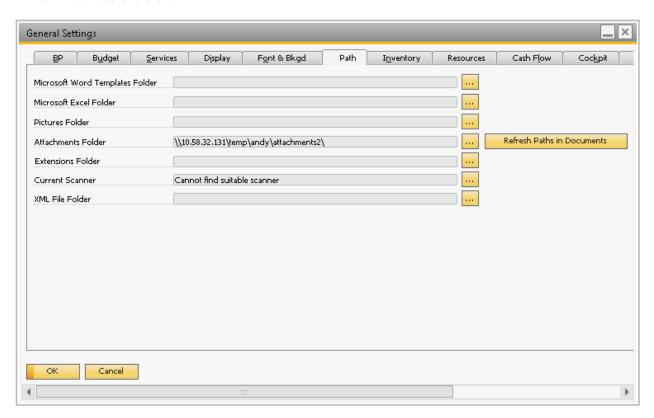

- 2. Create a corresponding attachment directory on Linux, (for example, /mnt/attachments2).
- 3. Mount the Linux folder to the Windows folder by running a command such as this:

```
mount -t cifs -o username=xxxxx,password=******,file_mode=0777,dir_mode=0777
"/<hanaserver>/temp/SL/attachments2/" /mnt/attachments2
```

i Note

Remember to escape in case the user name or password contains any special characters (e.g.  $\setminus$ , \$). For example:

```
mount -t cifs -o
username=global\\i066088,password=1234\$4321,file_mode=0777,dir_mode=0777
"//<hanaserver>/temp/andy/attachments2/" /mnt/attachments2
```

Remember the shared folder is a network folder rather than a local folder on Windows. Otherwise, Service Layer will not be able to access it.

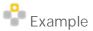

How to auto mount when Linux server starts

To facilitate the configuration convenience for customers, /etc/fstab can be leveraged to automatically mount to the Windows shared folder once the Linux server reboots. One approach to achieve this is as follows:

 Log in as a root user and create a credentials file (for example, /etc/mycifspass) with the following content:

```
username=xxxxx
password=******
file_mode=0777
dir_mode=0777
```

2. Open the system configuration file /etc/fstab and append one line, as follows:

```
//<hanaserver>/temp/SL/attachments2/ /mnt/attachments2 cifs credentials=/etc/mycifspass 0 0
```

3. Reboot the Linux server; the Windows shared folder is automatically mounted.

# 3.16.2 Uploading an Attachment

Considering that the source file to attach may be on Linux or on Windows, Service Layer has to support both of these two cases.

#### 3.16.2.1 Attach source file from Linux

For this case, upload the source file (for example,  $/home/builder/src_attachment/my_attach_1.dat$ ) as an attachment by sending a request such as:

The source file is saved in the destination attachment folder on Linux (/mnt/attachments2).

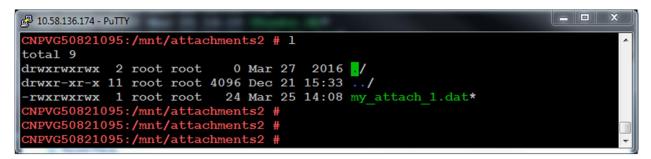

Open the Windows folder (\<hanaserver>\temp\SL\attachments); the source file is saved there as well.

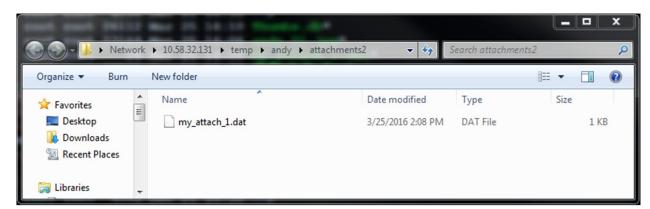

#### 3.16.2.2 Attach source file from Windows

```
One way to add an attachment on Windows is to use the HTTP POST method. The request must contain a
Content-Type header specifying a content type of multipart/form-data and a boundary specification as:
Content-Type: multipart/form-data;boundary=<Boundary>
The body is separated by the boundary defined in the Content-Type header, such as:
--<Boundary>
Content-Disposition: form-data; name="files"; filename="<file1>"
Content-Type: <content type of file1>
<file1 content>
--<Boundary>
Content-Disposition: form-data; name="files"; filename="<file2>"
Content-Type: <content type of file2>
<file2 content>
--<Boundary>--
For example, if you want to pack two files into one attachment to post, send the request as follows:
POST /bls/v1/Attachments2 HTTP/1.1
Content-Type: multipart/form-data; boundary=WebKitFormBoundaryUmZoXOtOBNCTLyxT
--WebKitFormBoundaryUmZoXOtOBNCTLyxT
Content-Disposition: form-data; name="files"; filename="line1.txt"
Content-Type: text/plain
Introduction
B1 Service Layer (SL) is a new generation of extension API for consuming B1 objects
via web service with high scalability and high availability.
-- {\tt WebKitFormBoundaryUmZoXOtOBNCTLyxT}
Content-Disposition: form-data; name="files"; filename="line2.jpg"
Content-Type: image/jpeg
<image binary data>
--WebKitFormBoundaryUmZoXOtOBNCTLyxT--
On success, the response is as follows:
HTTP/1.1 201 Created
{
```

```
"odata.metadata" :
"https://hanaserver:50000/bls/v1/$metadata#Attachments2/@Element",
   "AbsoluteEntry" : "3",
   "Attachments2_Lines" : [
         "SourcePath" : "/tmp/sap_b1_i066088/ServiceLayer/Attachments2/",
         "FileName" : "line1",
         "FileExtension" : "txt",
         "AttachmentDate" : "2016-04-06",
         "UserID" : "1",
         "Override" : "tNO"
      },
      {
         "SourcePath" : "/tmp/sap_bl_i066088/ServiceLayer/Attachments2/",
         "FileName" : "line2",
         "FileExtension" : "png",
         "AttachmentDate" : "2016-04-06",
         "UserID" : "1",
         "Override" : "tNO"
      }
   ]
}
```

- 1 Note
- o The boundary MUST be prepended with two dashes (--) in the request body.
- o The last boundary in the request body MUST be appended with two extra dashes (--).
- o If Service Layer returns a message about creating a file error, it indicates the permission of temporary attachment directory has been changed by someone accidentally. For this case, open a Linux terminal with root user privilege and run the below commands to recover the permission.

```
sudo chown -R blservice0:blservice0 /tmp/sap_bl_blservice0
sudo chmod -R 755 /tmp/sap_bl_blservice0
```

# 3.16.3 Downloading Attachments

By default, the first attachment line is downloaded if there are multiple attachment lines in one attachment. To download it, \$value is required to be appended to the end of the attachment retrieval URL. For example:

```
GET /bls/v1/Attachments2(3)/$value
```

On success, the response in browser is as follows:

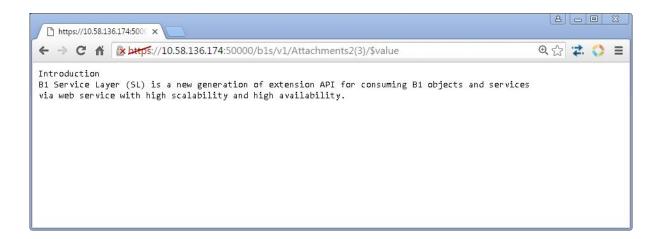

If you want to download an attachment line other than the first attachment line, you need to specify the full file name (including the file extension) in the request URL. For example:

GET /bls/v1/Attachments2(3)/\$value?filename='line2.png'

On success, the response in browser is as follows:

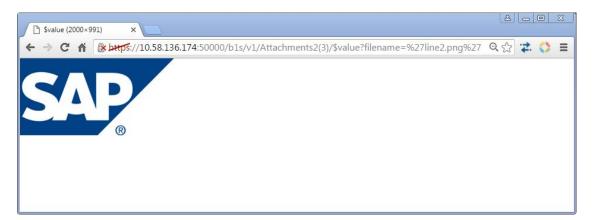

# 3.16.4 Updating Attachment

 $Service\ Layer\ allows\ you\ to\ update\ an\ attachment\ via\ {\tt PATCH}\ and\ there\ are\ two\ typical\ cases\ for\ this\ operation.$ 

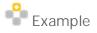

How to update an existing attachment line

If the attachment line to update already exists, it is simply replaced by the new attachment line. For example:

PATCH /bls/v1/Attachments2(3) HTTP/1.1

Content-Type: multipart/form-data; boundary=WebKitFormBoundaryUmZoXOtOBNCTLyxT

--WebKitFormBoundaryUmZoXOtOBNCTLyxT

Content-Disposition: form-data; name="files"; filename="line1.txt"

Content-Type: text/plain

Introduction (Updated)

B1 Service Layer (SL) is a new generation of extension API for consuming B1 objects and services via web service with high scalability and high availability.

--WebKitFormBoundaryUmZoXOtOBNCTLyxT--

On success, HTTP code 204 is returned without content.

HTTP/1.1 204 No Content

To check the updated attachment line, send a request such as:

GET /bls/v1/Attachments2(3)/\$value?filename='line1.txt'

On success, the response in browser is as follows:

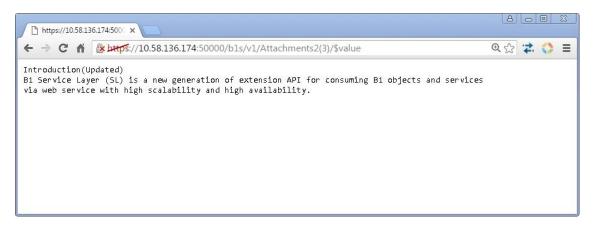

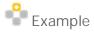

How to add one attachment line if not existing

If the attachment line to update doesn't exist, the new attachment line is appended to the last existing attachment line. For example:

PATCH /bls/v1/Attachments2(3) HTTP/1.1

 ${\tt Content-Type: multipart/form-data; boundary=WebKitFormBoundaryUmZoXOtOBNCTLyxT}$ 

--WebKitFormBoundaryUmZoXOtOBNCTLyxT

Content-Disposition: form-data; name="files"; filename="line3.png"

Content-Type: image/jpeg

<br/>data>

--WebKitFormBoundaryUmZoXOtOBNCTLyxT--

On success, HTTP code 204 is returned without content.

HTTP/1.1 204 No Content

To check the newly created attachment line, send a request as follows:

GET /bls/v1/Attachments2(3)/\$value?filename='line3.png'

On success, the response in browser is as follows:

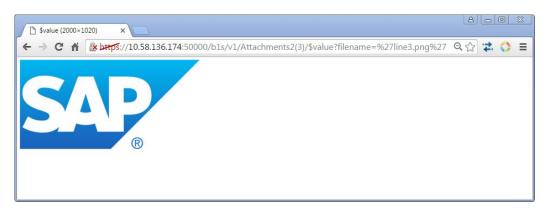

# i Note

- o From the business logic perspective, it is not allowed to delete an attachment or attachment line.
- Due to security considerations, the attachment to upload MUST be less than 50M. If not, SL responds with an error message as below:

```
413 Request Entity Too Large
<!DOCTYPE HTML PUBLIC "-//IETF//DTD HTML 2.0//EN">
<html>
    <head>
        <title>413 Request Entity Too Large</title>
    </head>
    <body>
        <h1>Request Entity Too Large</h1>
            The requested resource
        <br />/bls/v1/Attachments2
        <br />
        does not allow request data with POST requests, or the amount of data
provided in
        the request exceeds the capacity limit.
        >
            Additionally, a 413 Request Entity Too Large
```

```
error was encountered while trying to use an ErrorDocument to handle the request.

</body>
</html>
```

## 3.17 Item Image and Employee Image

As of SAP Business One 9.1 patch level 12, version for SAP HANA, Service Layer introduces a new stream entity ItemImages to support the CRUD operations of entity ItemImages. The metadata of this entity is:

As of SAP Business One 9.3 patch level 12, version for SAP HANA, EmployeeImages are available for you in the Service Layer.

#### 3.17.1 Setting up an Item Image Folder

The item image folder is a shared folder on Windows platform for the SAP Business One client. To make it accessible for Service Layer on Linux, CIFS is required. The setup steps for the item image folder are similar to those of the attachment folder, as follows:

- Create a shared folder with read and write permissions on Windows (for example, \\<hanaserver>\temp\SL\itemimages) and configure it as the item image folder in *General Settings* of the SAP Business One client. Make sure the folder path is a network path.
- 2. Create a folder on Linux, (for example, /mnt/itemimages).
- 3. Mount the Linux folder to the Windows folder by running a command such as:

```
mount -t cifs -o username=xxxxx,password=******,file_mode=0777,dir_mode=0777
"//<hanaserver>/temp/SL/itemimages" /mnt/itemimages
```

To auto mount when the Linux server starts, use the same steps as for the attachment folder.

### 3.17.2 Getting an Item Image or an Employee Image

From the SAP Business One client, you can specify an item image for an item or an employee image for an employee. To get the item image via Service Layer, send a request such as:

GET /bls/v1/ItemImages('i001')/\$value

On success, the response in the browser is as follows:

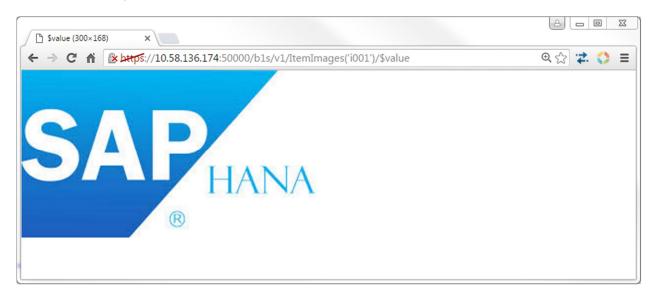

# i Note

 $\mbox{\tt \$value}$  is required to be appended to the end of the  $\mbox{\tt ItemImages}$  retrieval URL.

If \$value is omitted, the response is as follows:

```
{
    "odata.metadata":
"https://hanaserver:50000/bls/v1/$metadata#ItemImages/@Element",
    "odata.mediaReadLink": "ItemImages('i001')/$value",
    "odata.mediaContentType": "image/jpeg",
    "ItemCode": "'i001'",
    "Picture": "sap_hana_1.jpg"
}
```

To get the employee image via Service Layer, send a request such as:

```
GET bls/vl/EmployeeImages('EmployeeID')
```

# 3.17.3 Updating or Uploading an Item Image

Service Layer also allows you to upload or update an item image via PATCH. The request must contain a Content-Type header specifying a content type of multipart/mixed and a boundary specification as:

```
Content-Type: multipart/form-data;boundary=<Boundary>
```

The body is separated by the boundary defined in the Content-Type header, such as:

```
--<Boundary>
Content-Disposition: form-data; name="files"; filename="<file>"
Content-Type: <content type of file>
```

```
<file content>
--<Boundary>--
```

The prerequisite is the item must exist. If the item does not have an image, for example, the item with ItemCode= 'iOO1', a Patch request such as the one below uploads an image. Otherwise, the request replaces the existing item image.

```
PATCH /bls/v1/ItemImages('i001') HTTP/1.1

Content-Type: multipart/form-data; boundary=---WebKitFormBoundaryUmZoXOtOBNCTLyxT

-----WebKitFormBoundaryUmZoXOtOBNCTLyxT

Content-Disposition: form-data; name="files"; filename="sap_hana_2.jpg"

Content-Type: image/jpeg

<image binary data>
------WebKitFormBoundaryUmZoXOtOBNCTLyxT--
```

On success, HTTP code 204 is returned without content.

HTTP/1.1 204 No Content

To check the updated one, send a request such as:

GET /bls/v1/ItemImages('i001')/\$value

On success, the response in the browser is as follows:

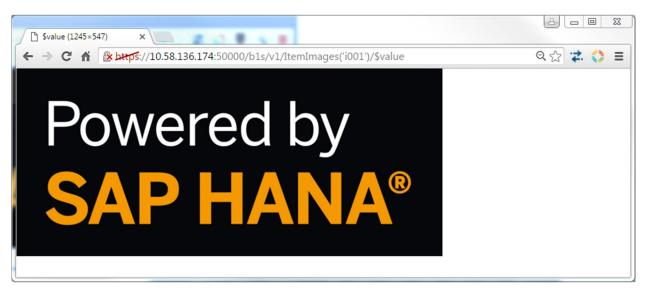

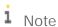

For test purposes only, you can use the Chrome plug-in POSTMAN to update an item image.

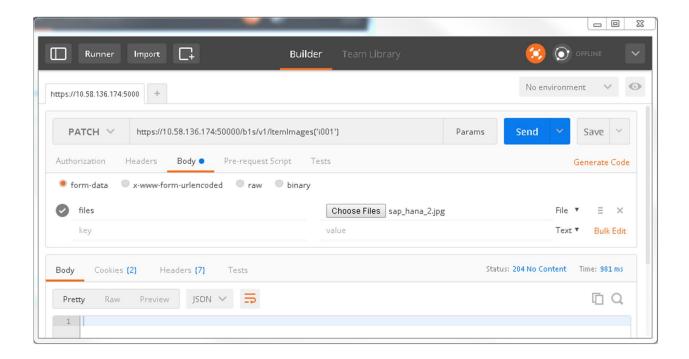

## 3.17.4 Deleting an Item Image

To delete an item image, send a request such as:

DELETE /bls/v1/ItemImages('i001')

On success, HTTP code 204 is returned without content.

HTTP/1.1 204 No Content

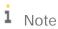

It is not allowed to post an item image. You can work around that limitation by uploading an item image via PATCH.

It is not allowed to query item images. To work around this issue, query the ItemCode and Picure of the entity Items instead.

# 3.18JavaScript Extension

As of SAP Business One 9.2 PLO4, Service Layer allows users to develop their own extension application by embedding JavaScript in the server side.

### 3.18.1 JavaScript Parsing Engine

Service Layer uses Chrome V8 Engine (hereafter referred to as V8) as the JavaScript parsing engine due to the following considerations:

- Parsing performance is of significant importance for Service Layer, and V8 is a script engine known for its excellent performance.
- Service Layer and V8 are both written in C++. This would make the integration more seamless and easier.

The V8 JavaScript engine is an open source JavaScript engine developed by The Chromium Project for the Google Chrome Web browser. For more information about V8, see <a href="https://developers.google.com/v8">https://developers.google.com/v8</a>.

### 3.18.2 JavaScript Extension Framework

To facilitate the development of an extension application, Service Layer provides a JavaScript framework for users to easily operate the business objects and services. The diagram below shows the basic structure of the framework.

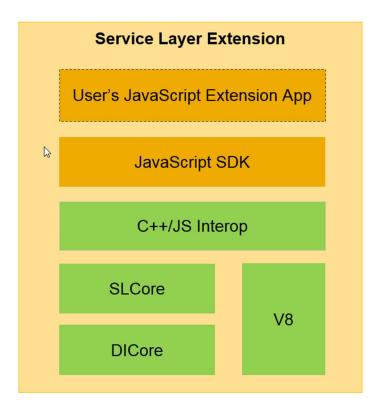

- 1 Note
- o Besides the DICore and SLCore, V8, as a new C++ component, is integrated into Service Layer.
- o Service Layer adds the C++/JavaScript interop layer to be responsible for the interaction between JavaScript and C++.

- o On top of the interop layer, JavaScript SDK is designed to hide the interactive details and provide a high level and simplified API for the application layer.
- o Considering the fact that switching the context between C++ and JavaScript stack is not good for performance, one target of providing the SDK is to decrease the frequency of context switching.
- o Users' JavaScript Extension application is suggested to be developed based on the JavaScript SDK.

#### 3.18.3 JavaScript Entry Function

As each executable file has a main entry function, each script file has to define entry functions. Conventionally, it is better to define four entry functions in each script file, corresponding to the CRUD operations on entities.

Each entry function has a same-name HTTP method. On receiving a request, the entry function having the same name as the http method of this request is triggered.

```
//The entry function for http request with the GET method
function GET(){
    ...
}

//The entry function for http request with the POST method
function POST(){
    ...
}

//The entry function for http request with the PATCH method
function PATCH(){
    ...
}

//The entry function for http request with the DELETE method
function DELETE(){
    ...
}
```

Due to a keyword compatibility issue in JavaScript, each entry function should be in uppercase; otherwise the function will not be recognized.

#### 3.18.4 JavaScript URL Mapping

Script files are triggered to run by sending requests to the specific script URL. To differentiate the script URL from a regular URL, Service Layer provides a specific URL resource path for scripts by appending /script to the original path /bls/vl as below:

/bls/vl/script/

Considering the fact that different partners might define the script with the same name, Service Layer identifies which script to run by combining the partner name and the script name as the unique identifier. The mapping rule for the URL pattern is:

```
/bls/vl/script/{{partner name}}/{{script name}}
```

Requests sent to URLs with the above pattern are dispatched to the corresponding script function defined by the corresponding partner.

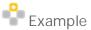

The following request will trigger the execution of the function POST defined in item. js provided by partner mtcsys.

POST /bls/vl/script/mtcsys/items

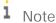

A prerequisite is to ensure the script file with the corresponding ard file are deployed into SLD by the partner. For more details about how to deploy scripts, please refer to the chapter JavaScript Deployment.

# 3.18.5 JavaScript SDK

Similar to the DIAPI, the JavaScript SDK is intended to provide a group of APIs for programmers to easily operate on business services and business Objects. The APIs consist of entity CRUD, entity query, transactions, exceptions and http request/response.

JavaScript, as a weak-typed programming language, has many built-in favorable dynamic features. However, for the sake of programming experience and coding efficiency, the JavaScript SDK is designed like a static-language library, so as to make the most use of the auto-complete and IntelliSense functionalities provided by the modern IDE. The recommended one is the Visual Studio 2013/2015 with a Node.js plug-in (https://www.visualstudio.com/en-us/features/node-js-vs.aspx).

Of course, you can also choose to program dynamically and enjoy the flexible features built-in with JavaScript.

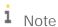

This SDK is designed to purposely follow the Common JavaScript Specification and approximates the Node.js grammar, which is exactly the reason why the  $\mathtt{Node}$ .js plug-in is recommended.

# 3.18.5.1 Http Request API

The http request functions listed below are packaged in the module  $\mathtt{HttpModule.js}$ , which is an essential module, required to handle http requests.

| API Name            | API Description                                                                                      |
|---------------------|----------------------------------------------------------------------------------------------------|
| getContet()         | Returns the raw content from the request payload.                                                    |
| getJsonObject()     | Returns the JSON format of the request payload.                                                      |
| getMethod()         | Returns the http Verb, e.g. GET, POST, PATCH, DELETE.                                                |
| getContentType()    | Returns the MIME type of the request body (e.g. APPLICATION/JSON)                                    |
| getParameter(name)  | Returns the value of a request parameter as a String, or null if the parameter does not exist.       |
| getParameterNames() | Returns an array of String objects containing the names of the parameters contained in this request. |
| getEntityKey()      | Returns the entity key from the URL resource part.                                                   |
| getHeader(name)     | Returns the value of the specified request header as a String.                                       |

# 3.18.5.2 Http Response API

The http response functions listed below are packaged in the module  $\mathtt{HttpModule.js}$ , which is an essential module, required to handle http response.

| API Name                    | API Description                                                                                             |
|-----------------------------|----------------------------------------------------------------------------------------------------|
| setHeader(name, value)      | Adds a response header with the given name and value.                                                       |
| setContentType(contentType) | Sets the content type of the response being sent to the client.                                             |
| setCharSet(charset)         | Sets the character encoding (MIME charset) of the response being sent to the client, for example, to UTF-8. |
| setStatus(status)           | Sets the status code for this response.                                                                     |
| setContent(content)         | Sets the content in the response body                                                                       |
| send(status, content)       | Sends back the response to the client with the optional http status and content                             |

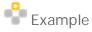

To handle a request such as the one below,

PATCH /bls/vl/script/mtcsys/items('i001')?keyl=vall & key2=val2 DataServiceVersion:3.0

```
{
       "ItemName": "new name"
apply the following script:
   var http = require('HttpModule.js');
   function PATCH() {
       console.log("testing the http request and http response API...")
       var ret = {};
       ret.content = http.request.getJsonObj();
       ret.method = http.request.getMethod();
       ret.contentType = http.request.getContentType();
       ret.dataServiceVersion = http.request.getHeader("DataServiceVersion");
       ret.paramNames = http.request.getParameterNames();
       if (ret.paramNames && ret.paramNames.length) {
           ret.paramNames.forEach(function (param) {
               ret[param] = http.request.getParameter(param);
           });
       }
       ret.key = http.request.getEntityKey();
       http.response.setContentType(http.ContentType.APPLICATION_JSON);
       http.response.setStatus(http.HttpStatus.HTTP_OK);
       http.response.setContent(ret);
       http.response.send();
On success, Service Layer returns:
   HTTP/1.1 200 OK
   {
       "content": {
           "ItemName": "new name"
       },
       "method": "PATCH",
       "contentType": "text/plain;charset=UTF-8",
       "dataServiceVersion": "3.0",
       "paramNames": [
           "key1",
```

```
"key2"
],
"key1": "val1",
"key2": "val2",
"key": "'i001'"
}
```

#### 1 Note

- o Similar to Node.js, require is a global function to import a module and return a reference to that module. The above example indicates http is a reference of the module HttpModule.js.
- o request and response are two members of http, representing a pre-created HttpRequest instance and an HttpResponse instance, respectively.
- o To facilitate HTTP programming, module HttpModule.js also defines HTTP utility constants, for example, HttpStatus, ContentType.

#### 3.18.5.3 Entity CRUD API

Each exposed entity supports CRUD operations by default. The relevant APIs are packaged in the module ServiceLayerContext.js.

• For most cases, to perform CRUD operations on an entity, you first must create an entity instance, if the entity name is known in advance. Then call the following group of APIs defined in the prototype of EntitySet: Prototype of EntitySet

| API Name                       | API Description                                                                     |
|--------------------------------|-------------------------------------------------------------------------------------|
| add(content, callback)         | Creates an entity by the content and the optional callback function on creation.    |
| get(key, callback)             | Retrieves an entity by the key and the optional callback function on retrieval.     |
| update(content, key, callback) | Updates an entity by the content, key and the optional callback function on update. |
| remove(key, callback)          | Removes an entity by the key and the optional callback function on removal.         |
|                                |                                                                                     |

• For the scenario where the entity name is not know in advance or the entity is a dynamically created UDO, you first must create a ServiceLayerContext instance. Then call the following group of APIs against this instance.

#### Prototype of ServiceLayerContext

| API Name                     | API Description                                                                        |
|------------------------------|----------------------------------------------------------------------------------------|
| add(name, content, callback) | Creates an entity by the name, content and the optional callback function on creation. |

| API Name                             | API Description                                                                              |
|--------------------------------------|----------------------------------------------------------------------------------------------|
| get(name, key, callback)             | Retrieves an entity by the name, key, and the optional callback function on retrieval.       |
| update(name, content, key, callback) | Updates an entity by the name, content and key and the optional callback function on update. |
| remove(name, key, callback)          | Removes an entity by the name, key and the optional callback function on removal.            |
|                                      |                                                                                              |

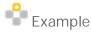

To handle a request such as the one below,

```
POST /bls/v1/script/mtcsys/test_items_more
apply the following script:
   var ServiceLayerContext = require('ServiceLayerContext.js');
   var Item = require('EntityType/Item.js');
   var http = require('HttpModule.js');
   var test_item_code = "i001";
   function POST() {
       var slContext = new ServiceLayerContext();
       var ret = [];
       var item = new Item();
       item.ItemCode = test_item_code;
       var dataSrvRes = slContext.Items.add(item);
       if (!dataSrvRes.isOK()) {
           throw http.ScriptException(http.HttpStatus.HTTP_BAD_REQUEST, "create
   entity failure")
       ret.push({ "operation": dataSrvRes.operation, "status": dataSrvRes.status
   });
       var key = test_item_code;
       var dataSrvRes = slContext.Items.get(key);
       if (!dataSrvRes.isOK()) {
   http.ScriptException(http.HttpStatus.HTTP_INTERNAL_SERVER_ERROR, "retrieve
   entity failure")
       }
```

```
ret.push({ "operation": dataSrvRes.operation, "status": dataSrvRes.status
   });
       item.ItemName = 'new_item_name';
       dataSrvRes = slContext.update("Items", item, key);//equivalent to
   slContext.Items.update(item, key);
       if (!dataSrvRes.isOK()) {
           throw
   http.ScriptException(http.HttpStatus.HTTP_INTERNAL_SERVER_ERROR, "update
   entity failure")
       }
       ret.push({ "operation": dataSrvRes.operation, "status": dataSrvRes.status
   });
       dataSrvRes = slContext.remove("Items", key);//equivalent to
   slContext.Items.remove(key);
       if (!dataSrvRes.isOK()) {
   http.ScriptException(http.HttpStatus.HTTP_INTERNAL_SERVER_ERROR, "delete
   entity failure")
       ret.push({ "operation": dataSrvRes.operation, "status": dataSrvRes.status
   });
       http.response.send(http.HttpStatus.HTTP_OK, ret);
On success, Service Layer returns:
   HTTP/1.1 200 OK
   [
       {
           "operation": "add",
           "status": 201
       },
           "operation": "get",
           "status": 200
       },
           "operation": "update",
           "status": 204
       },
```

```
"operation": "remove",
         "status": 204
    }
]
```

## 3.18.5.4 Entity Query API

Query APIs are packaged in the module ServiceLayerContext.js, and similar to the CRUD API, they are defined both on the EntitySet and the ServiceLayerContext prototype.

#### Prototype of EntitySet

| API Name                                         | API Description                                                                                                    |
|--------------------------------------------------|----------------------------------------------------------------------------------------------------|
| query(queryOption, isCaseInsensitive)            | Performs a case-sensitive or case-insensitive query and return the entities satisfying the query options.               |
| <pre>count(queryOption, isCaseInsensitive)</pre> | Performs a case-sensitive or case-insensitive query and return the number of the entities satisfying the query options. |
|                                                  |                                                                                                    |

#### Prototype of ServiceLayerContext

| API Name                                    | API Description                                                                                                    |
|---------------------------------------------|----------------------------------------------------------------------------------------------------|
| query(name, queryOption, isCaseInsensitive) | Performs a case-sensitive or case-insensitive query and return the entities with the given name and satisfying the query options.               |
| count(name, queryOption, isCaseInsensitive) | Performs a case-sensitive or case-insensitive query and return the number of the entities with the given name and satisfying the query options. |
|                                             |                                                                                                    |

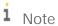

By default, the query is case-sensitive, due to the default Unicode collation for SAP HANA database.

Specifying the flag isCaseInsensitive as true would issue a case insensitive query. However, the query performance would not be as efficient as with a case-insensitive query.

As of SAP Business One 9.2 PL07, version for SAP HANA, case-insensitive query is supported.

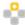

# Example

To handle a request such as the one below,

GET /bls/vl/script/mtcsys/test\_query\_businesspartner apply the following script:

```
var ServiceLayerContext = require('ServiceLayerContext.js');
var http = require('HttpModule.js');
```

```
function GET() {
       var queryOption = "$select=CardName, CardCode &
   $filter=contains(CardCode, 'c1') & $top=5 & $orderby=CardCode";
       var slContext = new ServiceLayerContext();
       var retCaseSensitive = slContext.BusinessPartners.query(queryOption);
       var retCaseInsensitive = slContext.query("BusinessPartners", queryOption,
   true);
       http.response.setStatus(http.HttpStatus.HTTP_OK);
       http.response.setContent({ "CaseSensitive": retCaseSensitive.toArray(),
   "CaseInsensitive": retCaseInsensitive.toArray() });
       http.response.send();
On Success, Service Layer returns:
   HTTP/1.1 200 OK
       "CaseSensitive": [
           {
                "CardCode": "c1",
                "CardName": "customer c11"
           }
       ],
       "CaseInsensitive": [
                "CardCode": "c1",
                "CardName": "customer c11"
           },
           {
                "CardCode": "C11",
                "CardName": null
           },
           {
                "CardCode": "C12",
                "CardName": null
           }
       ]
    Example
```

To handle a case insensitive request:

```
GET /bls/v1/BusinessPartners?$filter=contains(CardCode,
   'c2')&$select=CardCode
   B1S-CaseInsensitive: true
On success, Service Layer returns:
   HTTP/1.1 200 OK
   {
       "value": [
            {
                "CardCode": "C20000"
            },
            {
                "CardCode": "C23900"
            },
                "CardCode": "c21"
            },
                "CardCode": "c22"
       ]
   }
```

#### 3.18.5.5 Transaction API

 $Transaction APIs, such as those listed below, are packaged in the module {\tt ServiceLayerContext.js}, which is an essential module, required to control transactions.\\$ 

| API Name            | API Description                                           |
|---------------------|-----------------------------------------------------------|
| startTransaction    | Starts a transaction.                                     |
| commitTransaction   | Commits a transaction.                                    |
| rollbackTransaction | Rollbacks a transaction                                   |
| isInTransaction     | Returns true if the current operation is in a transaction |

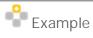

To handle a request such as the one below,

```
POST /bls/vl/script/mtcsys/test_create_businesspartner
[
    {
```

```
"CardCode": "c001",
       "CardName": "c001"
     },
       "CardCode": "c002",
       "CardName": "c002"
     },
       "CardCode": "c003",
       "CardName": "c003"
     },
       "CardCode": "c004",
       "CardName": "c004"
     },
       "CardCode": "c005",
       "CardName": "c005"
     }
   ]
apply the following script:
   var ServiceLayerContext = require('ServiceLayerContext.js');
   var http = require('HttpModule.js');
   var BusinessPartner = require('EntityType/BusinessPartner.js');
   function POST() {
       var slContext = new ServiceLayerContext();
       var bpList = http.request.getJsonObj();
       if (!(bpList instanceof Array)) {
           throw http.ScriptException(http.HttpStatus.HTTP_BAD_REQUEST, "invalid
   format of payload");
       }
       slContext.startTransaction();
       for (var i = 0; i < bpList.length; ++i) {</pre>
           var res = slContext.BusinessPartners.add(bpList[i]);
           if (!res.isOK()) {
                slContext.rollbackTransaction();
                throw http.ScriptException(http.HttpStatus.HTTP_BAD_REQUEST,
   res.getErrMsg());
```

```
};
       slContext.commitTransaction();
       http.response.setContentType(http.ContentType.TEXT_PLAIN);
       http.response.send(http.HttpStatus.HTTP_OK, "transaction committed");
   }
On Success, Service Layer returns:
   HTTP/1.1 200 OK
   transaction committed
Send this request again, Service Layer returns:
   HTTP/1.1 400 Bad Request
   {
      "error" : {
         "code" : 600,
         "message" : {
            "lang" : "en-us",
             "value" : "1320000140 - Business partner code 'c001' already
   assigned to a business partner; enter a unique business partner code"
      }
   }
1 Note
```

- o Programmers should be aware that transaction operations are expensive and big transactions degrade Web service throughput. Thus, Service Layer imposes a limitation on the transaction size. The total operations in one transaction should be no more than 10.
- o Please keep in mind that the following transactions should be called as pairs: startTransaction/commitTransaction Or startTransaction/rollbackTransaction.

# 3.18.5.6 Exception API

# 3.18.5.6.1 Compile Exception

Service Layer responds with an error message to the client if there is a compilation error in a user's script.

## 3.18.5.6.2 Runtime Exception

Service Layer responds with an error message to the client if there is a runtime error in a user's script.

```
Example
```

```
var ServiceLayerContext = require('ServiceLayerContext.js');
//var Bank = require('EntityType/Bank.js');
var bank = new Bank();
bank.BankCode = 'bank01';
var res = new ServiceLayerContext().Banks.add(bank);
if (!res.isOK) {
}
The above code would result in an error message such as the one below:
    HTTP/1.1 400 Bad Request

{
    "error": {
```

```
"code": 512,
   "message": {
       "lang": "en-us",
       "value": "Script error: runtime error [ReferenceError: Bank is not defined]."
     }
}
```

#### 3.18.5.6.3 User Exception

Service Layer also allows users to explicitly propagate exceptions by throwing ScriptException exported from the http module.

```
Example
```

```
var ServiceLayerContext = require('ServiceLayerContext.js');
var Order = require('EntityType/Document.js');
var http = require('HttpModule.js');

var slContext = new ServiceLayerContext();
var res = slContext.Orders.get(10000);
if (!res.isOK()) {
    throw new http.ScriptException(http.HttpStatus.HTTP_NOT_FOUND, "the given order is not found");
}
The above code would result in an error message such as the one below:
    HTTP/1.1 404 Not Found

{
    "error": {
```

}

"code": 600,
"message": {

"lang": "en-us",

"value": "the given order not found"

#### 3.18.6 Logging

Currently, debugging script is not supported. However, users are allowed to log the key information during script programming by using the API console.log:

```
console.log('Hello, Service Layer Scripting!');
```

console is a global object. Literally, the output of this object should be printed in the console. However, considering Service Layer is a backend service, the output is redirected to log files under {SL Installation Path}/logs/script/.

#### 3.18.7 JavaScript SDK Generator Tool

Considering that in each patch there might be new business objects exposed or new changes made on the existing objects, the SDK would be adjusted accordingly to adapt to the changes.

To manually maintain the SDK would not only need huge efforts, but also would be error-prone. To automatically address this issue, a tool named Metadata2JavaScript is provided to generate the SDK according to the metadata, as metadata reflects all changes on the business objects.

This tool supports generating the SDK in two ways:

· From a local metadata file:

```
Metadata2JavaScript -a {local metadata file} -o {output folder, default is
./bls_sdk}
or
Metadata2JavaScript --addr {local metadata file} --output {output folder, default
is ./bls_sdk}
```

#### For example:

Metadata2JavaScript -a metadata.xml -o ./output

From a remote Service Layer instance:

```
Metadata2JavaScript -a {SL base url} -u {user} -p {password} -c {company} -o {output folder, default is ./bls_sdk} or

Metadata2JavaScript --addr {SL base url} --user {user} --password {password} --company {company} --output {output folder, default is ./bls_sdk}
```

#### For example:

Metadata2JavaScript --addr https://hanaserver:50000/bls/v1/ --user manager --password 1234 --company SBODEMOUS

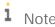

This tool is released together with Service Layer and is available in the bin folder of the Service Layer installation path.

As this tool depends on JAVA JRE, before running it, make sure the relevant JAVA environment variables are correctly exported as below:

```
export JAVA_HOME=/usr/sap/SAPBusinessOne/Common/sapjvm_8/jre
export PATH=$JAVA_HOME/bin:$PATH
```

#### 3.18.8 JavaScript Deployment

Service Layer reuses the extension manager to manage the life cycle of script files. Similar to the DIAPI add-on, extension applications developed by Service Layer are deployed to SLD as well.

Assume you have a script file Items. js; take the following steps to deploy it:

1. Create an ard file named Items. ard in the below format to describe the meta of this script file. Meanwhile, the ard file can also be used to determine the script URL path.

```
<?xml version="1.0" encoding="utf-8"?>
<AddOnRegData xmlns:xsi="http://www.w3.org/2001/XMLSchema-instance"</pre>
xmlns:xsd="http://www.w3.org/2001/XMLSchema"
              SlientInstallation="" SlientUpgrade="" Partnernmsp="mtcsysnm"
SchemaVersion="3.0"
              Type="ServiceLayerScript" OnDemand="" OnPremise=""
ExtName="ItemsExt"
              ExtVersion="1.00" Contdata="sa" Partner="mtcsys" DBType="HANA"
ClientType="S">
  <ServiceLayerScripts>
      <Script Name="items" FileName="Items.js"></Script>
  </ServiceLayerScripts>
  <XApps>
    <XApp Name="" Path="" FileName="" />
  </XApps>
</AddOnRegData>
```

- 2. Compress the ard file and script file into a zip file (e.g. Items.zip).
- ${\it 3.} \quad {\it Upload Items. zip\ to\ the\ extension\ manager\ from\ the\ \it Extension\ Import\ \it Wizard.}$

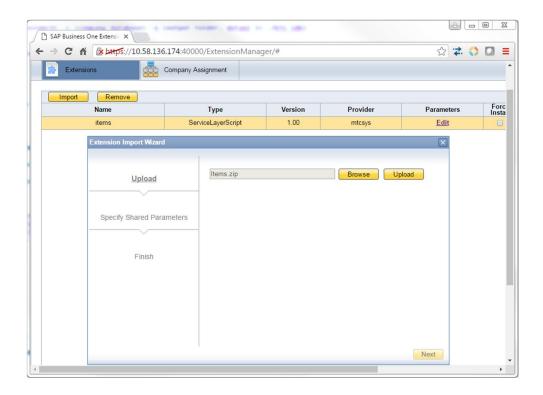

4. From the Extension Assignment Wizard, assign the extension application to one company.

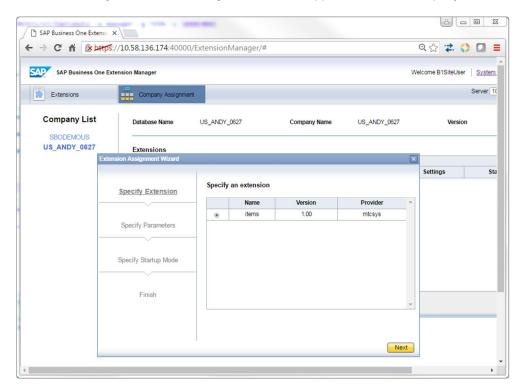

5. Log in to the company with Service Layer and access the script with the following URL:

/bls/v1/script/mtcsys/items

#### 1 Note

- o The script URL is a combination of partner name and script name separated by a '/' appended to the Service Layer base URL /bls/vl/.
- o Currently, Service Layer does not support compressing multiple script files into one ard file.
- o For more details about how to deploy extension applications, please reference the guide *How to Package and Deploy SAP Business One Extensions for Lightweight Deployment*.
- o In the ard file, do not name the value of the attribute Partner as test, as test is a reserved word for internal testing.

# 3.18.9 Typical User Cases of Applying Script

#### 3.18.9.1 Complex Transactions

Scripting can be used in transaction scenarios, which is an important complement to the OData Batch operations. The following is an example for adding an order and a delivery based on the order in one transaction, which would be impossible without scripting.

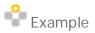

```
var ServiceLayerContext = require('ServiceLayerContext.js');
var http = require('HttpModule.js');
var Order = require('EntityType/Document.js');
var DeliveryNote = require('EntityType/Document.js');

/*
    * Entry function for the POST http request.
    *
    */
function POST() {
    var order = new Order();

    order.DocDate = new Date();
    order.DocDueDate = new Date();

    var line = new Order.DocumentLine();
    line.ItemCode = 'il';
    line.Quantity = 1;
    line.UnitPrice = 10;
```

```
var line2 = new Order.DocumentLine();
line2.ItemCode = 'i2';
line2.Quantity = 1;
line2.UnitPrice = 10;
order.DocumentLines = new Order.DocumentLineCollection();
order.DocumentLines.add(line);
order.DocumentLines.add(line2);
var slContext = new ServiceLayerContext();
//start the transaction
slContext.startTransaction();
var res = slContext.Orders.add(order);
if (!res.isOK()) {
    slContext.rollbackTransaction();
   return http.response.send(http.HttpStatus.HTTP_BAD_REQUEST, res.body);
}
//get the newly created order from the response body.
var newOrder = Order.create(res.body);
//create a delivery based on the order
var deliveryNote = new DeliveryNote();
deliveryNote.DocDate = newOrder.DocDate;
deliveryNote.DocDueDate = newOrder.DocDueDate;
deliveryNote.CardCode = newOrder.CardCode;
deliveryNote.DocumentLines = new DeliveryNote.DocumentLineCollection();
for (var lineNum = 0; lineNum < order.DocumentLines.length; ++lineNum) {</pre>
    var line = new DeliveryNote.DocumentLine();
    line.BaseType = 17;
    line.BaseEntry = newOrder.DocEntry;
   line.BaseLine = lineNum;
   deliveryNote.DocumentLines.add(line);
}
res = slContext.DeliveryNotes.add(deliveryNote);
if (!res.isOK()) {
    slContext.rollbackTransaction();
    return http.response.send(http.HttpStatus.HTTP_BAD_REQUEST, res.body);
```

```
}else{
    slContext.commitTransaction();
    return http.response.send(http.HttpStatus.HTTP_CREATED, res.body);
}
```

### 3.18.9.2 Customized Business Logic (e.g. UDO)

Another typical case for scripting is to add customized business logic during the process of operating user-defined objects (UDO). The following is an example for performing some validations and calculating the DocTotal when creating the UDO named MyOrder.

```
Example
POST /bls/vl/script/mtcsys/test_myorder
  "U_CustomerName": "c1",
  "U_DocTotal": 0,
  "MyOrderLinesCollection": [
      "U_ItemName": "i1",
      "U_Price": 100,
      "U_Quantity": 3
    },
      "U_ItemName": "i2",
      "U_Price": 80,
      "U_Quantity": 4
    }
  ]
Apply the following script to handle the above request:
function POST() {
//Before creating the UDO, users are allowed to add extra logic.
    var myOrder = http.request.getJsonObj();
    var slContext = new ServiceLayerContext();
//Example 1 : added logic to validate if each item exists and the item stock is
enough.
```

```
myOrder.MyOrderLinesCollection.forEach(function (line) {
        var dataSvcRes = slContext.Items.get(line.U_ItemName);
        if (!dataSvcRes.isOK()) {
            throw new http.ScriptException(http.HttpStatus.HTTP_NOT_FOUND, "item
not found");
        } else {
            //Convert weak type to strong type by calling Item.create. The
conversion is not a must.
            //You can also use dataSvcRes.body.QuantityOnStock
            var item = Item.create(dataSvcRes.body);
            if (item.QuantityOnStock < line.U_Quantity) {</pre>
                throw new http.ScriptException(http.HttpStatus.HTTP_BAD_REQUEST,
"not enough items on stock");
        }
    });
//Example 2 : added logic to calculate the DocTotal
    myOrder.U_DocTotal = 0;
    myOrder.MyOrderLinesCollection.forEach(function (line) {
        myOrder.U_DocTotal += (line.U_Price * line.U_Quantity);
    });
//Add this UDO
    var res = slContext.add("MyOrder", myOrder);
    if (res.isOK()) {
        http.response.send(http.HttpStatus.HTTP_CREATED, res.body);
        http.response.send(http.HttpStatus.HTTP_BAD_REQUEST, res.body);
    }
}
```

#### 3.18.10 Consume Script Service from .Net Application

For purposes of flexibility, SL allows the response from the script to be highly-customized. It is not appropriate to define the fixed metadata for the scripting, and as such, using the single wcF framework is not possible to consume the script service. As an alternative, it is suggested to program with the .NET Web Http library mixed with WCF, illustrated with the below code snippet.

```
[TestFixture] class ScriptOrdersTest : AppCommon.GeneralTestGroup
```

```
{
        [SetUp]
        public void setup()
            ServicePointManager.ServerCertificateValidationCallback += delegate(object
sender, X509Certificate cert, X509Chain chain, SslPolicyErrors ssl) { return true; };
            ServicePointManager.Expect100Continue = false;
            ServicePointManager.MaxServicePointIdleTime = 2000;
        }
        private string m_cookie = AppCommon.WebConnection.Instance.SessionID;
        private Uri m_baseUri = new Uri(AppCommon.ConfigInfo.Instance().SL_URL);
        private int m_docEntry = 0;
        [Test]
        public void test01_create()
            Document order = new Document();
            order.CardCode = "c1";
            order.DocDate = DateTime.Now;
            order.DocDueDate = DateTime.Now;
                DocumentLine line = new DocumentLine();
                line.LineNum = 1;
                line.ItemCode = "i1";
                line.Quantity = 1;
                line.UnitPrice = 10;
                order.DocumentLines.Add(line);
            }
            {
                DocumentLine line = new DocumentLine();
                line.LineNum = 2;
                line.ItemCode = "i2";
                line.Quantity = 1;
                line.UnitPrice = 10;
                order.DocumentLines.Add(line);
            }
            try
                var setting = new JsonSerializerSettings() { NullValueHandling =
NullValueHandling.Ignore };
```

```
string json = JsonConvert.SerializeObject(order, setting);
                var data = Encoding.ASCII.GetBytes(json);
                HttpWebRequest request = (HttpWebRequest)WebRequest.Create(new
Uri(m_baseUri, "script/test/test_orders"));
                request.CachePolicy = new
{\tt System.Net.Cache.RequestCachePolicy(System.Net.Cache.RequestCacheLevel.NoCacheNoStore)}
                request.Method = "POST";
                request.KeepAlive = false;
                request.Headers["Cookie"] = m_cookie;
                request.ContentType = "application/json;odata=minimalmetadata";
                request.ContentLength = data.Length;
                using (var stream = request.GetRequestStream())
                    stream.Write(data, 0, data.Length);
                HttpWebResponse response = (HttpWebResponse)request.GetResponse();
                Assert.AreEqual(response.StatusCode, HttpStatusCode.Created);
                var responseString = new
StreamReader(response.GetResponseStream()).ReadToEnd();
                Document newEntity =
JsonConvert.DeserializeObject<Document>(responseString);
                Assert.IsTrue(newEntity.DocEntry > 0);
                Assert.AreEqual(newEntity.DocumentLines.Count(),
order.DocumentLines.Count());
                response.Close();
                m_docEntry = newEntity.DocEntry;
            catch (WebException ex)
                WebResponse response = ex.Response;
                if (response == null)
                    throw SetResultMessage(ex);
                var responseString = new
StreamReader(response.GetResponseStream()).ReadToEnd();
                throw SetResultMessage(new Exception(responseString));
            catch (Exception ex)
```

```
{
    throw SetResultMessage(ex);
}
```

#### 3.19 Cross Origin Resource Sharing (CORS)

As of SAP Business One 9.1 patch level 08, version for SAP HANA, CORS is supported to allow trusted origins to access the resource of Service Layer. For more information about CORS, please check the links below:

http://enable-cors.org/

http://www.html5rocks.com/en/tutorials/cors/#toc-withcredentials

## 3.19.1 Enabling CORS

By default, a cross domain request is rejected due to the security settings of the browser. To enable CORS, open bls.conf and append two configuration items. For example:

```
"CorsEnable": true,
"CorsAllowedOrigins": "http://host1:8080;https://host2:8443"
```

You can refer to Configuration Options for Service Layer for more details about the CORS configurations.

### 3.19.2 Enable to Configure Allowed Headers

As of SAP Business One 9.2, version for SAP HANA patch 07, request headers are allowed to configure in bls.conf.

By default, only content-type and accept are allowed in the CORS process. However, under some conditions, other headers are needed, e.g. B1S-CaseInsensitive. To satisfy this requirement, append the configuration option CorsAllowedHeaders in b1s.conf. For example:

"CorsAllowedHeaders": "content-type, accept, B1S-CaseInsensitive"

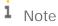

You can refer to Configuration Options for Service Layer for more details about the CORS configurations.

### 3.19.3 CORS process

Once CORS is enabled, browsers first issue an OPTIONS request (a preflight request), which is like asking the server for permission to make the actual request. Once permissions have been granted, the browser makes the

actual request. The browser handles the details of these two requests transparently. The preflight response can also be cached so that it is not issued on every request. Take the requests received by Service Layer as an example:

```
[11936] 5- bls_handler: OPTIONS /bls/v1/Login from 10.58.81.2
[11936] 6- bls_handler: POST /bls/v1/Login from 10.58.81.2
[11936] 7- bls_handler: OPTIONS /bls/v1/Items from 10.58.81.2
[11936] 8- bls_handler: POST /bls/v1/Items from 10.58.81.2
```

#### 3.20 Ping Pong API

As of SAP Business One 9.3 patch level 10, version for SAP HANA, Service Layer provides a new Ping Pong API method which can improve debugging, support, network testing and component monitoring. The purpose of this API is to provide a direct response from the Apache server so that you can eliminate SAP Business One internal processing time from any network performance debugging. (This is different from all other Service Layer APIs which are passed through to B1 core for processing before returning a result). In response to a PING request, the Apache server (load balancer or node) will respond directly with a simple PONG response.

This API could be used to fulfill the following scenarios:

- Isolate network latency from SAP Business One processing latency
- Check server time accuracy
- Monitor or debug Service Layer API availability
- · Monitor load balancer and nodes separately (important for multi-server deployment)

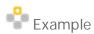

The following scenarios are some examples of how to use the Ping Pong API:

o Scenario 1 - No endpoint specified, load balancer will respond

```
Request:
```

```
https://<ServerName/IP>:<Port>/ping/
Response:
HTTP/1.1 200 OK
{ "message": "pong", "sender": "load balancer", "timestamp":
"1555998764.740"}
```

o Scenario 2 - Ping Service Layer load balancer

```
Request:
```

```
https://<ServerName/IP>:<Port>/ping/load-balancer
Response:
HTTP/1.1 200 OK
{    "message": "pong",    "sender": "load balancer",    "timestamp": "1555998785.080"}
```

```
o Scenario 3 - Specified node will respond
  Request:
  https://<ServerName/IP>:<Port>/ping/node/1
  Response:
  HTTP/1.1 200 OK
       "timestamp":
  "1554363811.386"}
o Scenario 4 - Specified node will respond
  Request:
  https://<ServerName/IP>:<Port>/ping/node/2
  Response:
  HTTP/1.1 200 OK
       "message": "pong", "sender": "node2", "timestamp": "1552263107.648"}
o Scenario 5 - No node specified, node 1 will respond
  Request:
  https://<ServerName/IP>:<Port>/ping/node
  Response:
  HTTP/1.1 200 OK
       "message": "pong", "sender": "node1",
                                               "timestamp":
  "1555998837.832"}
o Scenario 6 - Node 4 is down
  Request:
  https://<ServerName/IP>:<Port>/ping/node/4
  Response:
  HTTP/1.1 503 Service Unavailable
       "message": "Service Unavailable"}
o Scenario 7 - Node 5 does not exist
  Request:
  https://<ServerName/IP>:<Port>/ping/node/5
  Response:
  HTTP/1.1 503 Service Unavailable
       "timestamp": "1554363934.431"}
```

# 4 Configuring SAP Business One Service Layer

The installation wizard sets the common configuration options when you install the Service Layer load balancer or balancer members. The configuration options are in the configuration file conf/bls.conf.

# 4.1 Configuration Options for Service Layer

You can specify the configuration options to control the behavior of the service in the file <Installation
Directory>/ServiceLayer/conf/bls.conf. The file is in the JSON format and the options are case-sensitive.
Once you save the changes, all configuration options take effect immediately.

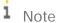

For 9.1 PLOO-PLO3, the file path is <Installation
Directory>/ServiceLayer/bls/modules/bls.conf.

The configuration file applies only to local Service Layer components. If you have installed some load balancer members on different machines from the load balancer, you must ensure a copy of the schema file exists also on each member machine.

#### Server Connection Options

| Option                | Туре    | Description and Default Values                                                                                                    |
|-----------------------|---------|----------------------------------------------------------------------------------------------------|
| Server                | String  | The SAP HANA instance.  Default value is 127.0.0.1:30015.                                                                                                    |
| DbUserName DbPassword | String  | The user name and password for the SAP HANA database instance. Generally, DbUserName and DbPassword are encrypted in b1s.conf unless DbUserName="SYSTEM" or "sa" - then Service Layer doesn't perform the decryption on the 2 fields Default value is: SYSTEM and manager respectively.  As of 9.1 patch level O6, these two options are optional and NOT recommended to set, because Service Layer can get them from the SLD server. They are used only when the SLD server does not work. |
| License Server        | String  | Default value is 127.0.0.1:40000.  This option takes effect as of 9.1 patch level 05 for working with the license server and the SLD server. The license server and the SLD server share the same address.                                                                                                    |
| SessionTimeout        | Integer | Measured by minutes. Defines the timeout period for each session.  Default value is 30 (minutes).                                                                                                    |

#### Other Options

| Option          | Туре    | Description and Default Values                                                                                                    |
|-----------------|---------|----------------------------------------------------------------------------------------------------|
| ExperimentalMet | Boolean | Default value is False.                                                                                                    |
| adata           |         | By default, only a subset of entities and actions is exposed.                                                                                                    |
|                 |         | If this option is True, the metadata returns the full set of entities and actions. However, we do not recommend that you set this option to True, for it has not been tested yet. We cannot guarantee that the feature currently works exactly as intended and will not be changed in the future. |
| WCFCompatible   | Boolean | Default value is False.                                                                                                    |
|                 |         | If the value is set to True, the Microsoft WCF component can consume Service Layer. The application works around some limitations of WCF and the application behavior is as follows:                                                                                                    |
|                 |         | EnumType is replaced by Edm. String, since EnumType is not supported by WCF in metadata.                                                                                                    |
|                 |         | The property name cannot be the same as the type name. For example,     BatchNumber.BatchNumber is automatically renamed to     BatchNumber.BatchNumberProperty.                                                                                                    |
|                 |         | <ul> <li>Use type Edm. DateTime instead of Edm. Time, as Microsoft .net does<br/>not have a Time type and uses TimeSpan instead, which is not<br/>compatible with SAP Business One.</li> </ul>                                                                                                    |
|                 |         | <ul> <li>As of SAP Business One 9.1, version for SAP HANA patch level 10, the<br/>Navigation and Association parts of the metadata are exposed to<br/>WCF.</li> </ul>                                                                                                    |
| MetadataWithout | Boolean | Default value is False.                                                                                                    |
| Session         |         | To get metadata, you must first log in and then request metadata in the same session, which means the HTTP request must contain the B1SESSION cookie item returned by the login request.                                                                                                    |
|                 |         | If this option is set to True, you can get metadata anywhere after you log in to the service. Internally, Service Layer takes one of the existing sessions for the metadata request.                                                                                                    |
|                 |         | <b>i</b> Note                                                                                                    |
|                 |         | This option might not work if Service Layer is installed as cluster mode (load balancer + load balancer members). Refer to chapter FAQ for details.                                                                                                    |
| PageSize        | Integer | Defines the page size when paging is applied for a query.  Default value is 20.                                                                                                    |
| Schema          | String  | Available as of 9.1 patch level 03.                                                                                                    |
| 5010            | 59      | Default value is empty.                                                                                                    |
|                 |         | The value is a file name under the conf folder, which defines the required properties for each type in metadata. For more information, see User-Defined Schemas.                                                                                                    |
| CorsEnable      | Boolean | Available as of 9.1 patch level 08.                                                                                                    |
|                 |         |                                                                                                    |

| Option              | Туре   | Description and Default Values                                                                                                    |
|---------------------|--------|----------------------------------------------------------------------------------------------------|
|                     |        | Default value is false. It functions as a switch to enable CORS (Cross Origin Resource Sharing).                                                                                                    |
|                     |        | If this item is set to true, Service Layer will check the value of CorsAllowedOrigins.                                                                                                    |
| CorsAllowedOrig ins | String | Available as of 9.1 patch level 08.  Default value is empty ("").  This item takes effect only if CorsEnable is true. It is a semi-colon-separated string list where each string is a representation of a trusted origin. For example:  "CorsAllowedOrigins": "http://host1:8080;https://host2:844 3"  CorsAllowedOrigins can also be configured as "*" to support requests from all origins. However, in production environments, it is not recommended due to security issues. |
| CorsAllowedHead ers | String | Available as of 9.2 patch level 07.  Default value is ("content-type, accept").  This item takes effect only if CorsEnable is true. It is a comma-separated string list where each string is a representation of a request header name.  For example:  "CorsAllowedHeaders": "content-type, accept, B1S-PageSize"                                                                                                    |

# 4.2 Configuration by Request

Except for the connection options, Service Layer supports limiting all configuration options to the request level. You can set the Service Layer-customized HTTP header to overwrite the settings in bls.conf only for the current request.

To configure your settings for the current request, you should use the following format:

B1S-<configuration-item-name>: <value>

#### For example:

- · B1S-WCFCompatible: True
- · B1S-PageSize: 100

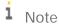

This feature is available in SAP Business One 9.1 patch level 01 and later.

## 5 Limitations

This section lists the limitations of SAP Business One Service Layer.

## 5.1 OData Protocol Implementation Limitations

In the OData protocol implementation perspective, the Service Layer has the following limitations:

- · OData Version 1.0 and OData Version 2.0 are not supported.
- · Request/Response of XML format is not supported for the general entity CRUD operations.
- · Accessing the property of a complex type is not allowed (details in section Retrieving Individual Properties).
- Managing values and properties directly is not supported.
- · OData-batch: rollback, an OData batch operation, is not supported.
- · Metadata option odata=fullmetadata for OData version 3 is not supported.
- Metadata option odata.metadata=full for OData version 4 is not supported.
- · NavigationProperty in metadata is enabled for OData Version 3 only (not enabled for OData Version 4).
- OData-query: arithmetic operators (for example, add/sub/mul/div/mod) in OData queries are not supported yet.
- OData-query: some OData query functions are not supported yet, for example, data functions, math functions, type case functions, string functions. For details of these functions, see http://docs.oasisopen.org/odata/odata/v4.0/odata-v4.0-part1-protocol.html.

## 5.2 Functional Limitations versus SAP Business One DI API

Compared to the functionalities of SAP Business One DI API, Service Layer has the following limitations:

- · Business object RecordSet (direct SQL) is not supported.
- · Service Layer does not support the operation of ImportFromXML and ExportToXML.
- · Newly created UDO/UDF/UDT is not accessible unless Service Layer is restarted.
- User transactions are not supported. There is no DI-like operation StartTransaction/EndTransaction.
   Transactions are internally used in each request (including OData batch request), but they cannot cross requests.

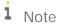

Service layer does not support JSONP, since this feature is optional.

# 6 High Availability and Performance

## 6.1 High Availability and Load Balancing

In the context of Web-based mobile-accessible applications, providing highly available services becomes increasingly important. Service Layer is well-designed and thoroughly tested to ensure that it will be continuously operational for a significant length of time in a production system.

By default, Service Layer installs Apache Multi-Processing Modules (MPMs) and is configured as a load-balancing cluster. A central load balancer distributes HTTP loads amongst its nodes according to the number of requests. In addition, Service Layer implements sticky sessions to avoid an unnecessary login, which is considered a heavy job in SAP Business One, because same session requests will always be forwarded to the same working node. Those working nodes can be deployed in a clustered system, where hardware and software redundancy helps to scale performance and provide high availability.

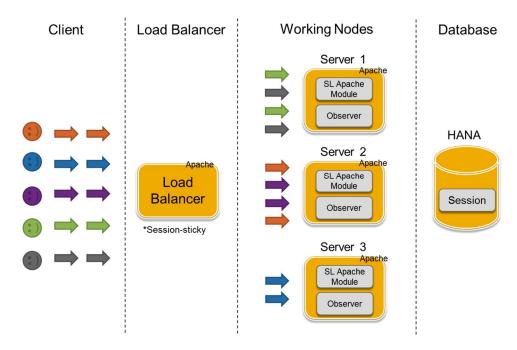

In an exceptional case, if the load balancer detects that one of its nodes has failed, it forwards subsequent requests to another valid node. The receiving node validates the session through the shared session info stored in the database. If valid, the receiving node automatically logs the user in, without interrupting the user actions or asking for user credentials. End-users will not notice the internal node failure, other than in a slight delay of the system response.

## 6.2 Load Test Benchmarking

Performance testing was conducted for the purpose of determining concurrent transaction capacity with the condition of reasonable response time for 90% of all transactions. Testing was done on a standard installed environment with a set of configuration options, including CPU core numbers used by SAP HANA, CPU core numbers used by Service Layer, number of concurrent requests, maximum working thread number in each Service Layer instance, and so on. Concurrent testing began with user login and comprised creating an order with 20 lines, copying the order to a delivery, and finally copying the delivery to an invoice. One thing to note is that, although the three documents were posted separately, all were counted as one transaction when calculating the transactions per second (tps). The correctness of posted transactions was checked after the test in order not to affect the throughput test result. Moreover, the SAP HANA log was saved to a fast-IO disk, such as a solid state disk (SSD), to maximize the performance of SAP HANA.

| No | SAP HANA<br>CPU Cores | Service Layer<br>CPU Cores | Number of<br>Concurrent<br>Requests | Concurrent<br>Throughput (tps) | Average Response Time in Seconds (Order/Delivery/Invoice) |
|----|-----------------------|----------------------------|-------------------------------------|--------------------------------|-----------------------------------------------------------|
| 1  | 32                    | 10                         | 60                                  | 2.6                            | 3.9/18.4/8.0                                              |
| 2  | 32                    | 10                         | 40                                  | 2.7                            | 3.2/10.1/6.3                                              |
| 3  | 32                    | 10                         | 20                                  | 0.9                            | 4.2/9.4/6.9                                               |
| 4  | 32                    | 4                          | 40                                  | 1.5                            | 4.2/10.6/7.1                                              |
| 5  | 32                    | 2                          | 40                                  | 0.9                            | 7.8/18.9/13.9                                             |
| 6  | 80                    | 15                         | 60                                  | 6.7                            | 1.3/3.6/3.1                                               |

According to the above test data, the highest concurrent throughput reaches 6.7 with a good response time on each kind of document. The final test result also shows that concurrent throughput is mainly affected by the following factors:

- Increasing the number of concurrent requests will gradually increase tps, but will reach the limit at 40 concurrent requests, where the benefit begins to diminish and response time become worse.
- Increasing Service Layer CPU cores will improve tps, for example, if you increase CPU cores from 4 to 10, the tps roughly doubles.
- Adding more CPU cores to Service Layer will eventually overwhelm the SAP HANA server; therefore, a larger multi-processor SAP HANA server is recommended. For example, in the last row, after increasing SAP HANA CPU cores from 32 to 80, the concurrent throughput increases significantly from 2.7 to 6.7.

## 7 FAQ

1. What are the differences between Service Layer and other SAP Business One extension APIs, such as DI API and DI Server?

Service Layer is built on the DI core technology, which is also the foundation of DI API and DI Server. Therefore, all three extension APIs share similar business object definitions. However, their differences are significant:

- o DI API derives from Microsoft COM technology and fits best in the Windows native environment;
- o DI Server targets SOAP-based data integration scenarios and prefers Web-services architecture;
- o Service Layer is an OData-compliant data service with a smoother learning curve, which enables easy Web Mashup, or effortless add-on development in various languages (Java, JavaScript, .NET) using 3rd-party libraries. For a list of all OData client libraries, refer to <a href="http://www.odata.org/libraries/">http://www.odata.org/libraries/</a>. Service Layer is also a full-featured web application server with capabilities of high availability and scalable performance.
- 2. Service Layer is OData-compliant and RESTful, what are the other implications of moving to such Webservices architecture?
  - Service Layer provides lightweight and faster results and simple transactions (for example, CRUD operations). Querying objects is just a matter of changing URI in a uniform fashion. Batch operation is to support advanced transaction scenarios where multiple requests need to be applied in an atomic way.
  - Service Layer may not be a good choice to implement complex or distributed transactions where server-side state management is a must-have requirement.
- 3. Why does Service Layer support two types of update?

The two types of update differ in the HTTP verb that is sent in the request:

- o A PUT request indicates a replacement update. All property values specified in the request body are replaced. Missing properties are set to their default values.
- o A PATCH request indicates a differential update. Only exactly those property values in the request body are replaced. Missing properties are not altered.

In most cases, Patch request is the recommended approach to update object data.

4. How do I get metadata anonymously?

You use Microsoft WCF libraries to consume Service Layer; however, you cannot import Service Layer into Microsoft Visual Studio .NET as an external web service because Service Layer requires login first. To work around the login, do the following:

- 1. Set the configuration option MetadataWithoutSession to true. For more information, see Configuration Options for Service Layer.
- 2. Log in to the service node from where you want to get metadata.

If Service Layer is installed in balancer mode (cluster mode), please directly log in to a specific load balancer member instead of load balancer, and then you can correctly get metadata from this member anywhere.

For example, if the service layer is installed in balancer mode like this:

```
(load balancer) https://hanaserver:50000/bls/v1
(load balancer member) http://hanaserver:50001/bls/v1
```

```
(load balancer member) http://hanaserver:50002/bls/v1
(load balancer member) http://hanaserver:50003/bls/v1
In this case, you should first log in to one specific load balancer member, such as 50002:
POST http://hanaserver:50002/bls/v1/Login
```

3. Get the metadata from this member anywhere:

```
GET http://hanaserver:50002/b1s/v1/$metadata
```

5. What if my HTTP client does not support the PATCH method?

As of 9.1 patch level 04, you can use the POST method to override the PATCH method. To do so, use the POST method and specify in the HTTP header X-HTTP-Method-Override the method to be overridden. For example, the following two requests are equal:

```
o PATCH /Orders(1)
```

o POST /Orders(1)

```
X-HTTP-Method-Override: PATCH
```

Note that the POST method can also override the PUT, MERGE, and DELETE methods.

6. How to use non-admin Database user for Service Layer?

By default, Service layer uses the database superuser "SYSTEM" for the DB connection. It's not recommended in the production environment.

Please create a new user, and grant with proper privileges on the B1 Common DB and the Company DB he connects to, like this:

```
GRANT ALTER, CREATE ANY, DEBUG, DELETE, EXECUTE, INDEX, INSERT, REFERENCES, SELECT, TRIGGER, UPDATE
```

```
on SCHEMA "SBOCOMMON" to {username} WITH GRANT OPTION;
```

```
GRANT ALTER, CREATE ANY, DEBUG, DELETE, DROP, EXECUTE, INDEX, INSERT, REFERENCES, SELECT, TRIGGER, UPDATE
```

```
on SCHEMA "{CompanyDbName}" to {username} WITH GRANT OPTION;
```

(Replace {username} and {CompanyDbName} for yours)

7. Does the service auto start with system?

Yes. Service Layer is installed as a series of Linux services named b1s and b1s<port>, you can check those services via this command (run as root user):

```
# chkconfig | grep bls
```

On my environment it returns:

| bls              | off |
|------------------|-----|
| b1s50000         | on  |
| b1s50001         | on  |
| b1s50002         | on  |
| b1s50003         | on  |
| sapb1servertools | on  |

b1s50000 is for the load balancer and others, such as 50001~50003, are for the 3 service nodes. "on" means the service is able to start automatically with the system.

You can turn it off for each node:

```
# chkconfig b1s50000 off
```

- # chkconfig bls50001 off
- # chkconfig b1s50002 off
- # chkconfig bls50003 off

Of course you can turn on it again:

- # chkconfig bls50003 on
- 8. Does it work if SAP HANA client is not installed at the default location?

By default, SAP HANA client x64 version is installed at /usr/sap/hdbclient. As of 9.1 patch level 04, Service layer can work even if SAP HANA client is not installed at the default location.

Note: This is done by detecting SAP HANA client in this file:

/var/opt/.hdb/{hostname}/installations.client

In prior versions, please work around this issue by creating a symbol link at the default location to your new location, e.g.

- # mkdir /usr/sap
- # ln -s /your/path/hdbclient /usr/sap/hdbclient

Or add the HANA client path in the system path: find file /etc/ld.so.conf, append your path at the end and run:

# ldconfig

# 8 Appendix I: Service Layer versus DI API

This section explains the differences in how to invoke the APIs to finish the corresponding functionalities in SAP Business One Service Layer versus in SAP Business One DI API.

The APIs fall into different categories in terms of the operations for entity CRUD, Transaction, Query, Company Service and UDO.

## 8.1 CRUD APIS

We take the object Order as a typical example to illustrate how to invoke CRUD APIs.

## 8.1.1 Creating Entities

#### DI API

```
SAPbobsCOM.Company oCompany;
...

SAPbobsCOM.Documents order =
(Documents)oCompany.GetBusinessObject(BoObjectTypes.oOrders);

order.CardCode = "c001";
order.DocDate = DateTime.Today;
order.DocDueDate = DateTime.Today;

//Add items lines
order.Lines.ItemCode = "i001";
order.Lines.Quantity = 1;
order.Lines.TaxCode = "T1";
order.Lines.UnitPrice = 100;
order.Lines.Add();

//Add this newly created order
int retCode = order.Add();
```

# Service Layer

# 8.1.2 Retrieving Entities

## DI API

```
SAPbobsCOM.Documents order =
(Documents)oCompany.GetBusinessObject(BoObjectTypes.oOrders);
bool bRet = order.GetByKey(2);
if (bRet)
{
   Console.WriteLine(order.GetAsXML());
}
```

## Service Layer

```
GET /Orders(2)
```

# 8.1.3 Updating Entities

#### DI API

```
SAPbobsCOM.Documents order =
  (Documents)oCompany.GetBusinessObject(BoObjectTypes.oOrders);
  order.GetByKey(2);
  order.Comments = "New comments";
  order.Update();

Service Layer

PATCH /Orders(2)
{
    "Comments":"New comments"
}
```

## 8.1.4 Deleting Entities

#### DI API

```
SAPbobsCOM.Documents order =
(Documents)oCompany.GetBusinessObject(BoObjectTypes.oOrders);
order.GetByKey(2);
order.Remove();
```

## Service Layer

```
DELETE /Orders(2)
```

## 8.2 Company Service APIs

We take the objects GetCompanyInfo and UpdateCompanyInfo as examples to show how to invoke company service APIs.

#### DI API

```
GetCompanyInfo
SAPbobsCOM.CompanyService companyService = oCompany.GetCompanyService();
SAPbobsCOM.CompanyInfo companyInfo = companyService.GetCompanyInfo();
Console.WriteLine("initial: company version: {0}, company name: {1}, company name:
{2},",
   companyInfo.Version, companyInfo.CompanyName,
companyInfo.AutoCreateCustomerEqCard);
UpdateCompanyInfo
.../following the above code snippet
companyInfo.AutoCreateCustomerEqCard = BoYesNoEnum.tYES;
companyService.UpdateCompanyInfo(companyInfo);
companyInfo = companyService.GetCompanyInfo();
Console.WriteLine("updated: company version: {0}, company name: {1}, company name:
{2},",
   companyInfo.Version, companyInfo.CompanyName,
companyInfo.AutoCreateCustomerEqCard);
Service Layer
GetCompanyInfo
POST /CompanyService_GetCompanyInfo
UpdateCompanyInfo
POST /CompanyService_UpdateCompanyInfo
  "CompanyInfo": {
    "Version": 910160,
    "EnableExpensesManagement": "tYES",
```

```
"AutoCreateCustomerEqCard": "tYES",
....
}
```

i Note

This kind of APIs in Service Layer is called FunctionImport or Action in OData terminology.

## 8.3 Transaction APIs

Service Layer does not explicitly provide APIs about transaction because OData protocol is stateless. However, the batch request can be posted to perform the comparable functionality.

#### DI API

```
oCompany.StartTransaction();

SAPbobsCOM.Items items = oCompany.GetBusinessObject(BoObjectTypes.oItems);
items.ItemCode = "item_001";
items.ItemName = "item_001_name";
items.Add();

if (items.GetByKey("item_001"))
{
    items.ItemName = "item_001_name new";
    items.Update();
    oCompany.EndTransaction(BoWfTransOpt.wf_Commit);
}
else
{
    oCompany.EndTransaction(BoWfTransOpt.wf_RollBack);
}
```

### Service Layer

POST /\$batch

```
Content-Type: multipart/mixed; boundary=batch_36522ad7-fc75-4b56-8c71-56071383e77b
--batch_36522ad7-fc75-4b56-8c71-56071383e77b
Content-Type: multipart/mixed;boundary=changeset_77162fcd-b8da-41ac-a9f8-9357efbbd
--changeset_77162fcd-b8da-41ac-a9f8-9357efbbd
Content-Type: application/http
Content-Transfer-Encoding: binary
Content-ID: 1
POST /bls/v1/Items
Content-Type: application/json
{"ItemCode":"item_001", "ItemName":"item_001_name"}
--changeset_77162fcd-b8da-41ac-a9f8-9357efbbd
Content-Type: application/http
Content-Transfer-Encoding: binary
Content-ID: 2
PATCH /bls/v1/Items('item_001')
Content-Type: application/json
{"ItemName": "item_001_name new"}
--changeset_77162fcd-b8da-41ac-a9f8-9357efbbd--
--batch_36522ad7-fc75-4b56-8c71-56071383e77b--
```

# i Note

The first two lines indicate that this request is a batch request and the request header should be set to 'Content-Type: multipart/mixed;boundary=batch\_36522ad7-fc75-4b56-8c71-56071383e77b'.

The remaining part is the exact batch body.

- o Multiple operations in the batch body should be enclosed in a change set so as to be treated as an atomic operation.
- o The batch request does not provide a chance for clients to rollback transactions. If all operations are successful, the batch automatically performs this transaction.
- You can enclose complex business logic in one transaction via DI API, while you cannot do it via Service Layer.

For more information about batch specifications, see http://www.odata.org/documentation/odata-version-3-0/batch-processing/.

## 8.4 Query APIs

DI API exposes the object Recordset to execute native SQL to implement a query, while Service Layer makes use of OData query to finish the equivalent functionality.

#### DI API

```
SAPbobsCOM.Recordset oRecordSet =
oCompany.GetBusinessObject(BoObjectTypes.BoRecordset);
oRecordSet.DoQuery("Select \"CardCode\", \"CardName\" from OCRD where \"CardCode\" >=
'C001'");
while (!oRecordSet.EoF)
      Console.WriteLine("{0}={1},{2}={3}", oRecordSet.Fields.Item(0).Name,
oRecordSet.Fields.Item(0).Value,
             oRecordSet.Fields.Item(1).Name, oRecordSet.Fields.Item(1).Value);
      oRecordSet.MoveNext();
}
Service Layer
GET /BusinessPartners?$select=CardCode, CardName&$filter=CardCode ge 'C001'
    "odata.metadata": "https://hanaserver:50000/b1s/v1/$metadata#BusinessPartners",
    "value": [
        {
            "CardCode": "ce7a456e-ead4-4",
            "CardName": "bb72965f-b076-4a81-859f-a2bde7b5b356"
        },
             . . .
        {
            "CardCode": "ce8da8a1-d674-4",
            "CardName": "cbdb91d7-1a29-4e64-9ce8-0bd0a72704b8"
        }
    ]
```

}

i Note

The response of Service Layer is in JSON format. If you want to iterate the result set as DI API does, you have to make use of OData client libraries (for example, WCF).

## 8.5 UDO APIS

## 8.5.1 Creating UDOs

You need to perform five steps to create an UDO. The creation process is very similar between DI API and Service Layer.

#### DI API

```
Step 1: Create UDT "MyOrder" as the main table
//Create UDT "MyOrder" as main table
SAPbobsCOM.UserTablesMD udtMyOrder =
(UserTablesMD)oCompany.GetBusinessObject(BoObjectTypes.oUserTables);
udtMyOrder.TableName = "MyOrder";
udtMyOrder.TableDescription = "MyOrderDesc";
udtMyOrder.TableType = BoUTBTableType.bott_Document;
udtMyOrder.Add();
Step 2: Add fields to table "MyOrder"
//Add UDF CustomerName to table "MyOrder"
SAPbobsCOM.UserFieldsMD udfCustomerName =
(UserFieldsMD)oCompany.GetBusinessObject(BoObjectTypes.oUserFields);
udfCustomerName.Name = "CustomerName";
udfCustomerName.Type = BoFieldTypes.db_Alpha;
udfCustomerName.Size = 10;
udfCustomerName.Description = "Customer name";
udfCustomerName.SubType = BoFldSubTypes.st_None;
udfCustomerName.TableName = "@MYOrder";
udfCustomerName.Add();
//Add UDF DocTotal to table "MyOrder"
```

```
SAPbobsCOM.UserFieldsMD udfDocTotal =
(UserFieldsMD) oCompany.GetBusinessObject(BoObjectTypes.oUserFields);
udfDocTotal.Name = "DocTotal";
udfDocTotal.Type = BoFieldTypes.db_Float;
udfDocTotal.Description = "Total amount";
udfDocTotal.SubType = BoFldSubTypes.st_Sum;
udfDocTotal.TableName = "@MYOrder";
udfDocTotal.Add();
Step 3: Create UDT "MyOrderLines" as the child table
//Create UDT "MyOrderLines" as child table
SAPbobsCOM.UserTablesMD udtMyOrderLines =
(UserTablesMD)oCompany.GetBusinessObject(BoObjectTypes.oUserTables);
udtMyOrderLines.TableName = "MyOrderLines";
udtMyOrderLines.TableDescription = "My Order lines";
udtMyOrderLines.TableType = BoUTBTableType.bott_DocumentLines;
udtMyOrderLines.Add();
Step 4: Add fields to table "MyOrderLines"
//Add UDF ItemName to table "MyOrderLines"
SAPbobsCOM.UserFieldsMD udfItemName =
(UserFieldsMD)oCompany.GetBusinessObject(BoObjectTypes.oUserFields);
udfItemName.Name = "ItemName";
udfItemName.Type = BoFieldTypes.db_Alpha;
udfItemName.Size = 10;
udfItemName.Description = "Item name";
udfItemName.SubType = BoFldSubTypes.st_None;
udfItemName.TableName = "@MYOrderLINES";
udfItemName.Add();
//Add UDF Price to table "MyOrderLines"
SAPbobsCOM.UserFieldsMD udfPrice =
(UserFieldsMD)oCompany.GetBusinessObject(BoObjectTypes.oUserFields);
udfPrice.Name = "Price";
udfPrice.Type = BoFieldTypes.db_Float;
udfPrice.Description = "Unit price";
udfPrice.SubType = BoFldSubTypes.st_Price;
udfPrice.TableName = "@MYOrderLINES";
```

```
udfPrice.Add();
//Add UDF Quantity to table "MyOrderLines"
SAPbobsCOM.UserFieldsMD udfQuantity =
(UserFieldsMD)oCompany.GetBusinessObject(BoObjectTypes.oUserFields);
udfQuantity.Name = "Quantity";
udfQuantity.Type = BoFieldTypes.db_Float;
udfQuantity.Description = "Quantity";
udfQuantity.SubType = BoFldSubTypes.st_Quantity;
udfQuantity.TableName = "@MYOrderLINES";
udfQuantity.Add();
Step 5: Register UDO "MyOrder"
SAPbobsCOM.UserObjectsMD udoMyOrder =
(UserObjectsMD)oCompany.GetBusinessObject(BoObjectTypes.oUserObjectsMD);
udoMyOrder.Code = "MyOrders";
udoMyOrder.Name = "MyOrder";
udoMyOrder.TableName = "MyOrder";
udoMyOrder.ObjectType= BoUDOObjType.boud_Document;
udoMyOrder.ChildTables.TableName = "MyOrderLines";
udoMyOrder.ChildTables.ObjectName = "MyOrderLines";
udoMyOrder.ChildTables.Add();
udoMyOrder.Add();
Service Layer
Step 1: Create UDT "MyOrder" as the main table
POST /UserTablesMD
{
    "TableName": "MyOrder",
    "TableDescription": "My Orders",
    "TableType": "bott_Document"
}
Step 2: Add fields to table "MyOrder"
POST /UserFieldsMD
```

```
{
    "Name": "CustomerName",
    "Type": "db_Alpha",
    "Size": 10,
    "Description": "Customer name",
    "SubType": "st_None",
    "TableName": "@MYORDER"
}
POST /UserFieldsMD
{
    "Name": "DocTotal",
    "Type": "db_Float",
    "Description": "Total amount",
    "SubType": "st_Sum",
    "TableName": "@MYORDER"
}
Step 3: Create UDT "MyOrderLines" as the child table
POST /UserTablesMD
    "TableName": "MyOrderLines",
    "TableDescription": "My Order lines",
    "TableType": "bott_DocumentLines"
}
Step 4: Add fields to table "MyOrderLines"
POST /UserFieldsMD
    "Name": "ItemName",
    "Type": "db_Alpha",
    "Size": 10,
    "Description": "Item name",
    "SubType": "st_None",
    "TableName": "@MYORDERLINES"
```

```
POST /UserFieldsMD
{
    "Name": "Price",
    "Type": "db_Float",
    "Description": "Unit price",
    "SubType": "st_Price",
    "TableName": "@MYORDERLINES"
}
POST /UserFieldsMD
{
    "Name": "Quantity",
    "Type": "db_Float",
    "Description": "Quantity",
    "SubType": "st_Quantity",
    "TableName": "@MYORDERLINES"
}
Step 5: Register UDO "MyOrder"
POST /UserObjectsMD
{
    "Code": "MyOrders",
    "Name": "MyOrder",
    "TableName": "MyOrder",
    "ObjectType": "boud_Document",
    "UserObjectMD_ChildTables": [
            "TableName": "MyOrderLines",
            "ObjectName": "MyOrderLines"
    ]
}
```

## 8.5.2CRUD and Query Operations

Once an UDO is created, you can treat it as an ordinary entity. The URL for UDO CRUD and Query operation are the same as the internal SAP Business One entities.

#### Creating UDO Entity

#### Retrieving UDO Entity

GET /MyOrders(10)

#### Querying on UDO Entity

GET /MyOrders? $select=U_CustomerName$ ,  $U_DocTotal&filter=U_CustomerName$  eq 'c1' and  $U_DocTotal$  gt 1000

## 8.6 UDF APIs

This section demonstrates how to create, retrieve, update, and delete UDFs of an existing entity (for example, BusinessPartners), and perform relevant operations on entities with the added UDFs.

## 8.6.1 CRUD Operations

#### DI API

```
Creating UDFs
```

```
SAPbobsCOM.UserFieldsMD udf =
  (UserFieldsMD)oCompany.GetBusinessObject(BoObjectTypes.oUserFields);

udf .Name = "ul";
udf .Type = BoFieldTypes.db_Alpha;

udf .Size = 10;

udf .Description = "udf 1";

udf .SubType = BoFldSubTypes.st_None;

udf .TableName = "OCRD";

int retCode = udf .Add();
```

1 Note

OCRD is the main table of BusinessPartners.

#### Retrieving UDFs

```
SAPbobsCOM.UserFieldsMD udf =
(UserFieldsMD)oCompany.GetBusinessObject(BoObjectTypes.oUserFields);
string tableName = "OCRD";
int fieldID = 0;//Assume the FieldID of the entity to retrieve is 0
if (udf.GetByKey(tableName, fieldID))
{
    Console.WriteLine("Name = {0}, Description = {1}", udf.Name, udf.Description);
}
```

i Note

You can get the value of  ${\tt fieldID}$  from the response of creating an UDF.

The entity UserFieldsMD has to be retrieved with a multiple-field-composed key.

#### **Updating UDFs**

```
SAPbobsCOM.UserFieldsMD udf =
  (UserFieldsMD)oCompany.GetBusinessObject(BoObjectTypes.oUserFields);
```

```
string tableName = "OCRD";
 int fieldID = 0;//Assume the FieldID of the entity to retrieve is 0
 if (udf.GetByKey(tableName, fieldID))
 udf.Description = "New Description";
 udf.Update();
 }
Deleting UDFs
SAPbobsCOM.UserFieldsMD udf =
(UserFieldsMD) oCompany.GetBusinessObject(BoObjectTypes.oUserFields);
string tableName = "OCRD";
 int fieldID = 0;//Assume the FieldID of the entity to retrieve is 0.
 if (udf.GetByKey(tableName, fieldID))
 udf.Remove();
 }
Service Layer
Creating UDFs
POST /UserFieldsMD
    "Name": "u1",
    "Type": "db_Alpha",
    "Size": 10,
    "Description": "udf 1",
    "SubType": "st_None",
    "TableName": "OCRD"
}
The response is:
HTTP/1.1 201 Created
    "Name": "u1",
    "Type": "db_Alpha",
    "Size": 10,
```

```
"Description": "udf 1",
    "SubType": "st_None",
    "LinkedTable": null,
    "DefaultValue": null,
    "TableName": "OCRD",
    "FieldID": 0,
    "EditSize": 10,
    "Mandatory": "tNO",
    "LinkedUDO": null,
    "ValidValuesMD": []
}
Retrieving UDFs
GET /UserFieldsMD(TableName='OCRD', FieldID=0)
       1 Note
```

You can get the value of FieldID from the response of creating UDF.

The entity  ${\tt UserFieldsMD}$  has to be retrieved with multiple-field-composed key.

#### **Updating UDFs**

```
PATCH /UserFieldsMD(TableName='OCRD', FieldID=0)
{
    "Description": "New Description",
}
```

## **Deleting UDFs**

DELETE /UserFieldsMD(TableName='OCRD', FieldID=0)

# 8.6.2Performing Operations on Entities with UDFs

This section shows how to perform operations on entities (BusinessPartners) with an added UDF (U\_u1).

DI API

Creating entity with UDF

```
SAPbobsCOM.BusinessPartners bp =
(BusinessPartners)oCompany.GetBusinessObject(BoObjectTypes.oBusinessPartners);
bp.CardCode = "bp_001";
bp.CardName = "bp_001_name";
bp.UserFields.Fields.Item(0).Value = "udf value";
bp.Add();
       1 Note
      bp.UserFields.Fields.Item(0) refers to the UDF.
Retrieving entity with UDF
SAPbobsCOM.BusinessPartners bp =
(BusinessPartners)oCompany.GetBusinessObject(BoObjectTypes.oBusinessPartners);
bool bRet = bp.GetByKey("bp_001");
if (bRet)
Console.WriteLine("CardCode = {0}, CardName = {1}", bp.CardCode, bp.CardName);
 string udfName = bp.UserFields.Fields.Item(0).Name;
 string udfValue = bp.UserFields.Fields.Item(0).Value;
 Console.WriteLine("udfName = {0}, udfValue = {1}", udfName, udfValue);
}
Updating entity with UDF
SAPbobsCOM.BusinessPartners bp =
(BusinessPartners)oCompany.GetBusinessObject(BoObjectTypes.oBusinessPartners);
bool bRet = bp.GetByKey("bp_001");
if (bRet)
bp.UserFields.Fields.Item(0).Value = "new UDF value";
bp.Update();
```

### Service Layer

Once an UDF is created, you can treat it as an ordinary property of an entity.

```
Creating entity with UDF

POST /BusinessPartners

{
    "CardCode": "bp_001",
    "CardName": "bp_001_name",
    "U_ul": "udf value"
}

Querying entity with UDF

GET /BusinessPartners?$filter=startswith(U_ul, 'udf ')

Updating entity with UDF

PATCH /BusinessPartners('bp_001')

{
    "CardCode": "bp_001",
    "CardName": "bp_001_name",
    "U_ul": "udf value"
```

}

# 9 Appendix II: Metadata Naming Difference between Service Layer and DI API

Service Layer is built on top of DI Core and reuses its metadata. Actually, to follow OData protocol, Service Layer slightly modifies the metadata. The differences are reflected in the following aspects.

## 9.1 Collection Object Naming Difference

For Service Layer, the collection object metadata can be found by checking /b1s/v1/\$metadata while for DI API, GetBusinessObjectXmlSchema can be invoked to retrieve the metadata.

From the table below, it can be inferred that Service Layer takes more sensible names.

| Service Layer                       | DI API                           |  |
|-------------------------------------|----------------------------------|--|
| AccountSegmentationsCategories      | Categories                       |  |
| BPAccountReceivablePaybleCollection | BPAccountReceivablePayble        |  |
| BPFiscalTaxIDCollection             | BPFiscalTaxID                    |  |
| BPWithholdingTaxCollection          | BPWithholdingTax                 |  |
| BillOfExchangeTransBankPages        | BillOfExchangeTrans_BankPages    |  |
| BillOfExchangeTransDeposits         | BillOfExchangeTrans_Deposits     |  |
| BillOfExchangeTransactionLines      | BillOfExchangeTransaction_Lines  |  |
| BudgetCostAccountingLines           | BudgetCostAccounting_Lines       |  |
| BudgetLines                         | Budget_Lines                     |  |
| BusinessPlaceIENumbers              | IENumbers                        |  |
| BusinessPlaceTributaryInfos         | TributaryInfos                   |  |
| CashFlowAssignments                 | PrimaryFormItems                 |  |
| CheckInListParams                   | CheckIns                         |  |
| DocsInWTGroupsCollection            | DocsInWTGroups                   |  |
| DocumentAdditionalExpenses          | DocumentsAdditionalExpenses      |  |
| DocumentInstallments                | Document_Installments            |  |
| DocumentLineAdditionalExpenses      | Document_LinesAdditionalExpenses |  |
| DocumentLines                       | Document_Lines                   |  |
| DocumentSpecialLines                | Document_SpecialLines            |  |

| Service Layer                      | DI API                                   |
|------------------------------------|------------------------------------------|
| EmployeeAbsenceInfoLines           | EmployeeAbsenceInfo                      |
| EmployeeEducationInfoLines         | EmployeeEducationInfo                    |
| EmployeePreviousEmpoymentInfoLines | EmployeePrevEmpoymentInfo                |
| EmployeeReviewsInfoLines           | EmployeeReviewsInfo                      |
| EmployeeRolesInfoLines             | EmployeeRolesInfo                        |
| EmployeeSavingsPaymentInfoLines    | EmployeeSavingsPaymentInfo               |
| ItemBarCodeCollection              | ItemBarCodes                             |
| ItemCycleCounts                    | ItemCycleCount                           |
| ItemDepreciationParameters         | ItemDepreciationParam                    |
| ItemDistributionRules              | ItemDistributionRule                     |
| ItemGroupsWarehouseInfos           | ItemGroups_WarehouseInfo                 |
| ItemLocalizationInfos              | LocalizationInfos                        |
| ItemPeriodControls                 | ItemPeriodControl                        |
| ItemPrices                         | Items_Prices                             |
| ItemUnitOfMeasurementCollection    | ItemUnitOfMeasurement                    |
| ItemUoMPackageCollection           | ItemUoMPackage                           |
| ItemWarehouseInfoCollection        | ItemWarehouseInfo                        |
| JournalEntryLines                  | JournalEntries_Lines                     |
| MaterialRevaluationLines           | MaterialRevaluation_lines                |
| PaymentAccounts                    | Payments_Accounts                        |
| PaymentChecks                      | Payments_Checks                          |
| PaymentCreditCards                 | Payments_CreditCards                     |
| PaymentInvoices                    | Payments_Invoices                        |
| PickListsLines                     | PickLists_Lines                          |
| ProductTreeLines                   | ProductTrees_Lines                       |
| ProductTreeStages                  | ProductTrees_Stages                      |
| ProductionOrderLines               | ProductionOrders_Lines                   |
| ProductionOrdersSalesOrderLines    | ProductionOrders_SalesOrderLines         |
| ProductionOrdersStages             | ProductionOrders_Stages                  |
| ProgressiveTax_Lines               | WithholdingTaxCodes_ProgressiveTax_Lines |
| SNBLinesCollection                 | SNBLines                                 |

| Service Layer                        | DI API                     |
|--------------------------------------|----------------------------|
| SalesForecastLines                   | SalesForecast_Lines        |
| SpecialPriceDataAreas                | SpecialPricesDataAreas     |
| SpecialPriceQuantityAreas            | SpecialPricesQuantityAreas |
| StockTransferLines                   | StockTransfer_Lines        |
| StockTransferTaxExtension            | StockTransfer_TaxExtension |
| UserPermission                       | UserPermissionItem         |
| WTGroupsCollection                   | WTGroups                   |
| WithholdingTaxCertificatesCollection | WithholdingTaxCertificates |
| WithholdingTaxDataCollection         | WithholdingTaxData         |
| WithholdingTaxDataWTXCollection      | WithholdingTaxDataWTX      |

# 9.2 Business Object Naming Difference

To conform to OData naming convention, Service Layer adopts plural format if the BO name is of singular format.

| Service Layer       | DI API            |
|---------------------|-------------------|
| InventoryGenExits   | InventoryGenExit  |
| InventoryGenEntries | InventoryGenEntry |

# 9.3 Property Naming Difference

To follow OData protocol, Service Layer changes a property name by appending 'Property' if it is the same as its residing object.

| Service Layer                         | DI API                        |  |
|---------------------------------------|-------------------------------|--|
| BatchNumber.BatchNumberProperty       | BatchNumber.BatchNumber       |  |
| Activity.ActivityProperty             | Activity.Activity             |  |
| PeriodCategory.PeriodCategoryProperty | PeriodCategory.PeriodCategory |  |

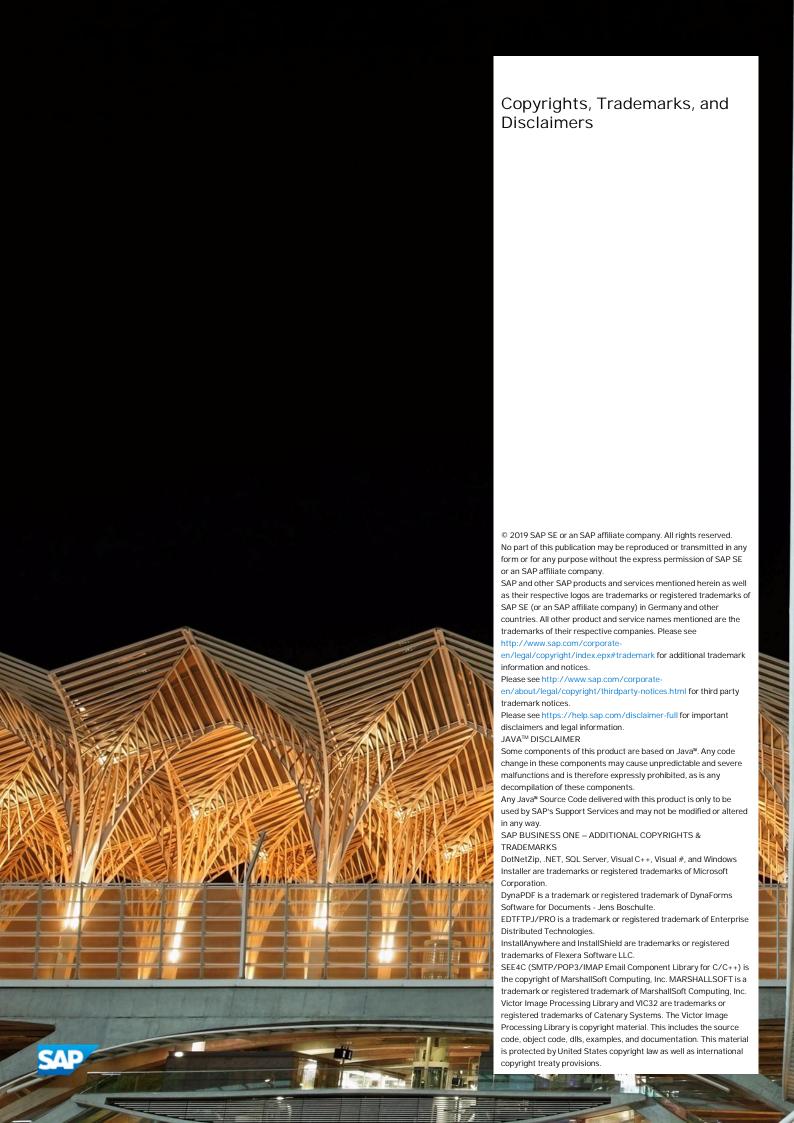